Approved for public release; distribution is unlimited.

> *Comparisons of Wilson-Fowler and Parametric Cubic Splines with the Curve-Fitting Algorithms of Several Computer-Aided Design Systems*

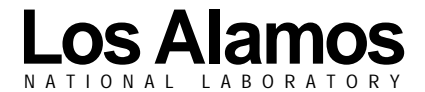

*Los Alamos National Laboratory is operated by the University of California for the United States Department of Energy under contract W-7405-ENG-36.* *Edited by Charmian Schaller, Weirich & Associates, for Group IM-1.*

*An Affirmative Action/Equal Opportunity Employer*

*This report was prepared as an account of work sponsored by an agency of the United States Government. Neither The Regents of the University of California, the United States Government nor any agency thereof, nor any of their employees, makes any warranty, express or implied, or assumes any legal liability or responsibility for the accuracy, completeness, or usefulness of any information, apparatus, product, or process disclosed, or represents that its use would not infringe privately owned rights. Reference herein to any specific commercial product, process, or service by trade name, trademark, manufacturer, or otherwise, does not necessarily constitute or imply its endorsement, recommendation, or favoring by The Regents of the University of California, the United States Government, or any agency thereof. The views and opinions of authors expressed herein do not necessarily state or reflect those of The Regents of the University of California, the United States Government, or any agency thereof. Los Alamos National Laboratory strongly supports academic freedom and a researcher's right to publish; as an institution, however, the Laboratory does not endorse the viewpoint of a publication or guarantee its technical correctness.*

*LA-13784*

*Issued: February 2001*

*Comparisons of Wilson-Fowler and Parametric Cubic Splines with the Curve-Fitting Algorithms of Several Computer-Aided Design Systems*

*Wilbur D. Birchler Scott A. Schilling*

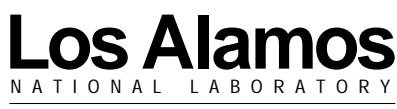

Los Alamos, New Mexico 87545

## **Acknowledgements**

The authors would like to express their thanks to all the individuals who contributed to this report. Some individuals provided data files, others contributed to the contents, and some provided moral support.

- ❑ Los Alamos National Laboratory, Los Alamos, New Mexico
	- Christopher J. Scully
	- Jacob S. Tafoya
	- Ronald M. Dolin
	- Richard M. Kieltyka
	- Stephen J. Levings
	- Bradley G. Baas
	- Scott D. Parkinson
	- Manuel A. Garcia
	- Edmund E. Kettering
	- Robert F. Montoya
	- Jody B. Niesen
	- Matthew L. Porter
	- Antonio R. Gonzales
	- Ronald V. Karpen
	- Bruce C. Trent
- ❑ Los Alamos National Laboratory, Los Alamos, New Mexico (Retired)
	- Donald Hall
- ❑ The Y-12 Plant, Oak Ridge, Tennessee
	- Bill D. Cain
- ❑ Rocky Flats Plant, Golden, Colorado (Retired)
	- Leroy Mellecker
- ❑ Atomic Weapons Establishment (AWE) Hunting-Brae
	- Andy Oughton, Reading, Berkshire, United Kingdom

## **Table of Contents**

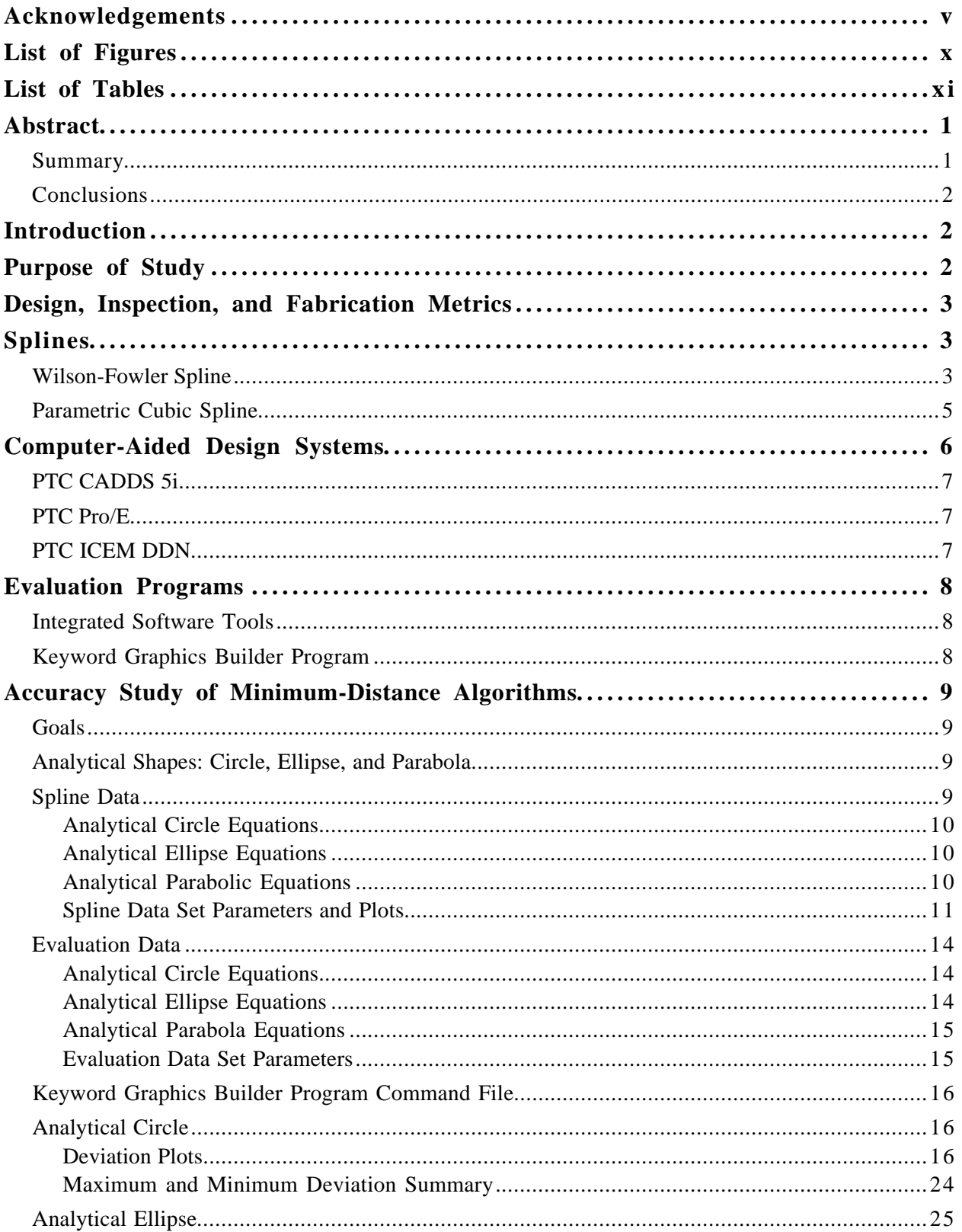

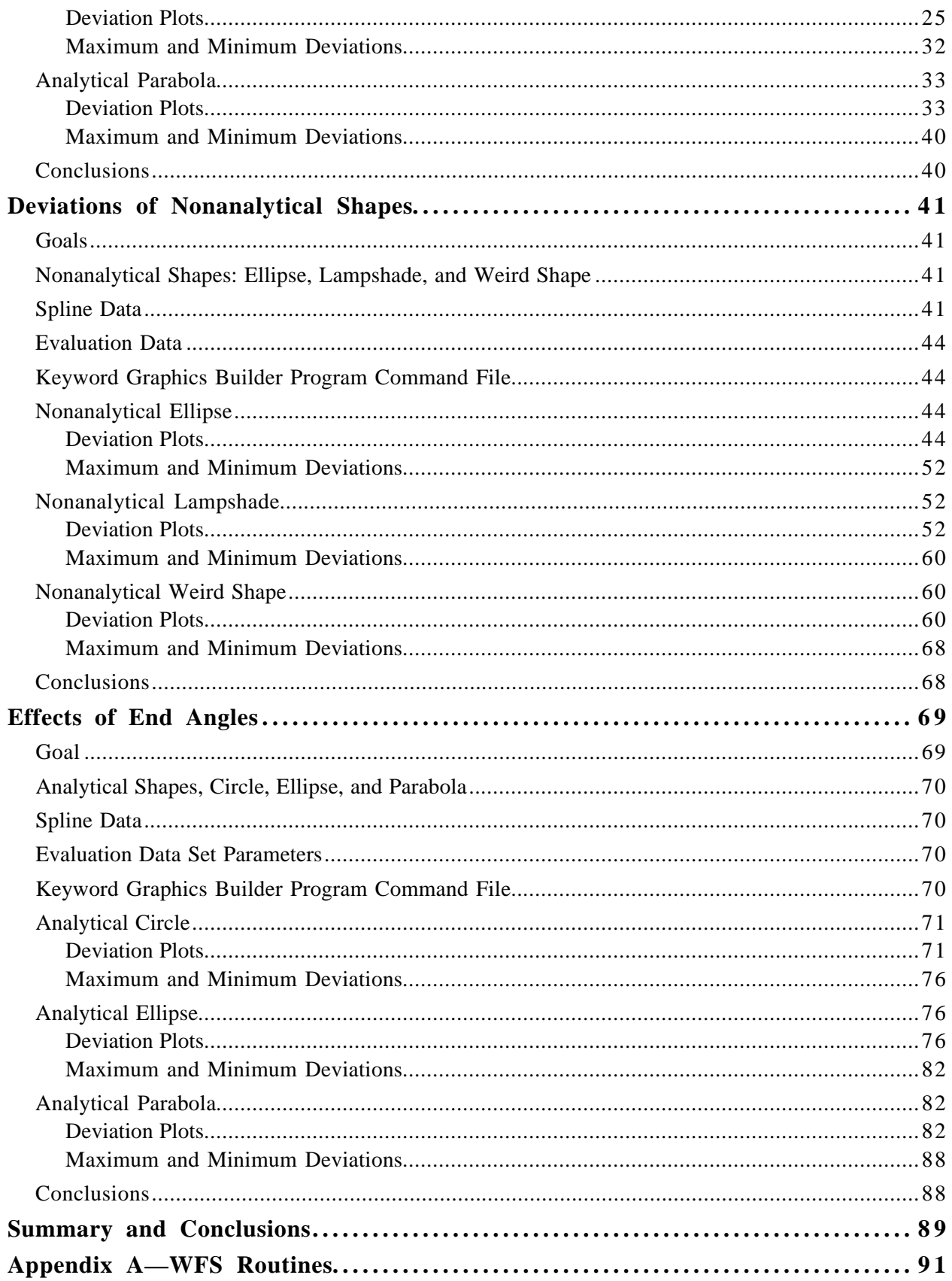

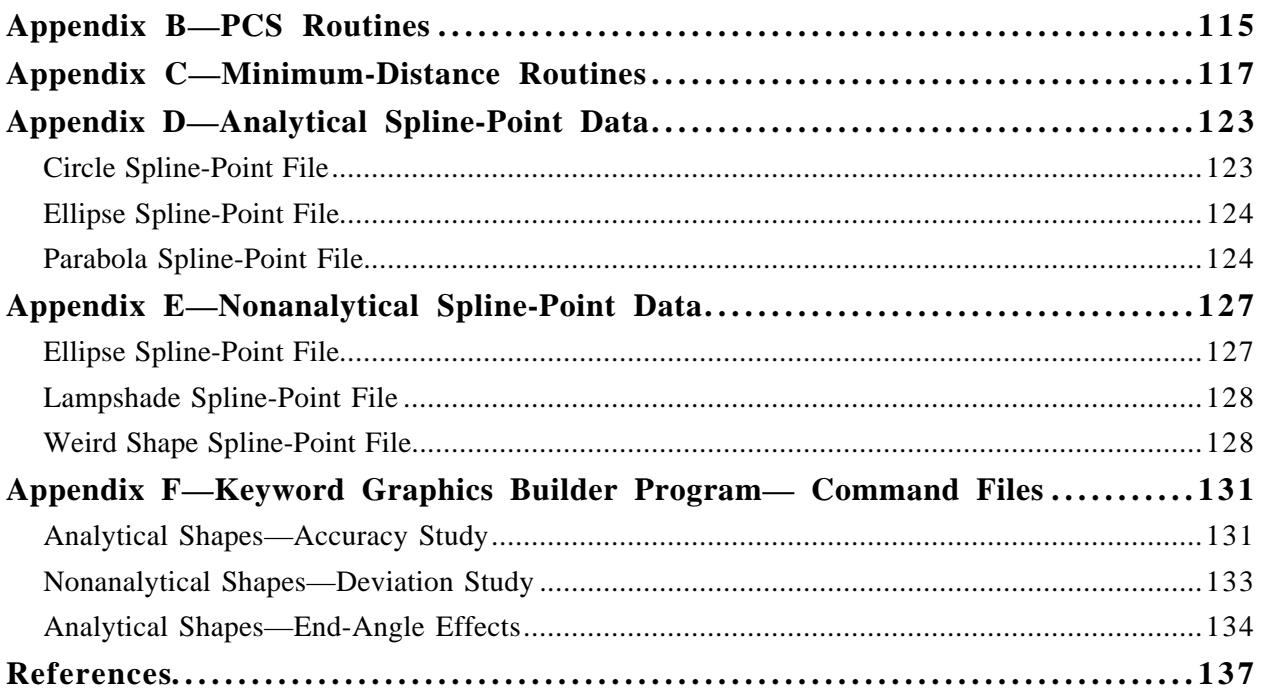

# **List of Figures**

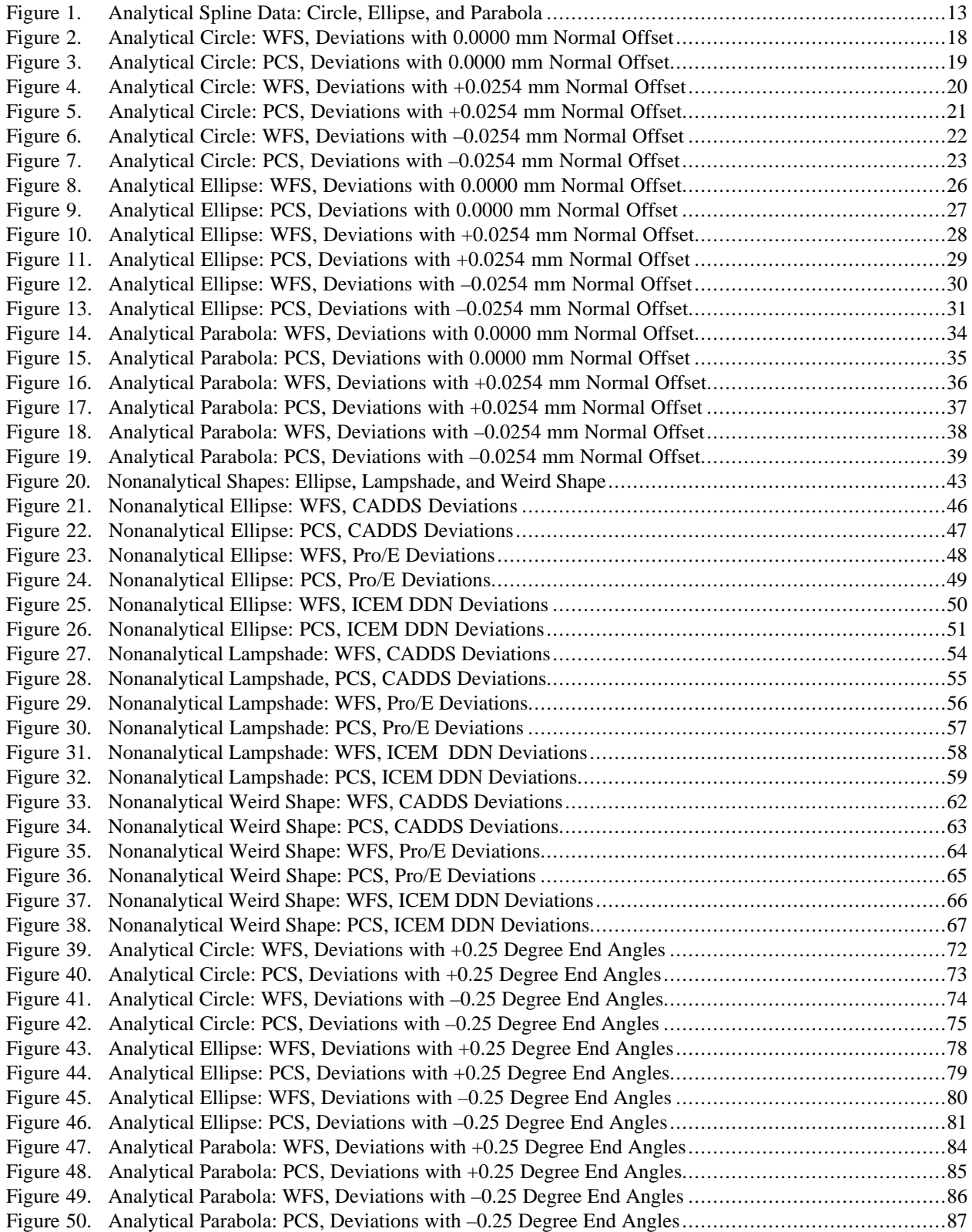

## **List of Tables**

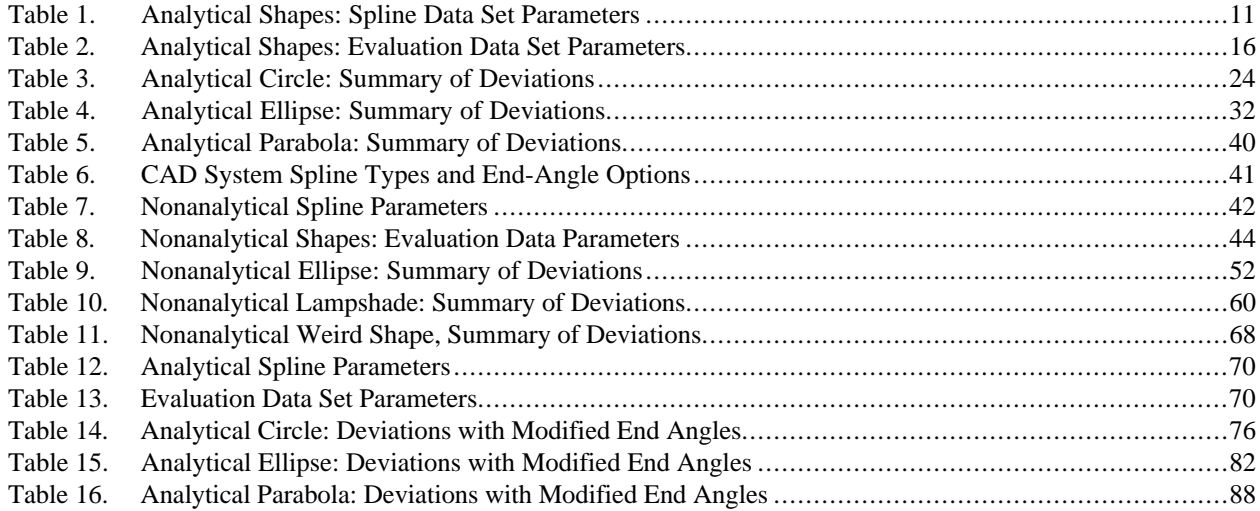

## **Comparisons of Wilson-Fowler and Parametric Cubic Splines with the Curve-Fitting Algorithms of Several Computer-Aided Design Systems**

by

Wilbur D. Birchler

and

### Scott A. Schilling

## **Abstract**

#### **Summary**

The purpose of this report is to demonstrate that modern computer-aided design (CAD), computer-aided manufacturing (CAM), and computer-aided engineering (CAE) systems can be used in the Department of Energy (DOE) Nuclear Weapons Complex (NWC) to design new and remodel old products, fabricate old and new parts, and reproduce legacy data within the inspection uncertainty limits. In this study, two two-dimensional splines are compared with several modern CAD curvefitting modeling algorithms. The first curve-fitting algorithm is called the Wilson-Fowler Spline (WFS), and the second is called a parametric cubic spline (PCS). Modern CAD systems usually utilize either parametric cubic and/or B-splines.

Three studies are presented in this report. The first study shows that the accuracy of the minimum-distance algorithm and the ability of both the WFS and PCS to represent analytical data sets (circle, ellipse, and parabola) are well within the inspection uncertainty. A ratio of the calculated deviation to the inspection uncertainty is the metric used in this report. If this ratio is less than one, then the models can be used to design, inspect, and fabricate the parts. Of the 18 numerical analyses presented, the largest ratio of calculated deviation to inspection uncertainty is 0.1489. This ratio is associated with the parabola and is located at the point of highest curvature. The signs of the deviations are shown to be correct. The conclusion from this study is that both the WFS and the PCS can be used to reproduce legacy data and to design new products and redesign old ones.

The second study evaluates three CAD systems—the Parametric Technology, Inc. (PTC) Pro/ENGINEER (Pro/E) system; the Control Data Corporation (CDC) Integrated Computer Engineering and Manufacturing Design, Drafting, and Numerial Control (ICEM DDN) system; and the Computervision Computer-Aided Design and Drafting System (CADDS). It demonstrates their capabilities to model DOE legacy data, and determines that they can be utilized to develop future models. Three nonanalytical shapes (ellipse, lampshade, and a weird shape) are evaluated with the three CAD systems. Of the 18 numerical analyses presented, the largest ratio of calculated deviation to inspection uncertainty is 0.6552. This ratio is associated with the weird-shape curve and is located at the point of high curvature. This study indicates that all three CAD systems can be used to design, inspect, and fabricate parts from both legacy data and new solid-based models.

The third study establishes upper bounds on the variation of the end angles used to define the geometry of analytical shapes (circle, ellipse, and parabola) and still remain within the inspection uncertainty. When the end angles vary as much as 0.25 degree from the nominal values, the resultant deviations are still within the inspection uncertainly. End-angle effects are very local and damp out in the fourth or fifth segments of the spline data. The conclusion of this study is that if the end angles are within about 0.25 degree, the solid-based models still can be used to design, inspect, and fabricate parts.

### **Conclusions**

The conclusion of this study is that any CAD system that supports either PCS or B-spline can be used to reproduce DOE legacy data and to design, inspect, and fabricate parts with confidence. The NWC should move on to these modern CAD systems, knowing that the legacy data generated by the WFS algorithm can be reproduced well within the inspection uncertainty limit.

## **Introduction**

In the NWC, the models-based engineering (MBE) approach has been introduced to design, inspection, and fabrication operations. MBE is based upon a series of commercially available CAD, CAM, and CAE software packages. The DOE NWC selected the PTC Pro/E family of software packages as its de facto standard.

Many questions about the capabilities and accuracy of a software system must be addressed before it can be utilized in the design, inspection, and production environments. Following are some of the major issues associated with changing or introducing a new CAD system into a facility:

- ❑ How well do these CAD systems meet DOE's needs and requirements?
- ❑ How explicitly and precisely is geometry represented?
- ❑ How easily can geometry be extracted from the data bases?
- ❑ How tedious is the learning curve?
- ❑ What changes were made to the algorithms from previous versions?
- ❑ How well does the new product reproduce the results of past versions?
- ❑ What accuracy can be expected from the CAD system algorithms?
- ❑ How well do the CAD systems replicate the legacy data previously used in the DOE NWC?

The question addressed in this report is how well the CAD system replicates the legacy data previously used in the DOE NWC. Specifically, the interest is in the two-dimensional spline curve-fitting routines. DOE has utilized a curve-fitting routine referred to as the WFS for several years (late 1960 to 1998); whereas, the modern CAD systems usually use either parametric cubic and/or B-splines.

## **Purpose of Study**

The purpose of this study is to establish whether the NWC-selected CAD system as delivered (PTC Pro/E) has the capability to replicate the DOE legacy data to the required accuracy. If the selected CAD system meets the accuracy requirements, then it can be used to reproduce legacy data. In addition, it can be deployed with confidence to produce future models with at least the same fidelity as the legacy data. A numerical approach is utilized in this study to determine how well the CAD data replicate the legacy data.

## **Design, Inspection, and Fabrication Metrics**

In order to evaluate the selected CAD system, we established metrics on the design uncertainty, inspection uncertainty, and the fabrication uncertainty. The definitions of these uncertainties are as follows:

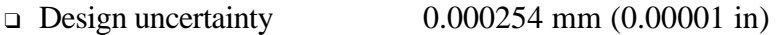

- 
- □ Inspection uncertainty  $0.00254$  mm  $(0.0001$  in)<br>□ Fabrication uncertainty  $0.0254$  mm  $(0.001$  in)  $\Box$  Fabrication uncertainty

What is important is whether the differences in accuracy among the several CAD systems can be detected through the inspection processes. If the differences cannot be measured, then the models developed with the CAD systems are adequate. The results of numerical experiments presented in the following sections are compared to the inspection uncertainty. A ratio of the calculated deviation to the inspection uncertainty is the metric used in this report. If this ratio is less than one, then the models can be used to design, inspect, and fabricate the parts.

## **Splines**

Splines are mathematical representations of a series of points. They are used to interpolate values at intermediate locations. There are many types of two-dimensional splines. They include the following:

- ❑ Linear splines
- ❑ Classic cubic splines
- ❑ Wilson-Fowler cubic splines
- ❑ Parametric cubic splines
- ❑ B-splines

Several restrictions are placed on the data sets, which are used to build the mathematical models. The points must be in increasing order, and the end slopes must be known. The bounds set on the formulation of the splines are that the mathematical representation must be continuous in position and smooth in slope. The model also must capture the input data points exactly.

In this study, historically used splines are compared with several modern CAD curve-fitting modeling algorithms. The first curve-fitting algorithm is called the  $WFS$ ,<sup>1</sup> and the second is called a PCS.<sup>2</sup> These splines are presented in the next two sections.

### **Wilson-Fowler Spline**

The WFS was developed at the DOE Oak Ridge Plant in Tennessee in the early 1960s. It is a cubic spline in the local two-dimensional  $u-v$  coordinate system with the chord length as the independent parameter, *u*. Additional references are available for this spline.<sup>3</sup> and 4

The mathematical representation of one segment of the WFS in local  $u-v$  space is summarized below. The nomenclature is very similar to that used in Ref. 3. Equation (1) defines the WFS in the local *u-v* space.

$$
v(u) = C_1 u^3 + C_2 u^2 + C_3 u + C_4
$$
  
\nwhere  $0 \le u \le L$ ,  
\n
$$
C_1 = \frac{TA + TB}{L^2},
$$
  
\n
$$
C_2 = \frac{-(2TA + TB)}{L},
$$
  
\n
$$
C_3 = TA,
$$
  
\nand  $C_4 = 0$ .  
\nAlso,  $TA = entry slope$ -measured from the chord,  
\n $TB = exit slope$ -measured from the chord,  
\nand  $L = \sqrt{(X_B - X_A)^2 + (Y_B - Y_A)^2}$ , chord length.

The total spline consists of a series (number of spline points minus one) of these cubic segments. A curvature-matching technique is utilized to ensure that the spline is continuous in position, slope, and curvature. Both Ref. 1 and Ref. 3 describe the curvature-matching technique in great detail.

If the WFS is to be utilized in an efficient manner, it must be transformed in the global  $x-y$ coordinate system. The transformation equations are listed below. The nomenclature is very similar to that used in Ref. 3.

The global value of *x* as a function of the *u* is defined in Equation (2).

$$
x(u) = A_x u^3 + B_x u^2 + C_x u + D_x
$$
  
\nwhere  
\n
$$
A_x = -C_1 \sin \gamma,
$$
  
\n
$$
B_x = C_2 \sin \gamma,
$$
  
\n
$$
C_x = \cos \gamma - C_3 \sin \gamma,
$$
  
\nand  
\n
$$
D_x = X_A.
$$
\n(2)

The global value of *y* as a function of *u* is defined in Equation (3).

$$
y(u) = A_y u^3 + B_y u^2 + C_y u + D_y
$$
  
\nwhere  
\n
$$
A_y = C_1 \cos \gamma,
$$
  
\n
$$
B_y = C_2 \cos \gamma,
$$
  
\n
$$
C_y = C_3 \cos \gamma + \sin \gamma,
$$

and 
$$
D_{v} = Y_{A}.
$$

The end points of the segment are defined below.

Where  $\gamma$  = chord angle–measured from the global x-axis,  $\gamma = \tan^{-1} \frac{Y_B -}{Y}$ −  $\tan^{-1} \frac{Y_B - Y_B}{Y}$  $X_{\scriptscriptstyle B}$  –  $X$ *B A*  $B \sim A$ ,  $X_A, Y_A$  = beginning chord point,

and  $X_B, Y_B$  = ending chord point.

The total spline consists of a series (number of spline points minus one) of these cubic segment pairs.

A complete listing of the FORTRAN source code used to calculate the segment coefficients is given in Appendix A—WFS Routines.

### **Parametric Cubic Spline**

The PCS presented here is smooth in the first derivative and continuous in the second derivative, both within the segment and at the spline points. Ref. 2 gives a complete derivation of the PCS.

The global value of *x* as a function of *t* (chord length) is defined in Equation (4).

$$
x(t) = A_x t^3 + B_x t^2 + C_x t + D_x
$$
\nwhere  $0 \le t \le L$ ,  
\n
$$
A_x = \frac{X''(L) - X''(0)}{6L}
$$
,  
\n
$$
B_x = \frac{X''(0)}{2}
$$
,  
\n
$$
C_x = \frac{X_B - X_A}{L} - \frac{L}{6}(2X''(0) + X''(L)),
$$
\nand  
\n
$$
D_x = X_A
$$
.  
\nAlso,  
\n
$$
X''(0) = \text{value of the second derivative at the beginning of the segment,}
$$
\nand  
\n
$$
X''(L) = \text{value of the second derivative at the ending of the segment.}
$$

The global value of *y* as a function of *t* (chord length) is defined in Equation (5).

$$
y(t) = A_y t^3 + B_y t^2 + C_y t + D_y
$$
\n(5)

where  
\n
$$
A_{y} = \frac{Y''(L) - Y''(0)}{6L},
$$
\n
$$
B_{y} = \frac{Y''(0)}{2},
$$
\n
$$
C_{y} = \frac{Y_{B} - Y_{A}}{L} - \frac{L}{6}(2Y''(0) + Y''(L)),
$$
\nand  
\n
$$
D_{y} = Y_{A}.
$$
\nAlso,  
\n
$$
Y''(0) = \text{value of the second derivative at the beginning of the segment,}
$$

 $V''(I) = V''(0)$ 

and  $Y''(L)$  = value of the second derivative at the ending of the segment.

The end points of the segment are defined below.

Where  $X_A, Y_A$  = beginning chord point,  $X_{\scriptscriptstyle B}$ ,  $Y_{\scriptscriptstyle B}$  = ending chord point,

and 
$$
L = \sqrt{(X_B - X_A)^2 + (Y_B - Y_A)^2}
$$
, chord length.

The total spline consists of a series (number of spline points minus one) of these cubic segment pairs.

A complete listing of the FORTRAN source code used to calculate the segment coefficients is given in Appendix B—PCS Routines.

## **Computer-Aided Design Systems**

The DOE national laboratories have been working with CAD, CAM, and CAE tools since the early 1980s. Many of the original CAD tools were designed using a kernel written by Patrick J. Hantatty.<sup>5</sup> These tools were primarily electronic drafting boards. As the CAD systems matured, the next functionality developed was to integrate the manufacturing and machine control using CAM. CADDS was one of the early codes that went though this growth cycle. The tools and computers on which to run them were very expensive. Very few companies were able to afford them. The DOE national laboratories, Boeing, General Motors, and NASA were the type of organizations that purchased these early CAD/CAM tools. In the late 1980s and early 1990s, CAD companies started to develop three-dimensional modeling tools. A few new companies focusing on designing three-dimensional solid models were established. These tools were intended to be used by engineers to design and visualize the products in three dimensions. A solid model could be shaded and spun so that it was visible from any direction. Because the computer program could detect what was material and what was not, the mass properties of the three-dimensional components could be calculated very easily. Pro/E from Parametric Technology is one of these systems.

The nuclear weapons program in the United Kingdom uses Computervision CADDS as its CAD/CAM/CAE tool. The United States DOE NWC uses Pro/E as a de facto standard. Both tools are competitive in the global CAD/CAM/CAE market and are capable of doing all the design and manufacturing work for complex design. One difference between the two companies is the way they compute complex curves and surfaces. Computervision CADDS responded to a request from the NWC in the early 1980s and used the WFS algorithm that was derived by the DOE to define complex curves. Pro/E used industry-standard PCS and B-spline algorithms in its code. CDC's ICEM DDN system was also utilized in the NWC. This CAD system was used at the Rocky Flats Plant in the 1980s and early 1990s to manufacture many of the NWC parts.

Several CAD systems are and have been used in the DOE NWC. The three that are of interest in this study are the Computervision CADDS system, the Pro/E system, and the ICEM DDN system. Below are introductory statements drawn from the CAD/CAM/CAE companies' web pages.

(The legacy data and manufacturing models of interest in this report were developed on earlier versions of these codes. In 1998, PTC purchased Computervision's CADDS and CDC's ICEM DDN systems. For that reason the CAD systems listed below, taken from PTC's Web site, have different names.)

### **PTC CADDS 5i**

CADDS 5i is the current release of the PTC product. It is a fully functional CAD/CAM/CAE system able to create complex geometry. The tool has integrated manufacturing and communication tools to allow many users to work on the same models. CADDS software predated the parametric modeling concepts. This system is able to model without connecting dimensions and features. To alter designs, one must explicitly remodel the geometry. The system is also capable of modeling in parametric form such that one can modify a dimension and the part will redefine the geometry based on the new dimension. Because of the evolutionary changes of this CAD system, it can create wire-frame, surface, or solid-model geometry for the three-dimensional design of any component.

### **PTC Pro/E**

Pro/E is a fully functional, parametric, three-dimensional, solid-modeling system. This CAD system started in the 1980s and was focused on parametric design with three-dimensional solid modeling from its inception. Pro/E is integrated with its manufacturing, inspection, and analysis packages. Information does not need to be transferred or translated to work in any of the packages. Pro/E uses parametric design for all geometry creation. When geometry is created, its dimensions parametrically drive the model. The documentation of the solid model is a two-dimensional drawing that is associated with the three-dimensional solid model. Dimensions can be modified in any location and will be updated in the model and drawing. The geometry of the model is also recalculated and redisplayed.

## **PTC ICEM DDN**

CDC's ICEM, now a subsidiary of PTC, provides vital advanced styling and surfacing technology and expertise to major automotive- and consumer-product manufacturers. Established in the early 1980s, ICEM Technologies joined PTC in June 1998 as the ICEM Surfacing Center of Excellence. ICEM DDN is a fully functional CAD/CAM/CAE software. ICEM DDN started in the 1970s as a two-dimensional system to perform electronic drafting. This system, like Computervision, has evolved over the last 30 years, expanding from two-dimensional drafting into wire-frame, surface, and solid modeling. ICEM DDN has also developed the manufacturing tools to do CAM work. As in Pro/E, the design and manufacturing are integrated, and the users are able to work in either package without transfer or translation of the data. The ICEM DDN system utilizes a version of the WFS algorithm.

## **Evaluation Programs**

We used two analysis programs in this study—WX-Division Integrated Software Tools, and Keyword Graphics Builder Program. Descriptions of these programs are presented in the following sections.

### **Integrated Software Tools**

This study began by using the WX-Division Integrated Software Tools<sup>6</sup> (WIST) developed at Los Alamos National Laboratory (LANL). The WIST capabilities included the ability to rotate, mirror, and translate spline data; to calculate data normal to curves; to determine the minimum distance of data points from the spline representation of the data; and to calculate the WFS coefficients from the spline points. A graphics package was not available in WIST.

A peer review of WIST was performed. The WFS algorithms were reviewed. Minor changes were made to the source code. These changes were limited to making all the variables double precision, changing the convergence tolerances, and increasing the number of loops in the iteration algorithms. All the changes made to the source code were provided with comment blocks that started and ended with "Cwb" (which stands for "Comment by Wilbur Birchler").

In addition, the minimum-distance algorithm was reviewed. A searching technique was utilized to determine which segment encompassed the data point. Problems arose when the data point was past the ends of the spline. No warnings were issued by the program. In addition, this technique would sometimes select the wrong segment. The approach used was very computationally intensive.

Because of the peer review and after evaluating many test cases, we concluded that only the coefficient generation part of the WIST software package should be used in this study. The FORTRAN source code is listed in Appendix A—WFS Routines.

### **Keyword Graphics Builder Program**

After performing many analyses, going over the peer reviews, and determining that WIST had no graphics capabilities, we decided to use the Keyword Graphics Builder Program<sup>7</sup> (KGB) to evaluate the CAD systems. KGB was developed at LANL, already had graphics options, and had many analysis capabilities. This software is written in several modules, and it is very easy to add new capabilities as needed. The program's capabilities include standard mathematical operations such as adding, subtracting, multiplying, dividing, integrating, and differentiating two-dimensional data sets. Other data operations available are maximum/minimum value reporting, data chopping, data smoothing, data extrapolating, data merging, data scaling, data mirroring, and data translating. An excellent report-graphics package and presentation-quality graphics are major parts of this software.

KGB is a command-line-driven program. Commands can be entered interactively and/or from a command file. The Help File is on line and has several levels of detail. It utilizes an extensive Label File for graphics, for tracking units, for converting between units, and for assuring that all the operations are consistent. This software has excellent error-trapping and error-warning capabilities.

This program had a complete set of data-fitting algorithms before the WFS module (Appendix A—WFS Routines) from WIST was added. PCS capability was added to allow for direct comparisons with the WFS algorithms. The relevant FORTRAN software is listed in Appendix B—PCS Routines.

A new minimum-distance algorithm was developed and programmed. This new algorithm is an iterative solution based on the fact that the minimum distance of a point from a curve is normal to the curve. The FORTRAN software we used is listed in Appendix C—Minimum-Distance Routines.

## **Accuracy Study of Minimum-Distance Algorithms**

The first step in evaluating CAD systems is to ensure that the selected evaluation (KGB, in this case) is accurate and correct. We took a numerical approach to this step, selecting and evaluating three analytical shapes. The results of this evaluation are presented in the following sections.

## **Goals**

The goals of this study were to establish the accuracy of the minimum-distance software and to demonstrate that the directions of the deviations were correct.

## **Analytical Shapes: Circle, Ellipse, and Parabola**

Three analytical shapes were utilized to determine how well the minimum-distance algorithm worked. These analytical shapes were a circle, an ellipse, and a parabola. The spline data and the evaluation data were generated with Mathcad.<sup>8</sup> Equations were written for each shape. We generated spline data every two degrees from the x-axis to the y-axis. The spline data points are listed in Appendix D—Analytical Spline-Point Data. All data were rounded to six digits past the decimal point.

The procedure used to evaluate the minimum-distance algorithm was as follows:

- ❑ Generate the mathematical representations of the spline points for both WFS and PCS
- ❑ Generate three sets of evaluation data for each shape
- ❑ Develop Data Set 1—exact data on the curves
- ❑ Develop Data Set 2—exact data offset normal to the base curves by a positive value (increased radius)
- ❑ Develop Data Set 3—exact data offset normal to the base curves by a negative value (decreased radius)
- ❑ Calculate the minimum distances of the exact data from the mathematical representation results
- ❑ Summarize the results
- ❑ Compare the results

### **Spline Data**

Three analytical shapes were utilized to establish the accuracy of the minimum-distance algorithm. These analytical shapes were a circle, an ellipse, and a parabola. The equations used to generate the spline data were programmed in Mathcad and are listed in the following three sections.

#### *Analytical Circle Equations*

The global *x* and *y* values as a function of  $\theta$  are defined by Equation (6) and Equation (7), respectively.

$$
x_k = R_0 \cos(\theta_k)
$$
\nand

\n
$$
y_k = R_0 \sin(\theta_k)
$$
\nwhere

\n
$$
\theta_k = \frac{\pi}{180.0} 2k,
$$
\n
$$
k = 0, 1; 45,
$$
\nand

\n
$$
R_0 = 100 \text{ mm}.
$$
\n(6)

#### *Analytical Ellipse Equations*

The global *x* and *y* values as a function of  $\beta$  are defined by Equation (8) and Equation (9), respectively.

*k*

,

 $=$  tan<sup>-1</sup>[ $\frac{a_0 \sin(\theta_k)}{b_0 \cos(\theta_k)}$ ]

$$
x_k = a_0 \cos(\beta_k) \tag{8}
$$

and

$$
y_k = b_0 \sin(\beta_k) \tag{9}
$$

Where  $\beta_k = \tan^{-1}[\frac{a_0 \sin(\theta_k)}{b_0 \cos(\theta_k)}]$ 

$$
\theta_k = \frac{\pi}{180.0} 2k,
$$
  
\n
$$
k = 0, 1; 45,
$$
  
\n
$$
a_0 = 100 \text{ mm},
$$
  
\n
$$
b_0 = 80 \text{ mm}
$$

and 
$$
b_0 = 80 \, \text{mm}
$$
.

### *Analytical Parabolic Equations*

The global *x* and *y* values as a function of  $\theta$  are defined by Equation (10) and Equation (11), respectively.

$$
x_k = \left[\frac{\cot(\theta_k) + \sqrt{\cot^2(\theta_k) - 4d}}{2c}\right] \cot(\theta_k)
$$
\n(10)

and

$$
y_k = \frac{\cot(\theta_k) + \sqrt{\cot^2(\theta_k) - 4d}}{2c}
$$
  
\nwhere  $\theta_k = \frac{\pi}{180.0} 2k$ ,  
\n $k = 0,1; 45$ ,  
\n $c = \frac{-x_p}{y_e^2}$ ,  
\n $d = x_p$ ,  
\n $x_p = 100 \text{ mm}$ ,  
\nand  $y_e = 60 \text{ mm}$ . (11)

### *Spline Data Set Parameters and Plots*

Table 1 lists the spline data set parameters of these analytical shapes. The number of points, point spacing, number of digits past the decimal point, and the end angles are summarized.

| <b>Analytical</b><br><b>Spline</b> | Number of<br><b>Points</b> | <b>Spacing of</b><br><b>Points</b><br>(Degrees) | <b>Digits Past</b><br><b>Decimal Point</b> | <b>Beginning</b><br><b>End-Angle</b><br>(Degrees) | <b>Ending</b><br><b>End-Angle</b><br>(Degrees) |
|------------------------------------|----------------------------|-------------------------------------------------|--------------------------------------------|---------------------------------------------------|------------------------------------------------|
| Circle                             | 46                         | 2.0                                             |                                            | 90.0                                              | 180.0000                                       |
| Ellipse                            | 46                         | 2.0                                             |                                            | 90.0                                              | 180.0000                                       |
| Parabola                           | 46                         | 2.0                                             |                                            | 90.0                                              | 163.3008                                       |

**Table 1. Analytical Shapes: Spline Data Set Parameters**

These three analytical shapes are shown in Figure 1. The naming conventions for files are as follows:

- ❑ First field—shape
	- Circle
	- Ellipse
	- Parabola
- ❑ Second field—normal offset direction
	- n—no normal offset
	- \_p—plus normal offset (increasing radius)
	- \_m—minus normal offset (decreasing radius)
- ❑ Third field—type of file
	- .spn—spline points
	- .pts—evaluation points

Figure 1 shows the three spline curves. The solid red curve is the analytical circle. The analytical ellipse is shown as the small-dash black curve. The large-dash green curve is the analytical parabola.

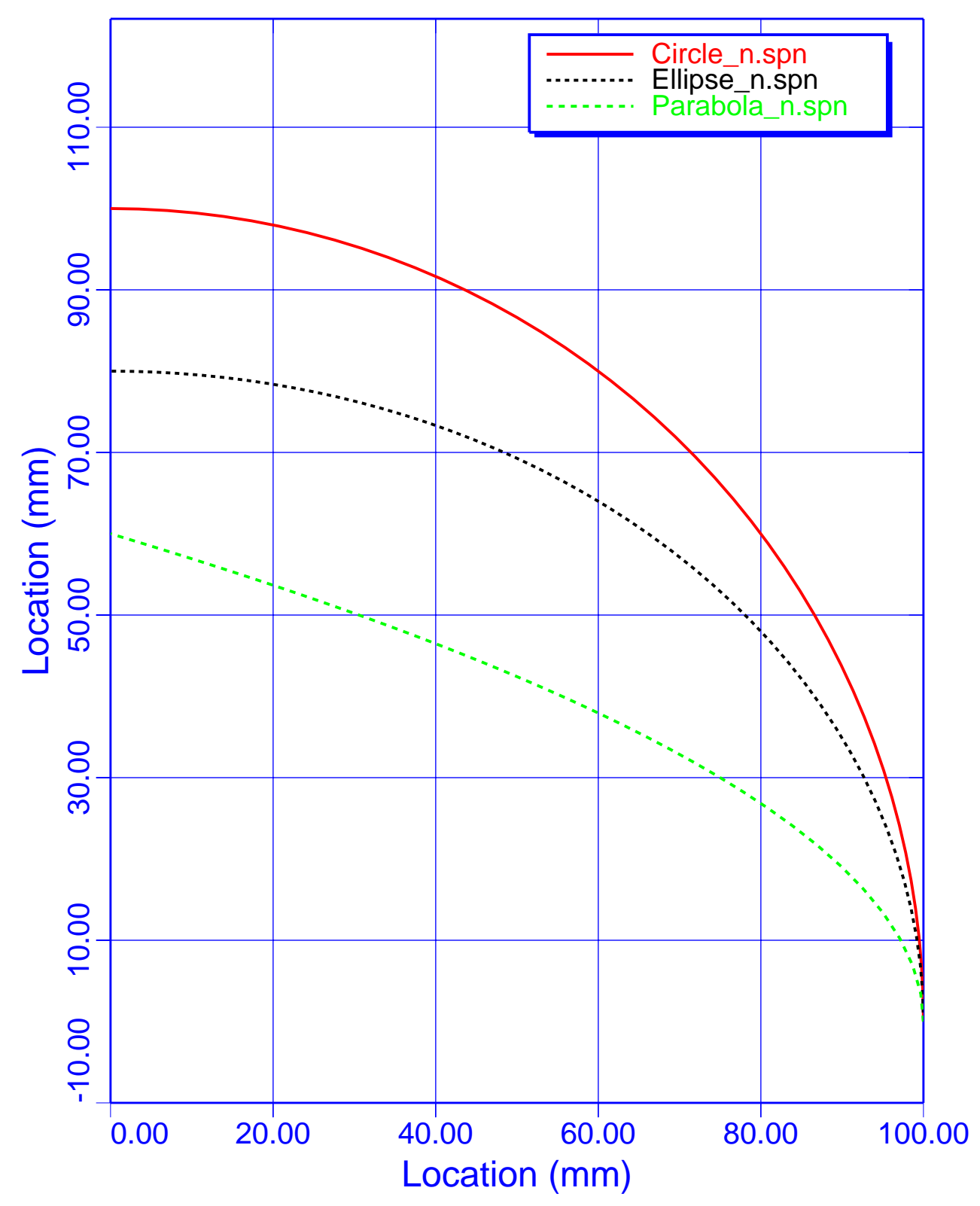

Figure 1. Analytical Spline Data: Circle, Ellipse, and Parabola

### **Evaluation Data**

In order to evaluate the accuracy of the minimum-distance software, three "exact" data sets were generated for each of the analytical shapes. The first data set has a normal offset of 0.0000 mm. The second and third data sets have normal offsets of +0.0254 mm and –0.0254 mm. The equations used to generate the evaluation data are listed in the following three sections. Mathcad was used to generate all the evaluation points.

#### *Analytical Circle Equations*

The global *x* and *y* values as a function of  $\theta$  are defined by Equation (12) and Equation (13), respectively.

$$
x_j = (R_0 \pm \Delta)\cos(\theta_j) \tag{12}
$$

and

$$
y_j = (R_0 \pm \Delta)\sin(\theta_j) \tag{13}
$$

where 
$$
\theta_j = \frac{\pi}{180.0} 0.25j
$$
,  
\n $j = 0,1;360$ ,  
\n $R_o = 100$ ,  
\nand  $\Delta = 0.0254$  mm.

#### *Analytical Ellipse Equations*

The global *x* and *y* values as a function  $\beta$  are defined by Equation 14 and Equation 15, respectively.

$$
x_j = a_o \cos(\beta_j) \pm \frac{\Delta \cos(\beta_j)}{\sqrt{(a_o \sin(\beta_j))^2 + (b_o \cos(\beta_j))^2}}
$$
(14)

and

$$
y_j = b_o \sin(\beta_j) \pm \frac{\Delta \sin(\beta_j)}{\sqrt{(a_o \sin(\beta_j))^2 + (b_o \cos(\beta_j))^2}}
$$
(15)

where  $\beta_j = \tan^{-1} \left[ \frac{a_0 \sin(\theta)}{b_0 \cos(\theta)} \right]$ *j j*  $=$  tan<sup>-1</sup>[ $\frac{a_0 \sin(\theta_j)}{b_0 \cos(\theta_j)}$ ] ,

$$
\theta_j = \frac{\pi}{180.0} 0.25j,
$$

$$
j = 0,1;360,
$$
  
\n
$$
a_o = 100 \text{mm},
$$
  
\n
$$
b_o = 80 \text{mm},
$$
  
\nand  
\n
$$
\Delta = 0.0254 \text{mm}.
$$

#### *Analytical Parabola Equations*

The global *x* and *y* values as a function of  $\theta$  are defined by Equation (16) and Equation (17), respectively.

$$
x_j = \left[\frac{\cot(\theta_j) + \sqrt{\cot^2(\theta_j) - 4d}}{2c}\right] \cot(\theta_j) \pm \Delta \cos(\zeta_j)
$$
\n(16)

and

$$
y_j = \frac{\cot(\theta_j) + \sqrt{\cot^2(\theta_j) - 4d}}{2c} \pm \Delta \sin(\zeta_j)
$$
 (17)

where

$$
\zeta_j = \frac{\pi}{2} - \tan^{-1}(\frac{-1}{\cot(\theta_j) + \sqrt{\cot^2(\theta_j) - 4d}}),
$$

$$
j = 0,1;360,
$$
  
\n
$$
c = \frac{-x_p}{y_e^2},
$$
  
\n
$$
d = x_p,
$$
  
\n
$$
x_p = 100 \text{ mm},
$$
  
\n
$$
y_e = 60 \text{ mm},
$$
  
\nand  
\n
$$
\Delta = 0.0254 \text{ mm}.
$$

#### *Evaluation Data Set Parameters*

Table 2 lists the parameters of these analytical shapes. The number of points, point spacing, number of digits past the decimal point, and the normal offsets are summarized. Evaluation numbers were generated every 0.25 degree, using the equations listed in the above three sections.

| <b>Analytical Spline</b> | <b>Number of Points</b> | <b>Spacing of Points</b><br>(Degree) | <b>Digits Past</b><br><b>Decimal Point</b> | <b>Normal Offset</b><br>$(\mathbf{mm})$ |
|--------------------------|-------------------------|--------------------------------------|--------------------------------------------|-----------------------------------------|
| Circle                   | 361                     | 0.25                                 | 6                                          | 0.0                                     |
| Circle                   | 361                     | 0.25                                 | 6                                          | $+0.0254$                               |
| Circle                   | 361                     | 0.25                                 | 6                                          | $-0.0254$                               |
| Ellipse                  | 361                     | 0.25                                 | 6                                          | 0.0                                     |
| Ellipse                  | 361                     | 0.25                                 | 6                                          | $+0.0254$                               |
| Ellipse                  | 361                     | 0.25                                 | 6                                          | $-0.0254$                               |
| Parabola                 | 361                     | 0.25                                 | 6                                          | 0.0                                     |
| Parabola                 | 361                     | 0.25                                 | 6                                          | $+0.0254$                               |
| Parabola                 | 361                     | 0.25                                 | 6                                          | $-0.0254$                               |

**Table 2. Analytical Shapes: Evaluation Data Set Parameters**

### **Keyword Graphics Builder Program Command File**

The command files utilized to perform the following calculations are listed in Appendix F—Keyword Graphics Builder Program— Command files—Analytical Shapes—Accuracy Study.

## **Analytical Circle**

The next six figures show the comparisons of WFS and PCS representations with the exact analytical circle data generated by Mathcad. These plots show the spline curve (SPLN.PTS), the CAD points set (CADM.PTS), the deviation scale factor (SCALFATR), the maximum deviation (DISTANCE), and the fabrication uncertainty bands (OFFSET). The SPLN.PTS are plotted to scale, and all the other curves are distorted by the scale factor of 1,000.

#### *Deviation Plots*

Figure 2 is a graph of the analytical circle modeled with the WFS algorithm. The normal offset is 0.0000 mm. Mathcad was used to generate the evaluation data. The deviations of the evaluation data from the spline model are plotted in red, and because of their small magnitude, they do not show on the plot. The analysis shows that the WFS algorithm reproduces the exact results within 2.0613e–6 mm.

Figure 3 is a graph of the analytical circle modeled with the PCS algorithm. The normal offset is 0.0000 mm. Mathcad was used to generate the evaluation data. The deviations of the evaluation data from the spline model are plotted in red, and because of their small magnitude, they do not show on the plot. The analysis shows that the PCS algorithm reproduces the exact results within 1.3075e–6 mm.

Figure 4 is a graph of the analytical circle modeled with the WFS algorithm. The normal offset is +0.0254 mm. Mathcad was used to generate the evaluation data. The deviations of the evaluation data from the spline model are plotted in red, and because of their large magnitude, they show as a solid band on the plot. The analysis shows that the WFS algorithm reproduces the exact results within 2.5401e–2 mm. Notice that this value includes the normal offset of 2.54e–2 mm.

Figure 5 is a graph of the analytical circle modeled with the PCS algorithm. The normal offset is  $+0.0254$  mm. Mathcad was used to generate the evaluation data. The deviations of the evaluation data from the spline model are plotted in red, and because of their large magnitude, they show as a solid band on the plot. The analysis shows that the PCS algorithm reproduces the exact results within 2.5401e–2 mm. Notice that this value includes the normal offset of 2.54e–2 mm.

Figure 6 is a graph of the analytical circle modeled with the WFS algorithm. The normal offset is –0.0254 mm. Mathcad was used to generate the evaluation data. The deviations of the evaluation data from the spline model are plotted in red, and because of their large magnitude, they show as a solid band on the plot. The analysis shows that the WFS algorithm reproduces the exact results within 2.5402e–2 mm. Notice that this value includes the normal offset of 2.54e–2 mm.

Figure 7 is a graph of the analytical circle modeled with the PCS algorithm. The normal offset is –0.0254 mm. Mathcad was used to generate the evaluation data. The deviations of the evaluation data from the spline model are plotted in red, and because of their large magnitude, they show as a solid band on the plot. The analysis shows that the PCS algorithm reproduces the exact results within 2.5401e–2 mm. Notice that this value includes the normal offset of 2.54e–2 mm.

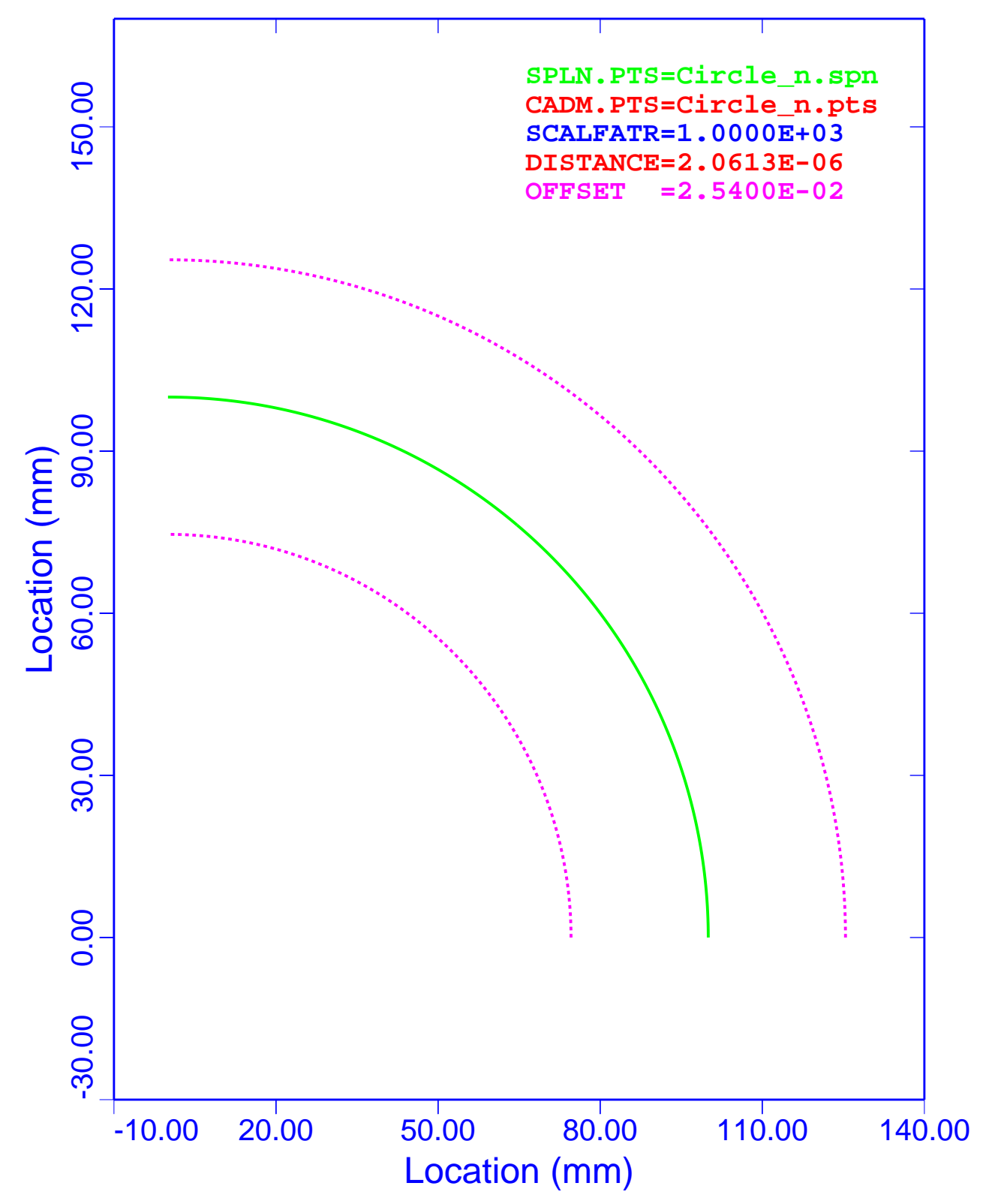

Figure 2. Analytical Circle: WFS, Deviations with 0.0000 mm Normal **Offset** 

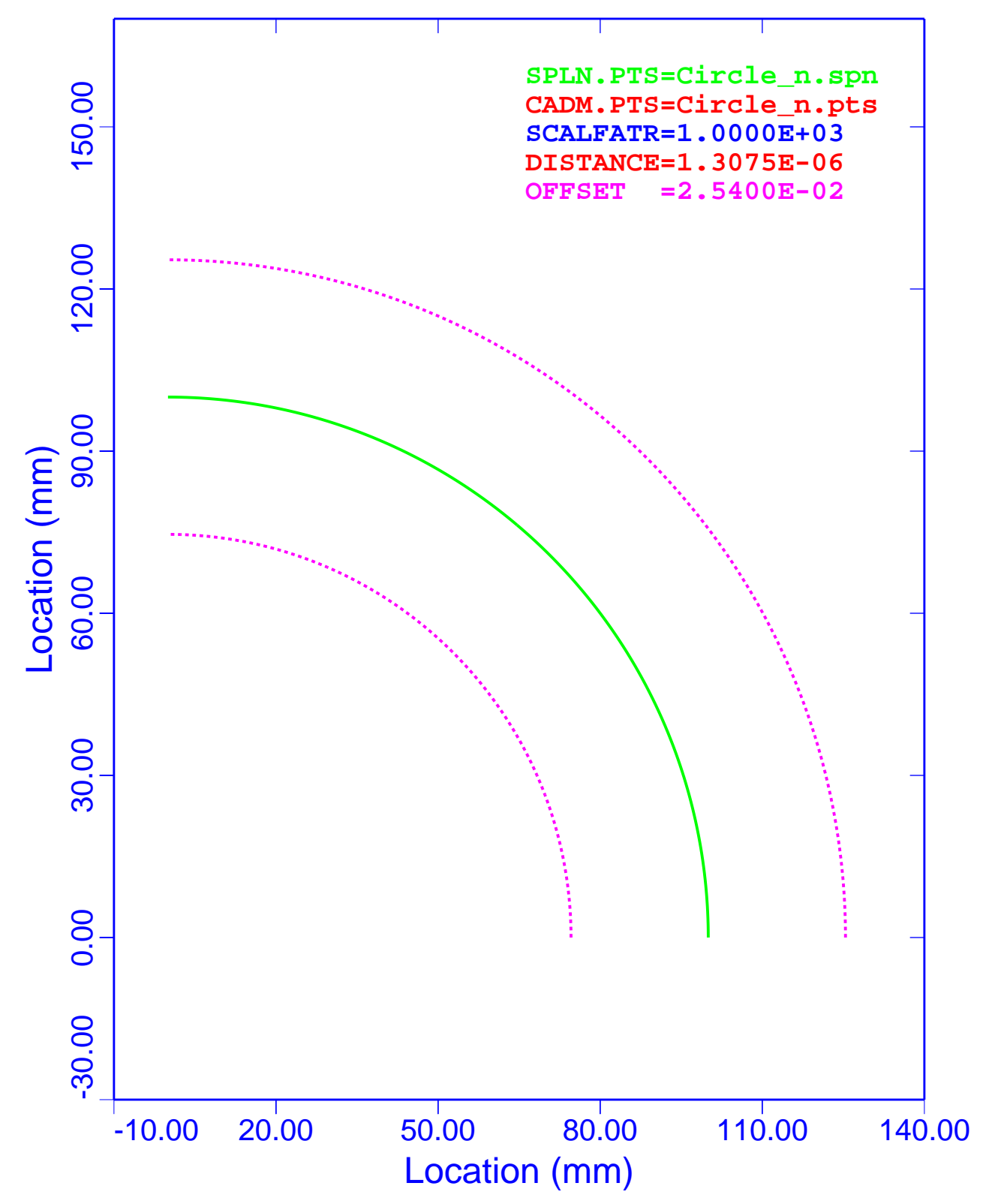

Figure 3. Analytical Circle: PCS, Deviations with 0.0000 mm Normal **Offset** 

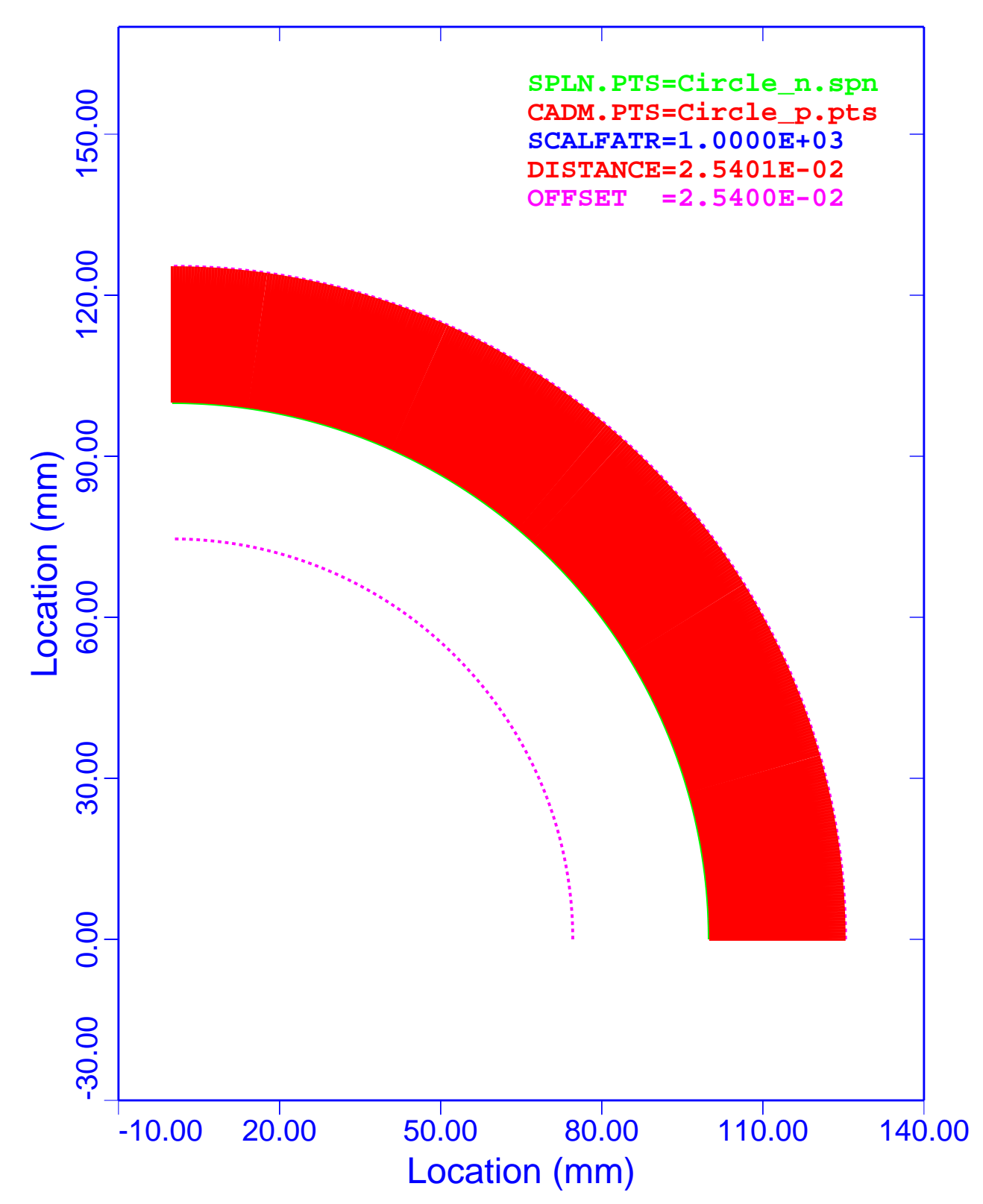

Figure 4. Analytical Circle: WFS, Deviations with +0.0254 mm Normal **Offset** 

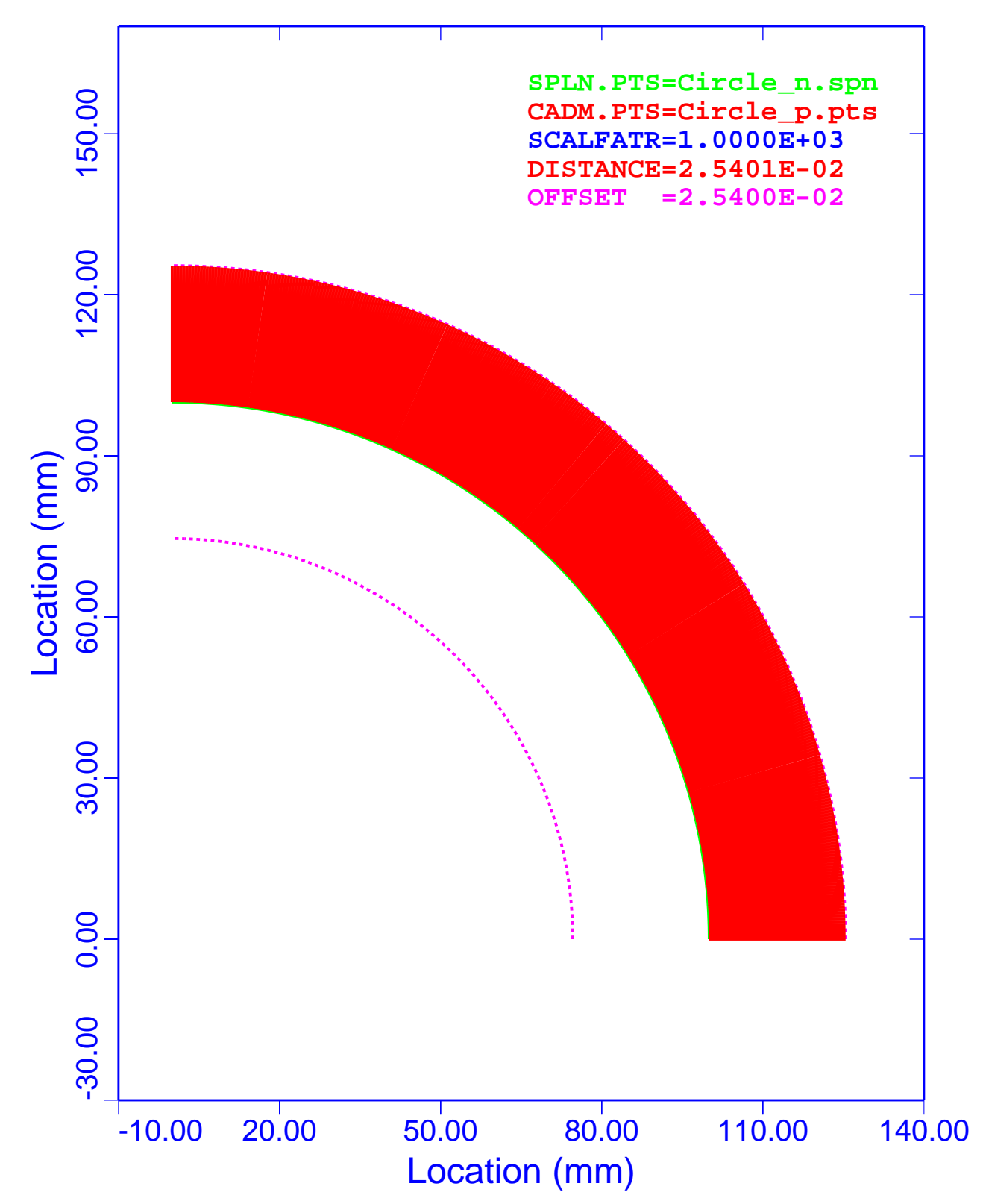

Figure 5. Analytical Circle: PCS, Deviations with +0.0254 mm Normal **Offset** 

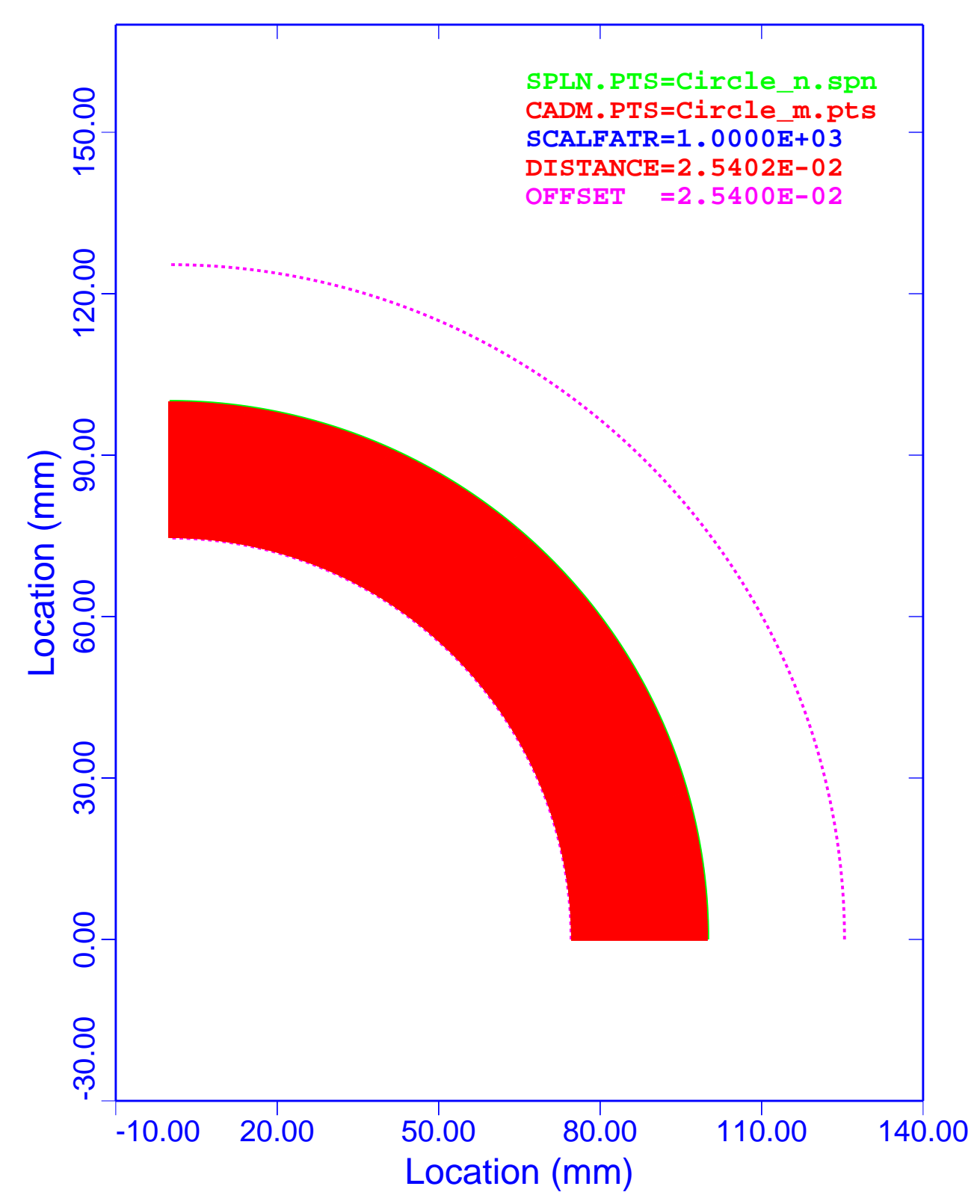

Figure 6. Analytical Circle: WFS, Deviations with –0.0254 mm Normal **Offset** 

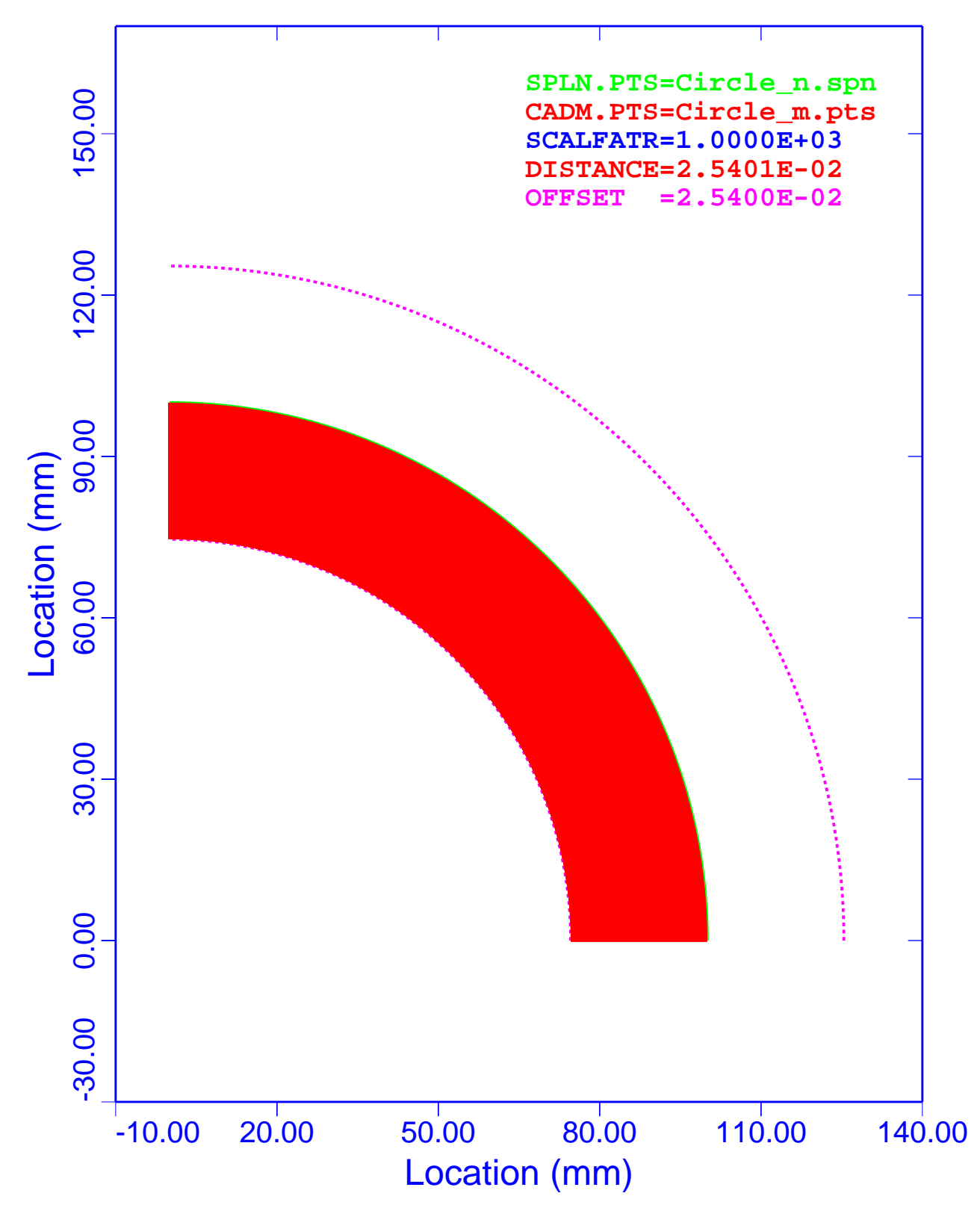

Figure 7. Analytical Circle: PCS, Deviations with –0.0254 mm Normal **Offset** 

#### *Maximum and Minimum Deviation Summary*

Table 3 is a summary of the maximum and minimum deviations for the analytical circle. Column 1 lists the associated figure in this document that displays the results. The second column lists the type of evaluation spline. Columns 3 and 4 are the maximum and minimum deviations with the normal offset included. The fifth column gives the normal offset values. Columns 6 and 7 are the deviations with the normal offsets removed.

| <b>Figure</b> | <b>Spline</b><br><b>Type</b> | <b>Maximum</b><br><b>Deviation</b><br>$(\mathbf{mm})$ | <b>Minimum</b><br><b>Deviation</b><br>$(\mathbf{mm})$ | <b>Normal</b><br><b>Offset</b><br>$(\mathbf{mm})$ | <b>Maximum</b><br><b>Deviation</b><br>with Offset<br>Removed<br>$(\mathbf{mm})$ | <b>Minimum</b><br><b>Deviation</b><br>with Offset<br>Removed<br>$(\mathbf{mm})$ |
|---------------|------------------------------|-------------------------------------------------------|-------------------------------------------------------|---------------------------------------------------|---------------------------------------------------------------------------------|---------------------------------------------------------------------------------|
| Figure 2      | <b>WFS</b>                   | $+5.980261e-7$                                        | $-2.061326e-6$                                        | $+0.0000$                                         | $+5.980261e-7$                                                                  | $-2.061326e-6$                                                                  |
| Figure 3      | <b>PCS</b>                   | $+1.307488e-6$                                        | $-9.389013e-7$                                        | $+0.0000$                                         | $+1.307488e-6$                                                                  | $-9.389013e-7$                                                                  |
| Figure 4      | <b>WFS</b>                   | $+2.540065e-2$                                        | $+2.539813e-2$                                        | $+0.0254$                                         | $+6.500000e-7$                                                                  | $-1.870000e-6$                                                                  |
| Figure 5      | <b>PCS</b>                   | $+2.540140e-2$                                        | $+2.539915e-2$                                        | $+0.0254$                                         | $+1.400000e-6$                                                                  | $-8.500000e-7$                                                                  |
| Figure 6      | <b>WFS</b>                   | $-2.539907e-2$                                        | $-2.540206e-2$                                        | $-0.0254$                                         | $+9.300000e-7$                                                                  | $-2.060000e-6$                                                                  |
| Figure 7      | <b>PCS</b>                   | $-2.539966e-2$                                        | $-2.540083e-2$                                        | $-0.0254$                                         | $+3.400000e-7$                                                                  | $-8.300000e-7$                                                                  |

**Table 3. Analytical Circle: Summary of Deviations**

A review of columns 6 and 7 of Table 3 shows that the absolute largest deviation is associated with the WFS algorithm and has a value of 2.061326e–6 mm (Figure 2). The ratio of the calculated deviation to the inspection uncertainty is 8.115e–4.

In column 6 of Table 3, Maximum Deviation with Offset Removed, the WFS deviations range from  $+5.9$ ++e–7 mm to  $+9.3$ ++e–7 mm. Similarly, the PCS deviations range from  $+3.4$ ++e–7 mm to +1.4++e–6 mm. The WFS model yields slightly better results than the PCS model for maximum deviations.

In column 7 of Table 3, Minimum Deviation with Offset Removed, the WFS deviations are almost identical and have values of  $-2.0++e-6$  mm. Similarly, the PCS deviations are almost identical with values of  $-8.5++e-7$  mm. The WFS model yields slightly poorer results than the PCS model for minimum deviations.

The results shown in columns 6 and 7 of Table 3 indicated that a minimum accuracy of about five and three-quarters digits past the decimal point could be expected for an analytical circle. In general, the accuracy of these splines is the number of digits past the decimal point minus onequarter digit.

In column 6 of Table 3, Maximum Deviation with Offset Removed (mm), the WFS deviations are about an order of magnitude better than the PCS deviations. However, the deviations listed in column 7 of the same table, Minimum Deviation with Offset Removed (mm), show the opposite results.

The results of these analyses show that the WFS and PCS produce results that meet all of DOE's MBE requirements.

A review of the six figures listed in Table 3 shows that the minimum-distance algorithm produces the proper sign on the deviations.

### **Analytical Ellipse**

The next six figures show the comparisons of WFS and PCS representations with the exact analytical ellipse data generated by Mathcad. These plots show the spline curve (SPLN.PTS), the CAD points set (CADM.PTS), the deviation scale factor (SCALFATR), the maximum deviation (DISTANCE), and the fabrication uncertainty bands (OFFSET). The SPLN.PTS are plotted to scale, and all the other curves are distorted by the scale factor of 1,000.

#### *Deviation Plots*

Figure 8 is a graph of the analytical ellipse modeled with the WFS algorithm. The normal offset is 0.0000 mm. Mathcad was utilized to generate the evaluation data. The deviations of the evaluation data from the spline model are plotted in red, and because of their small magnitude, they do not show on the plot. The analysis shows that the WFS algorithm reproduces the exact results within 3.4457e–6 mm.

Figure 9 is a graph of the analytical ellipse modeled with the PCS algorithm. The normal offset is 0.0000 mm. Mathcad was utilized to generate the evaluation data. The deviations of the evaluation data from the spline model are plotted in red, and because of their small magnitude, they do not show on the plot. The analysis shows that the PCS algorithm reproduces the exact results within 4.4447e–6 mm.

Figure 10 is a graph of the analytical ellipse modeled with the WFS algorithm. The normal offset is +0.0254 mm. Mathcad was utilized to generate the evaluation data. The deviations of the evaluation data from the spline model are plotted in red, and because of their large magnitude, they show as a solid band on the plot. The analysis shows that the WFS algorithm reproduces the exact results within 2.5401e–2 mm. Notice that this value includes the normal offset of 2.54e–2 mm.

Figure 11 is a graph of the analytical ellipse modeled with the PCS algorithm. The normal offset is +0.0254 mm. Mathcad was utilized to generate the evaluation data. The deviations of the evaluation data from the spline model are plotted in red, and because of their large magnitude, they show as a solid band on the plot. The analysis shows that the PCS algorithm reproduces the exact results within 2.5405e–2 mm. Notice that this value includes the normal offset of 2.54e–2 mm.

Figure 12 is a graph of the analytical ellipse modeled with the WFS algorithm. The normal offset is –0.0254 mm. Mathcad was utilized to generate the evaluation data. The deviations of the evaluation data from the spline model are plotted in red, and because of their large magnitude, they show as a solid band on the plot. The analysis shows that the WFS algorithm reproduces the exact results within 2.5403e–2 mm. Notice that this value includes the normal offset of 2.54e–2 mm.

Figure 13 is a graph of the analytical ellipse modeled with the PCS algorithm. The normal offset is –0.0254 mm. Mathcad was utilized to generate the evaluation data. The deviations of the evaluation data from the spline model are plotted in red, and because of their large magnitude, they show as a solid band on the plot. The analysis shows that the PCS algorithm reproduces the exact results within 2.5401e–2 mm. Notice that this value includes the normal offset of 2.54e–2 mm.

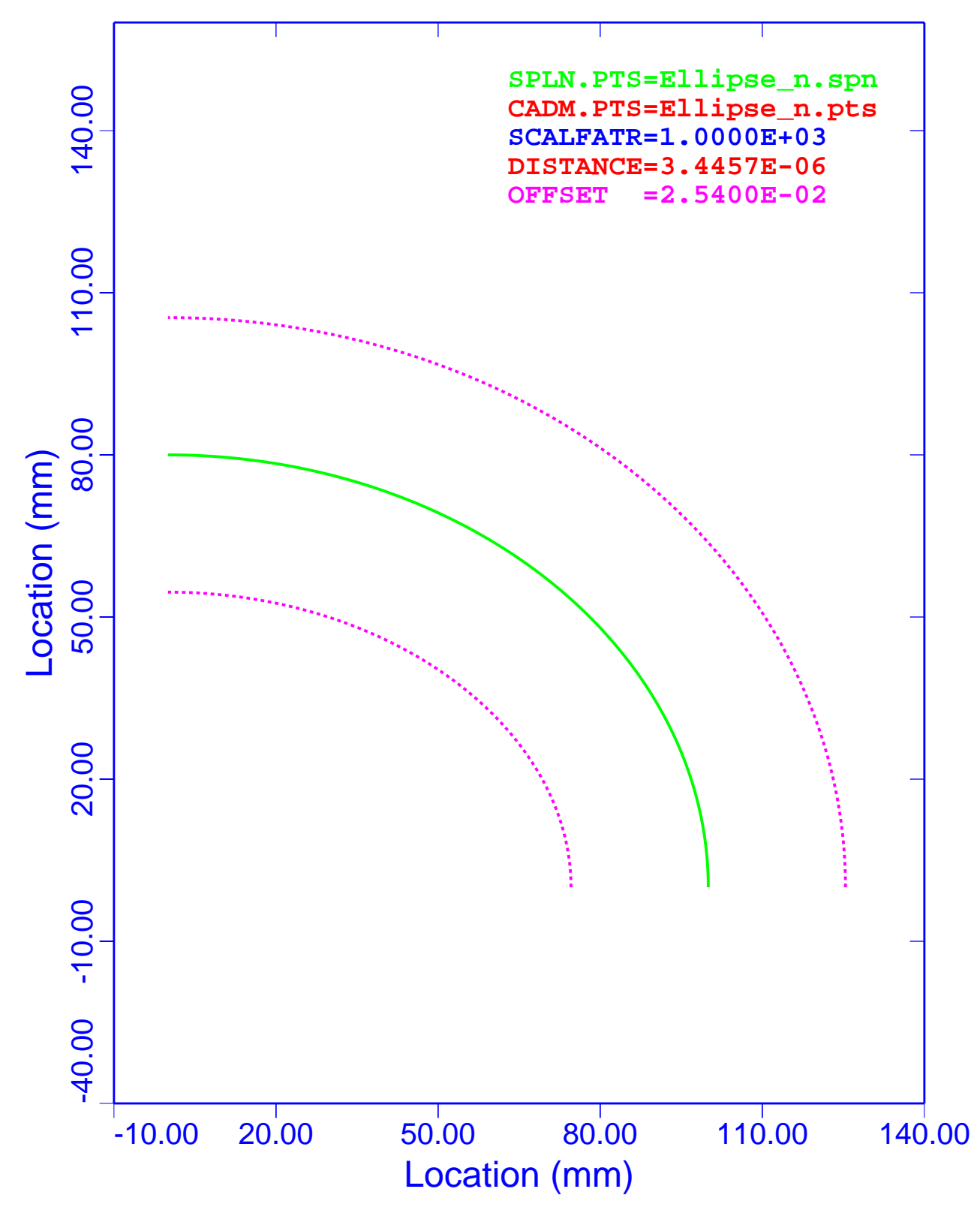

Figure 8. Analytical Ellipse: WFS, Deviations with 0.0000 mm Normal **Offset** 

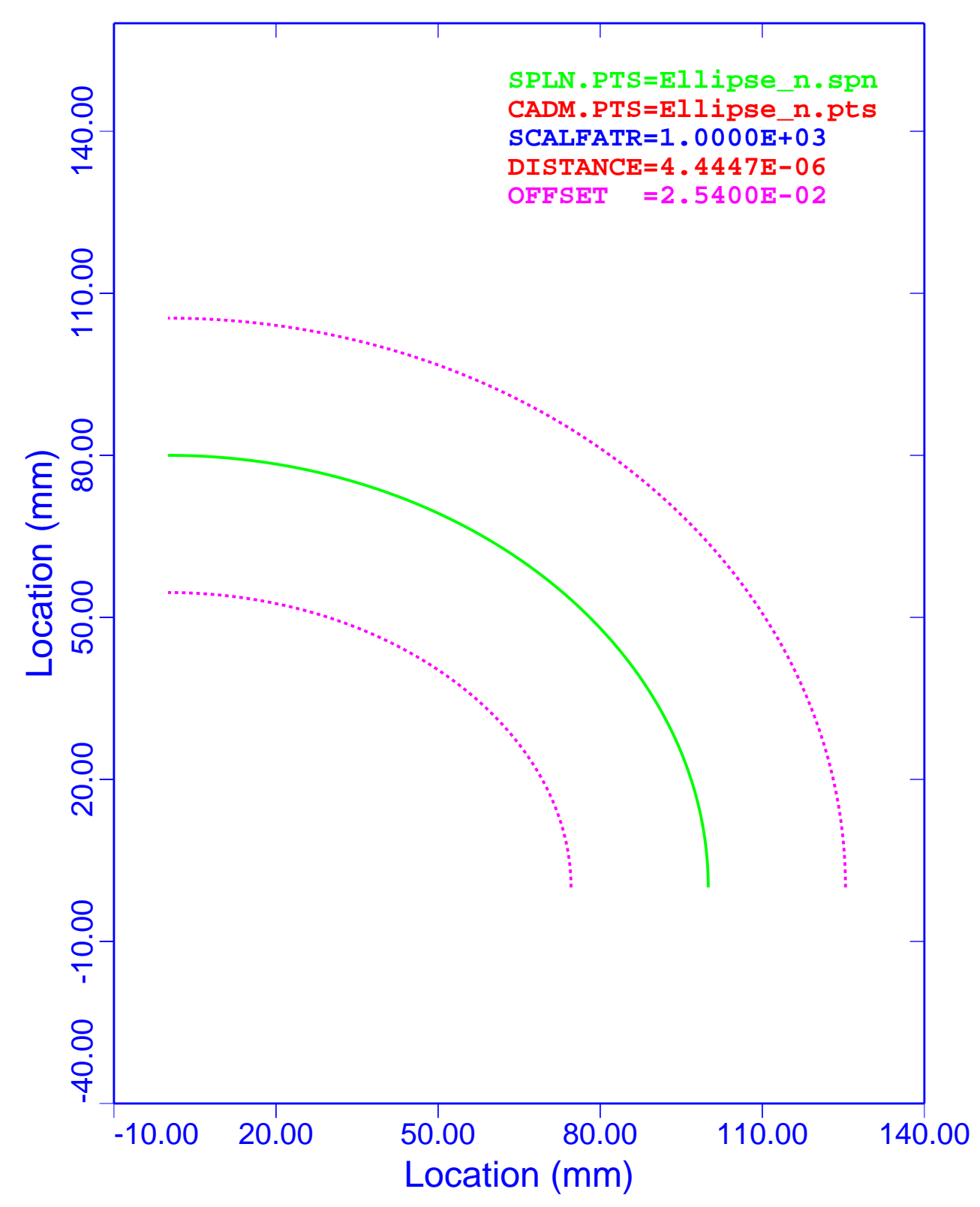

Figure 9. Analytical Ellipse: PCS, Deviations with 0.0000 mm Normal **Offset**
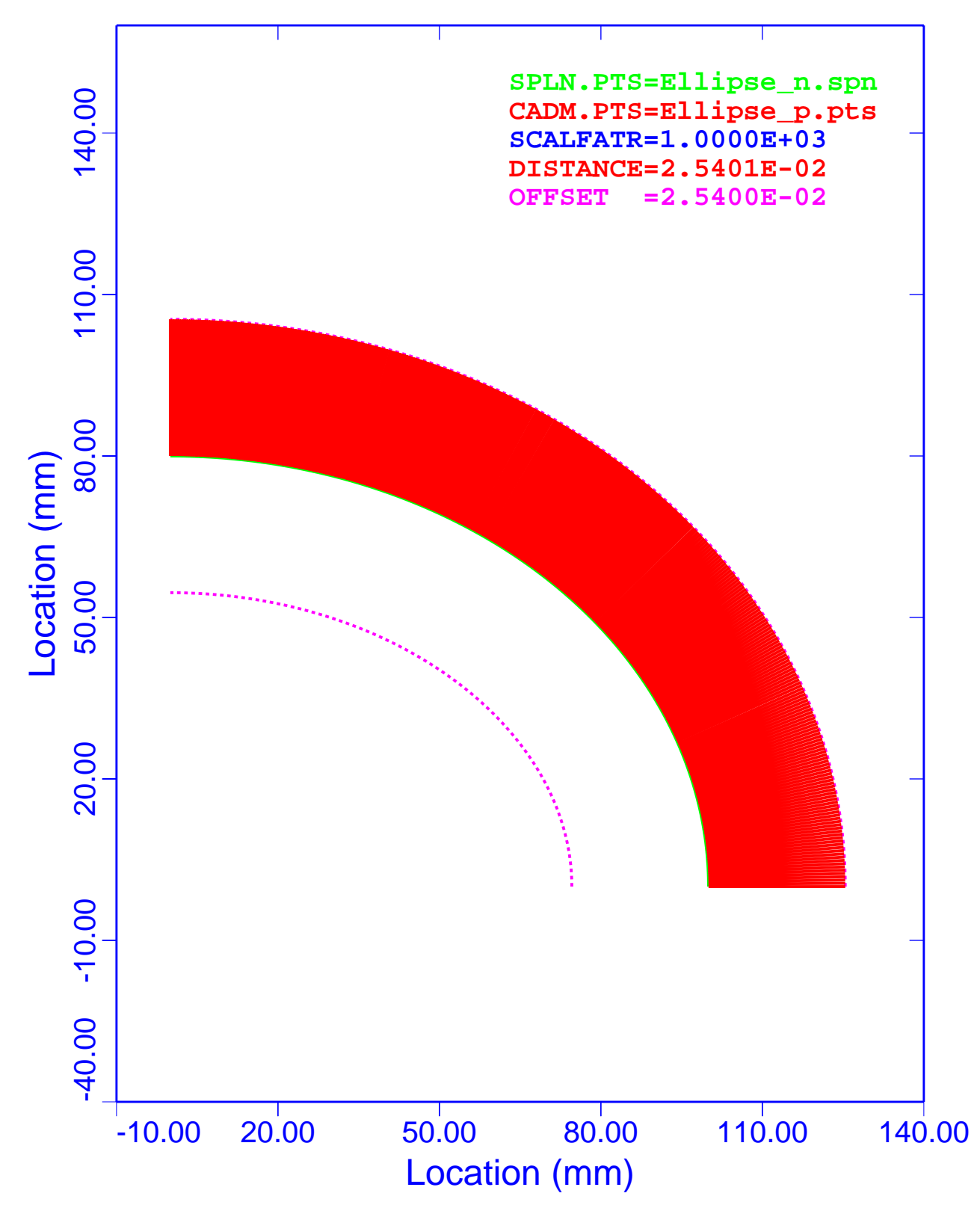

Figure 10. Analytical Ellipse: WFS, Deviations with +0.0254 mm Normal **Offset** 

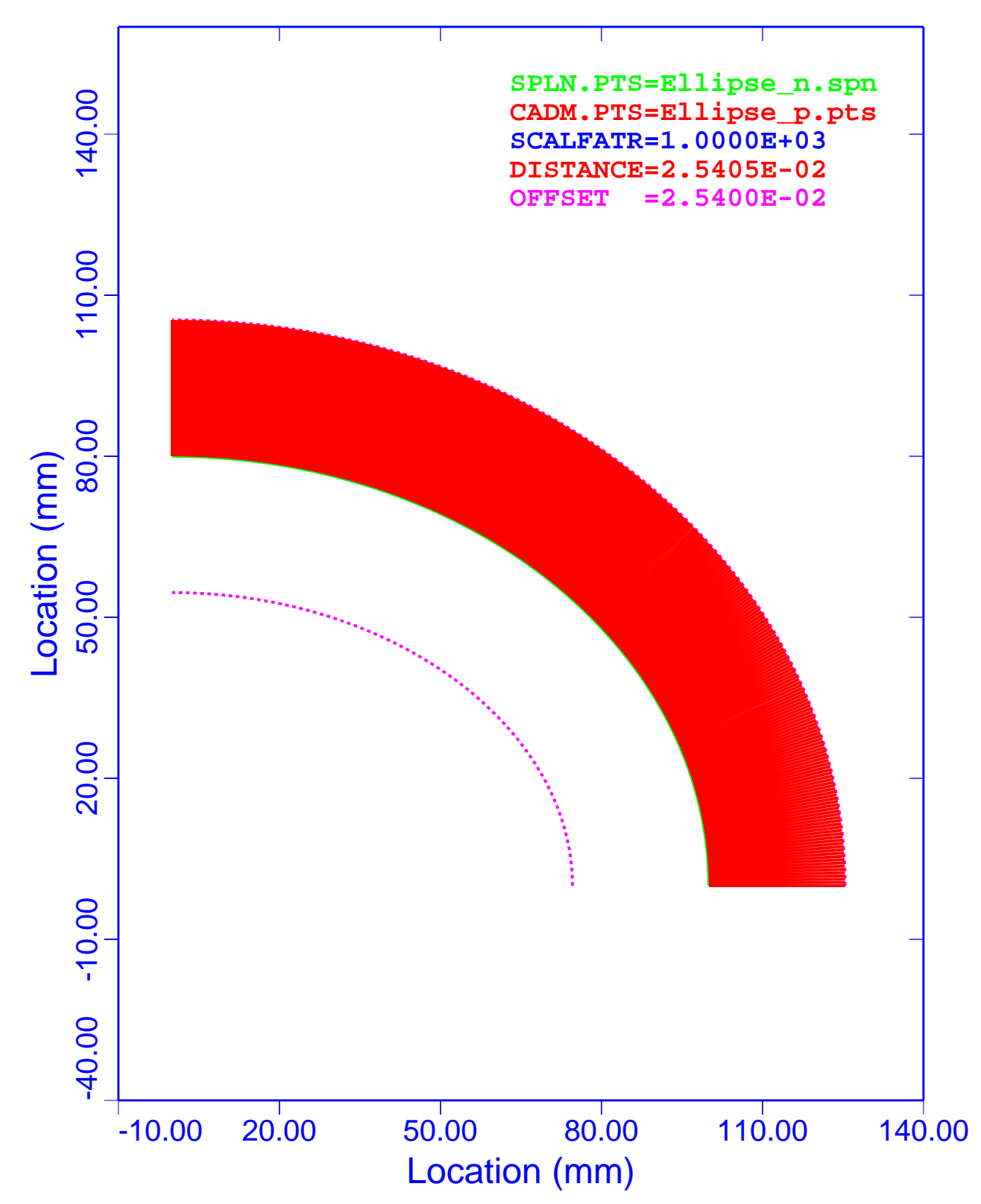

Figure 11. Analytical Ellipse: PCS, Deviations with +0.0254 mm Normal **Offset** 

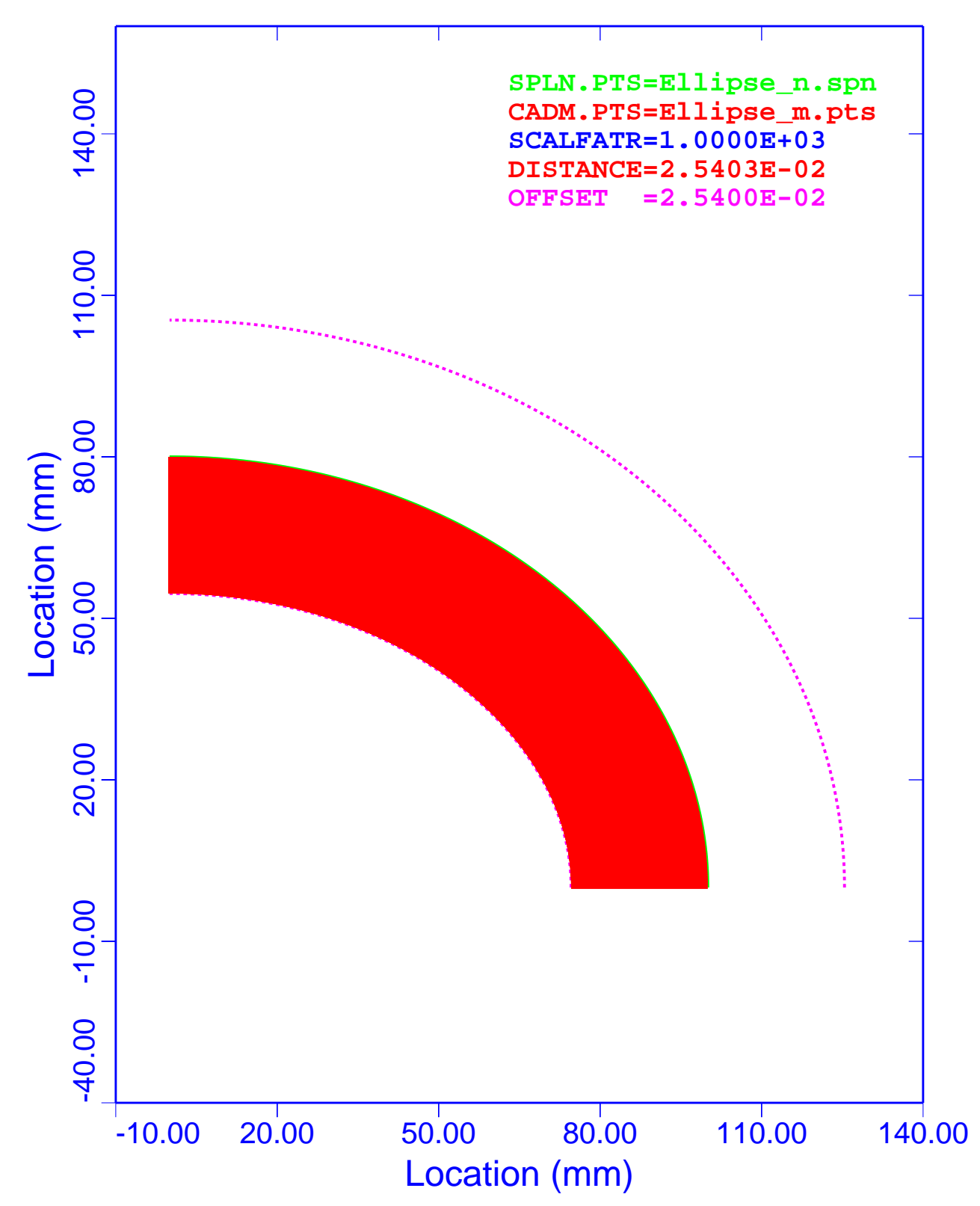

Figure 12. Analytical Ellipse: WFS, Deviations with –0.0254 mm Normal **Offset** 

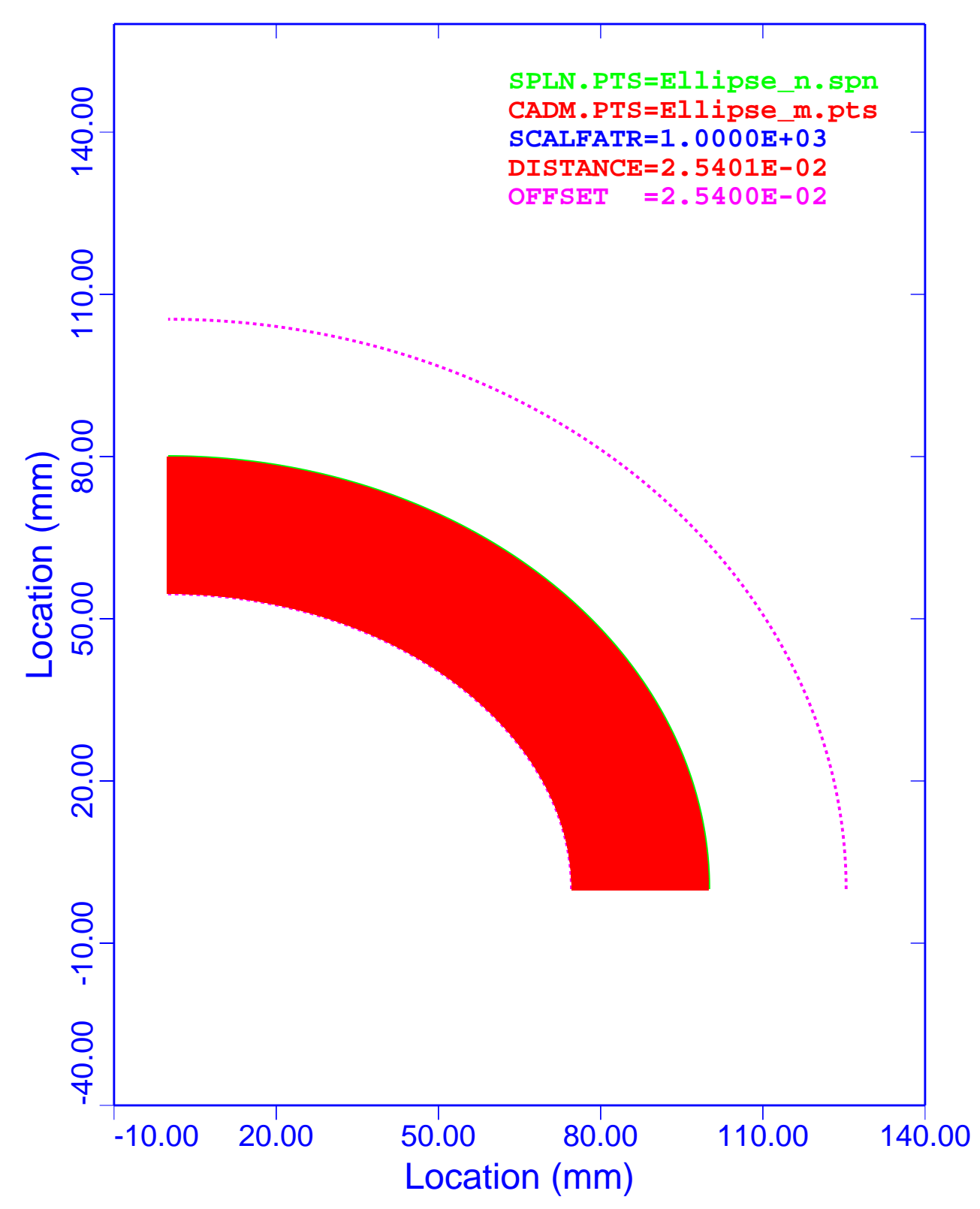

Figure 13. Analytical Ellipse: PCS, Deviations with –0.0254 mm Normal **Offset** 

Table 4 is a summary of the maximum and minimum deviations for the analytical ellipse. Column 1 lists the associated figure that displays the results. The second column lists the type of evaluation spline. Columns 3 and 4 are the maximum and minimum deviations with the normal offset included. The fifth column gives the normal offset values. Columns 6 and 7 are the deviations with the offsets removed.

| <b>Figure</b> | <b>Spline</b><br><b>Type</b> | <b>Maximum</b><br><b>Deviation</b><br>$(\mathbf{mm})$ | <b>Minimum</b><br><b>Deviation</b><br>$(\mathbf{mm})$ | <b>Normal</b><br><b>Offset</b><br>$(\mathbf{mm})$ | <b>Maximum</b><br><b>Deviation</b><br>with Offset<br>Removed<br>$(\mathbf{mm})$ | <b>Minimum</b><br><b>Deviation</b><br>with Offset<br>Removed<br>$(\mathbf{mm})$ |
|---------------|------------------------------|-------------------------------------------------------|-------------------------------------------------------|---------------------------------------------------|---------------------------------------------------------------------------------|---------------------------------------------------------------------------------|
| Figure 8      | <b>WFS</b>                   | $+4.916562e-7$                                        | $-3.445712e-6$                                        | $+0.0000$                                         | $+4.916562e-7$                                                                  | $-3.445712e-6$                                                                  |
| Figure 9      | <b>PCS</b>                   | $+4.444657e-6$                                        | $-8.693426e-7$                                        | $+0.0000$                                         | $+4.444657e-6$                                                                  | $-8.693426e - 7$                                                                |
| Figure 10     | <b>WFS</b>                   | $+2.540087e-2$                                        | $+2.539657e-2$                                        | $+0.0254$                                         | $+8.700000e-7$                                                                  | $-3.430000e-6$                                                                  |
| Figure 11     | <b>PCS</b>                   | $+2.540481e-2$                                        | $+2.539896e-2$                                        | $+0.0254$                                         | $+4.810000e-6$                                                                  | $-1.040000e-6$                                                                  |
| Figure 12     | <b>WFS</b>                   | $-2.539895e-2$                                        | $-2.540339e-2$                                        | $-0.0254$                                         | $+1.050000e-6$                                                                  | $-3.390000e-6$                                                                  |
| Figure 13     | <b>PCS</b>                   | $-2.539508e-2$                                        | $-2.540121e-2$                                        | $-0.0254$                                         | $+4.920000e-6$                                                                  | $-1.210000e-6$                                                                  |

**Table 4. Analytical Ellipse: Summary of Deviations**

A review of columns 6 and 7 of Table 4 shows that the absolute largest deviation is associated with the PCS and has a value of 4.920000e–6 mm (Figure 13). The ratio to the calculated deviation and the inspection uncertainty is 1.937e–3.

In column 6 of Table 4, Maximum Deviation with Offset Removed, the WFS deviations range from +8.7++e–7 mm to +4.9++e–6 mm. However, the PCS deviations are almost identical with values of +4.++e–6 mm. The WFS model yields slightly better results than the PCS model for maximum deviations.

In column 7 of Table 4, Minimum Deviation with Offset Removed, the WFS deviations are almost identical and have values of  $-3.3++e-6$  mm. However, the PCS deviations range from  $-8.6++e-7$ mm to –1.2++e–6 mm. The WFS model yields slightly poorer results than the PCS model for minimum deviations.

The results of the analyses shown in columns 6 and 7 of Table 4, Maximum Deviation with Offset Removed (mm) and Minimum Deviation with Offset Removed (mm), reveal that the WFS and PCS models do equally well representing the data.

The results shown in columns 6 and 7 of Table 4 indicate that a minimum accuracy of about five and one-half digits past the decimal point could be expected for an analytical ellipse. In general, the accuracy of these splines is the number of digits past the decimal point minus one-half digit.

These analyses show that both the WFS model and the PCS model produce results that meet all of DOE's MBE requirements.

A review of the six figures listed in Table 4 also shows that the minimum-distance algorithm produces the proper sign on the deviations.

### **Analytical Parabola**

The next six figures show the comparisons of WFS and PCS representations with the exact analytical parabola data generated by Mathcad. These plots show the spline curve (SPLN.PTS), the CAD points set (CADM.PTS), the deviation scale factor (SCALFATR), the maximum deviation (DISTANCE), and the fabrication uncertainty bands (OFFSET). The SPLN.PTS are plotted to scale, and all the other curves are distorted by the scale factor of 1,000.

#### *Deviation Plots*

Figure 14 is a graph of the analytical parabola modeled with the WFS algorithm. The normal offset is 0.0000 mm. Mathcad was utilized to generate the evaluation data. The deviations of the evaluation data from the spline model are plotted in red, and because of their small magnitude, they do not show on the plot. The analysis shows that the WFS model reproduces the exact results within 1.2481e–4 mm.

Figure 15 is a graph of the analytical parabola modeled with the PCS algorithm. The normal offset is 0.0000 mm. Mathcad was utilized to generate the evaluation data. The deviations of the evaluation data from the spline model are plotted in red, and because of their small magnitude, they do not show on the plot. The analysis shows that the PCS algorithm reproduces the exact results within 3.7820e–4 mm.

Figure 16 is a graph of the analytical parabola modeled with the WFS algorithm. The normal offset is +0.0254 mm. Mathcad was utilized to generate the evaluation data. The deviations of the evaluation data from the spline model are plotted in red, and because of their large magnitude, they show as a solid band on the plot. The analysis shows that the WFS algorithm reproduces the exact results within 2.5421e–2 mm. Notice that this value includes the normal offset of 2.54e–2 mm.

Figure 17 is a graph of the analytical parabola modeled with the PCS algorithm. The normal offset is +0.0254 mm. Mathcad was utilized to generate the evaluation data. The deviations of the evaluation data from the spline model are plotted in red, and because of their large magnitude, they show as a solid band on the plot. The analysis shows that the PCS algorithm reproduces the exact results within 2.5778e–2 mm. Notice that this value includes the normal offset of 2.54e–2 mm.

Figure 18 is a graph of the analytical parabola modeled with the WFS algorithm. The normal offset is –0.0254 mm. Mathcad was utilized to generate the evaluation data. The deviations of the evaluation data from the spline model are plotted in red, and because of their large magnitude, they show as a solid band on the plot. The analysis shows that the WFS algorithm reproduces the exact results within 2.5525e–2 mm. Notice that this value includes the normal offset of 2.54e–2 mm.

Figure 19 is a graph of the analytical parabola modeled with the PCS algorithm. The normal offset is –0.0254 mm. Mathcad was utilized to generate the evaluation data. The deviations of the evaluation data from the spline model are plotted in red, and because of their large magnitude, they show as a solid band on the plot. The analysis shows that the PCS algorithm reproduces the exact results within 2.5471e–2 mm. Notice that this value includes the normal offset of 2.54e–2 mm.

In all six of these figures, the inside normal offset curve has a small discontinuity at the pole. This condition is very pronounced in Figure 18 and Figure 19. The deviation curves overlap at the pole.

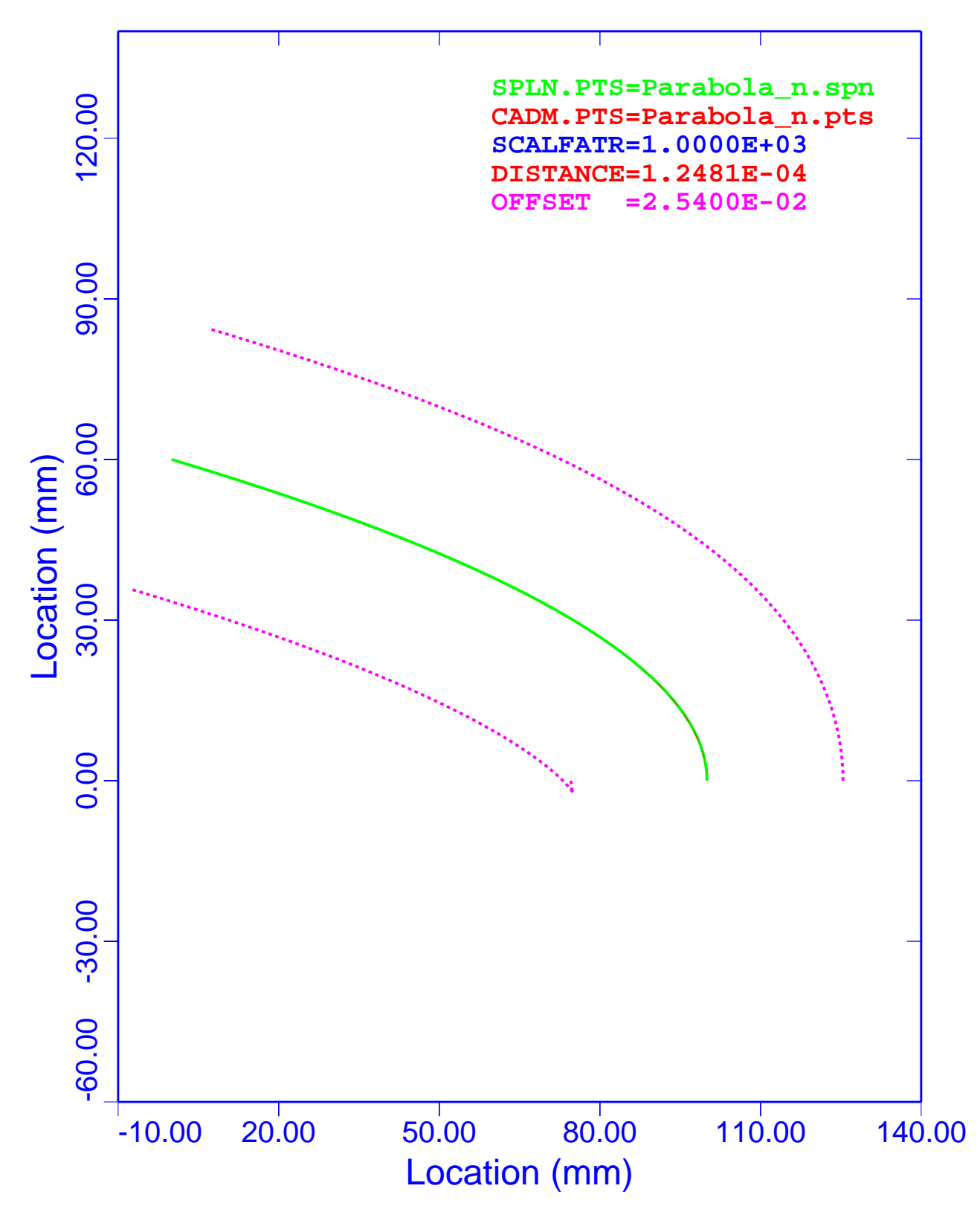

Figure 14. Analytical Parabola: WFS, Deviations with 0.0000 mm Normal **Offset** 

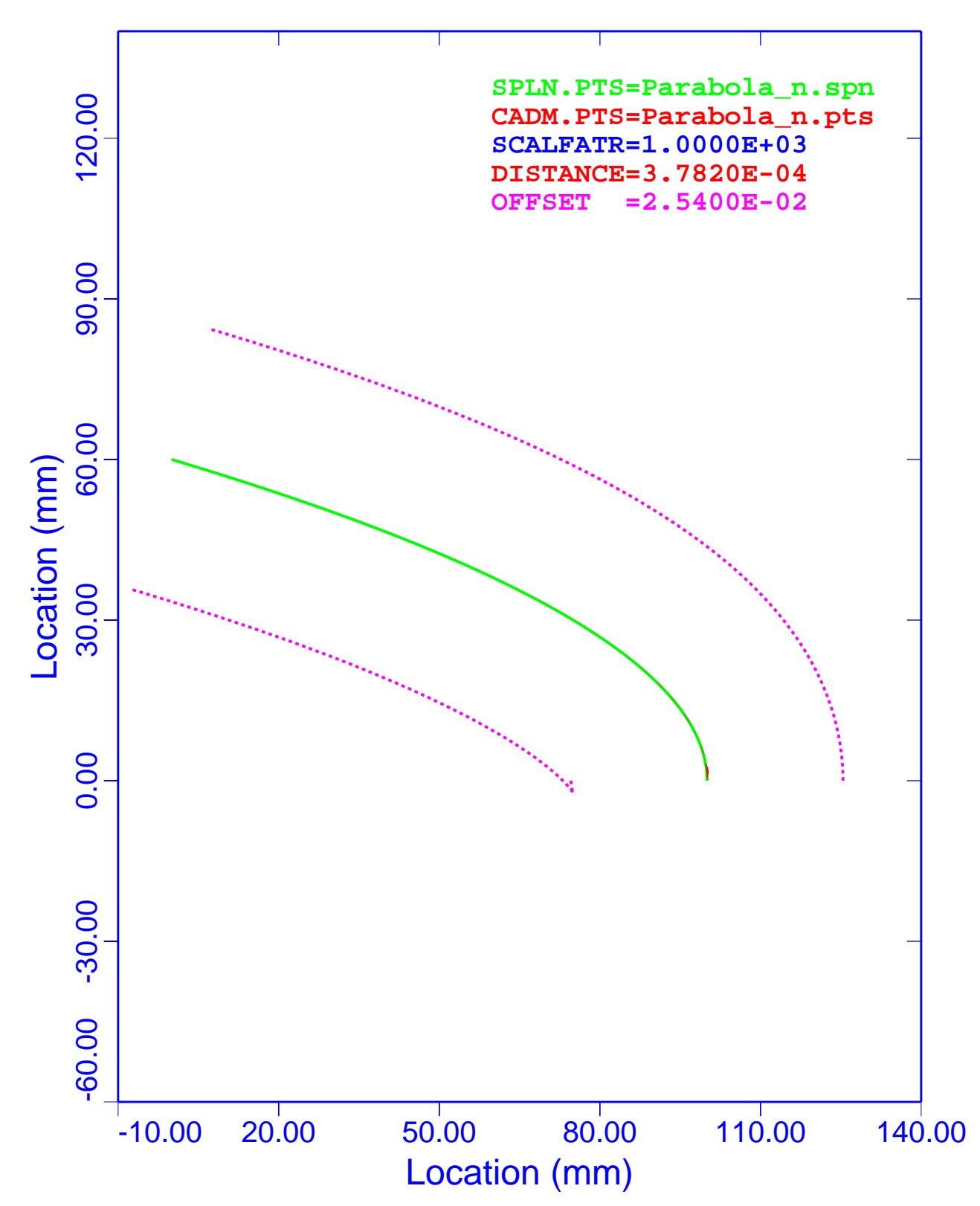

Figure 15. Analytical Parabola: PCS, Deviations with 0.0000 mm Normal **Offset** 

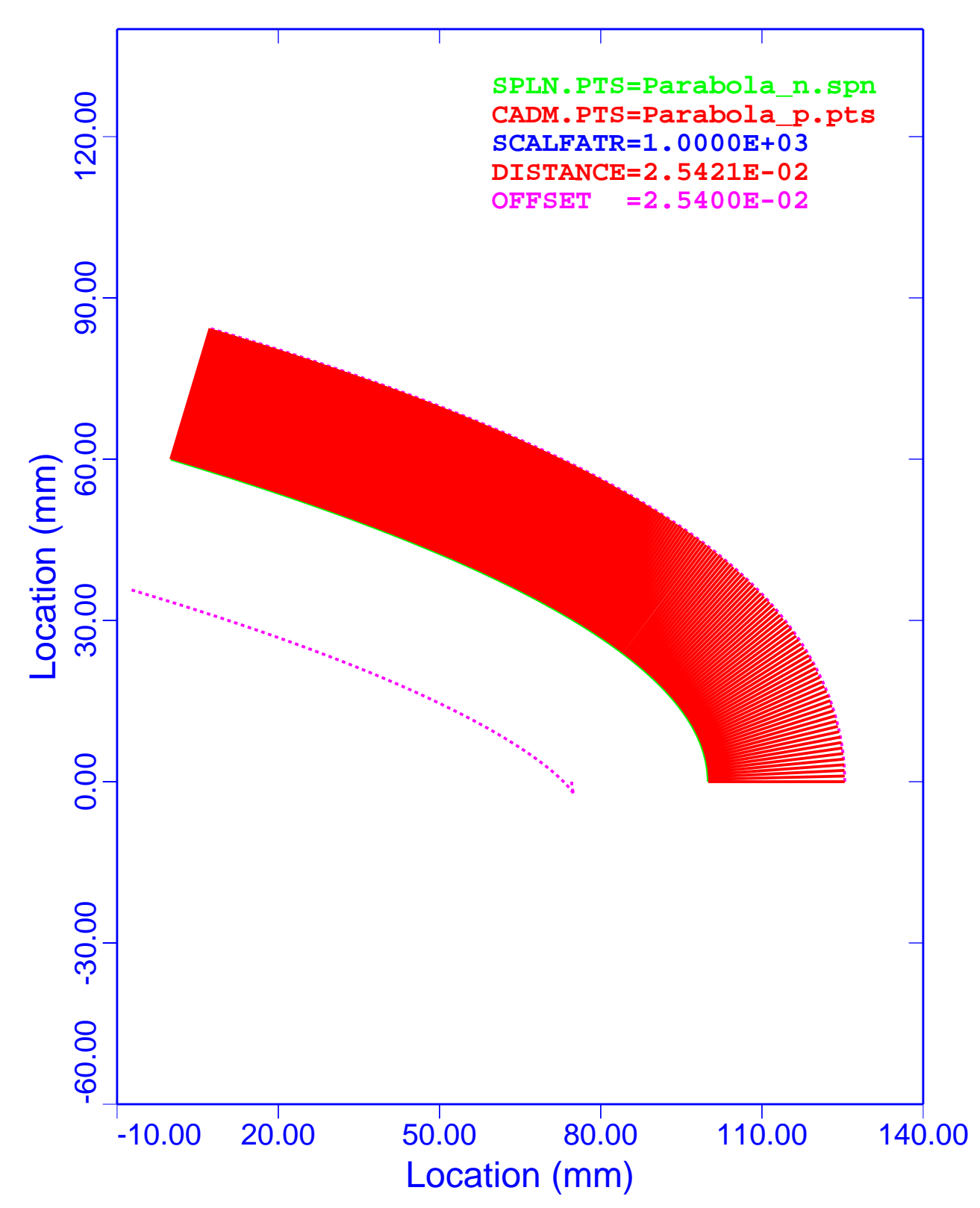

Figure 16. Analytical Parabola: WFS, Deviations with +0.0254 mm Normal **Offset** 

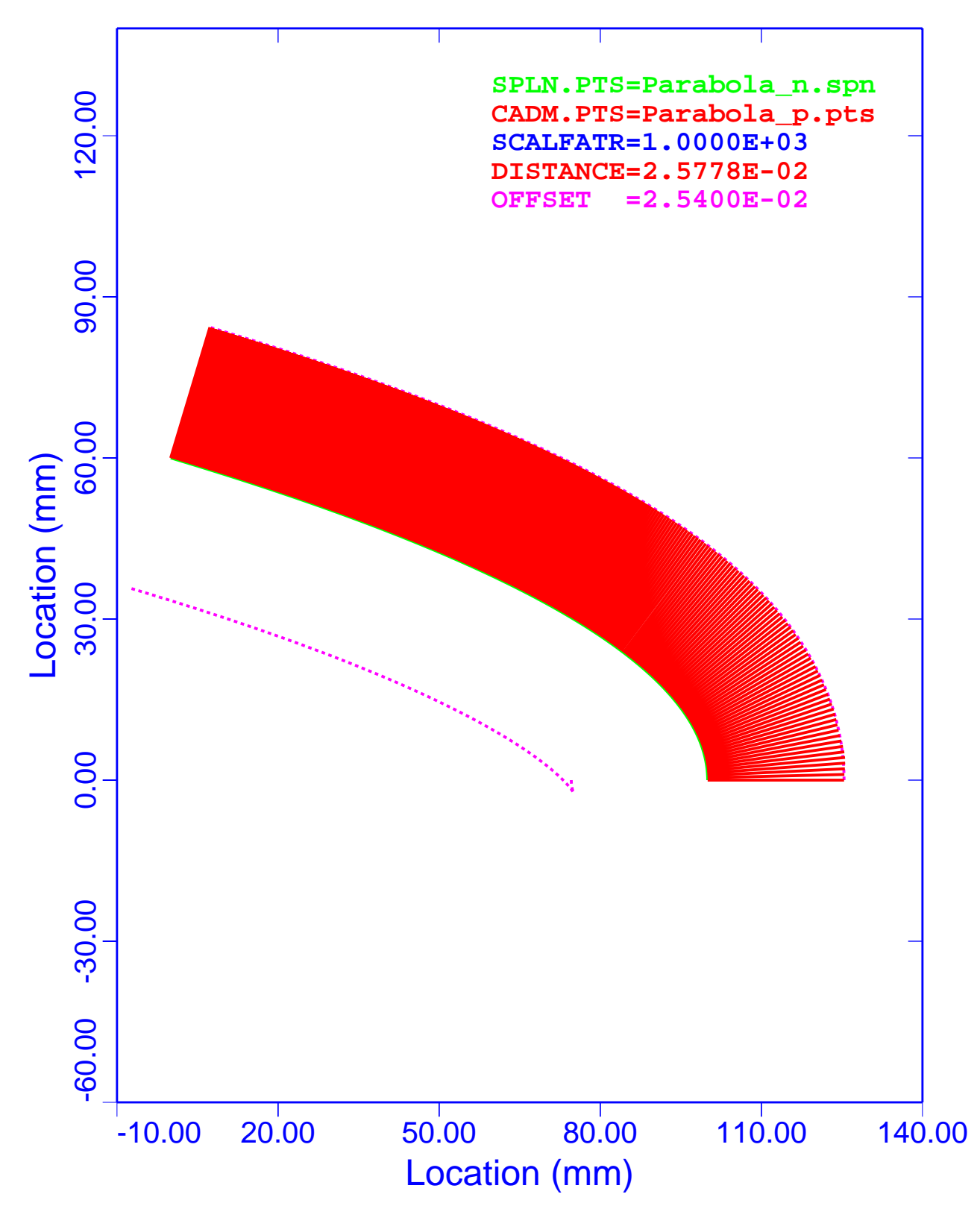

Figure 17. Analytical Parabola: PCS, Deviations with +0.0254 mm Normal **Offset** 

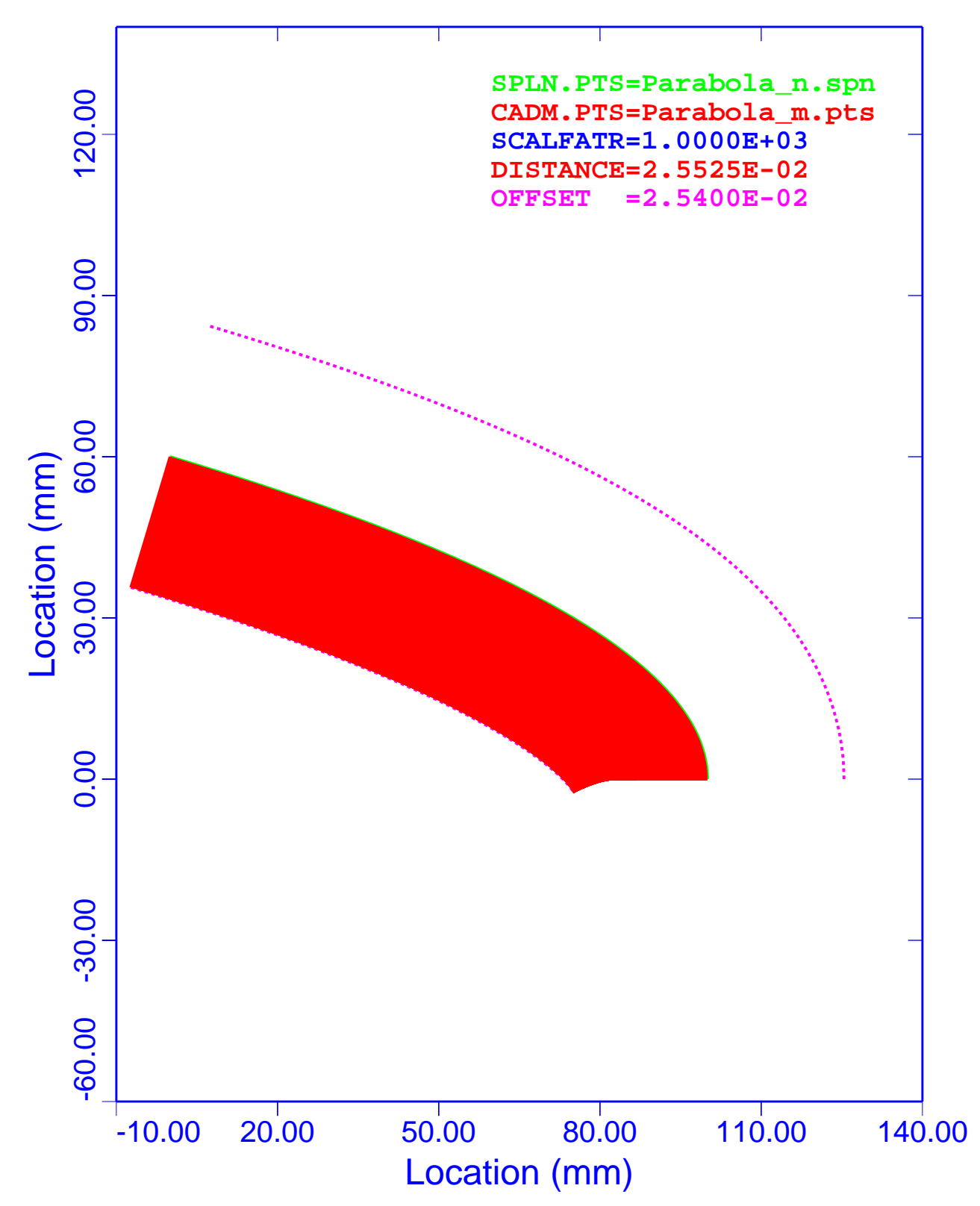

Figure 18. Analytical Parabola: WFS, Deviations with –0.0254 mm Normal **Offset** 

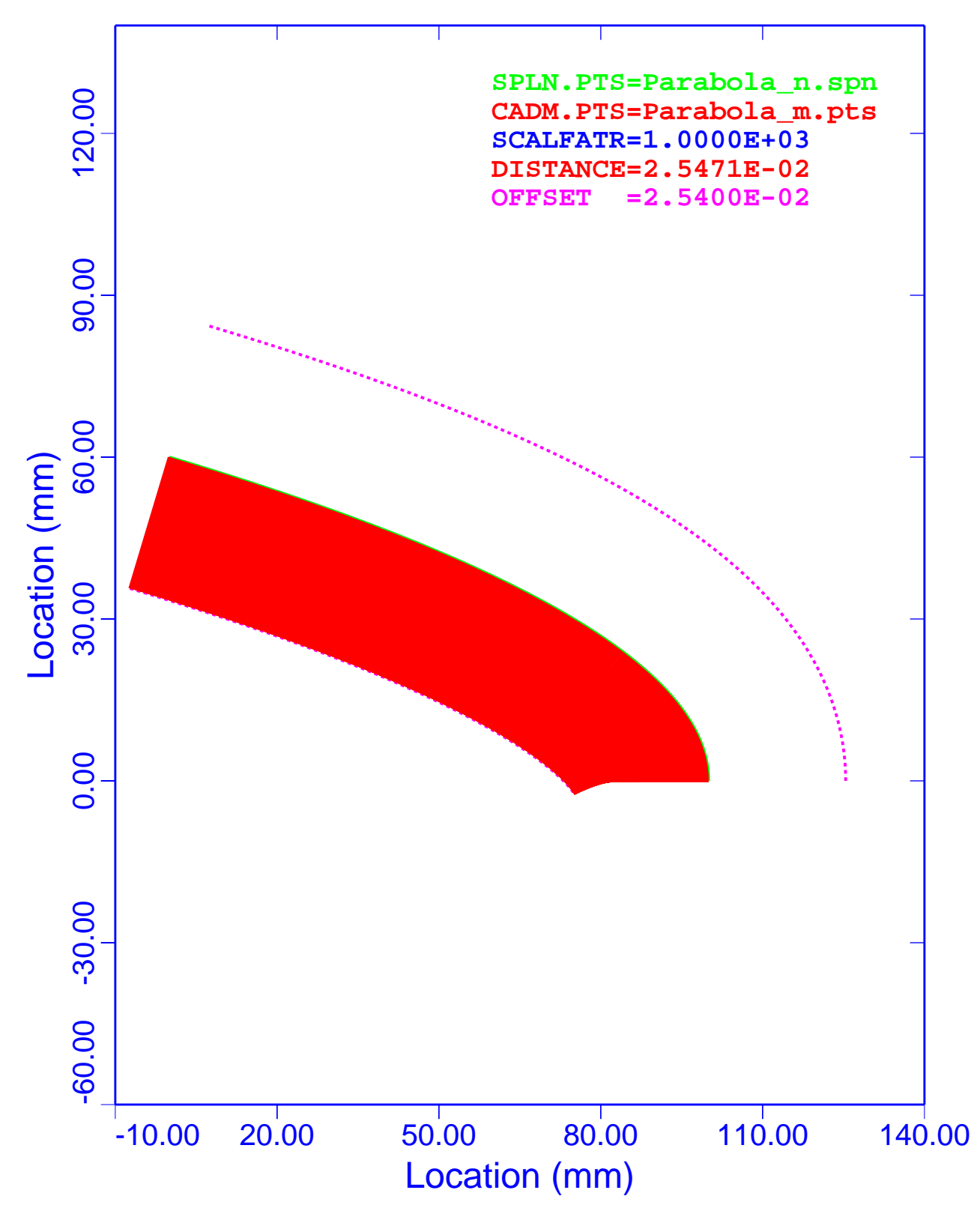

Figure 19. Analytical Parabola: PCS, Deviations with –0.0254 mm Normal **Offset** 

Table 5 is a summary of the maximum and minimum deviations for the analytical parabola. Column 1 lists the associated figure that displays the results. The second column lists the type of evaluation spline. Columns 3 and 4 are the maximum and minimum deviations with the normal offset included. The fifth column gives the normal offset values. Columns 6 and 7 are the deviations with the normal offsets removed.

| <b>Figure</b> | <b>Spline</b><br>Type | <b>Maximum</b><br><b>Deviation</b><br>$(\mathbf{mm})$ | <b>Minimum</b><br><b>Deviation</b><br>$(\mathbf{mm})$ | <b>Normal</b><br><b>Offset</b><br>$(\mathbf{mm})$ | <b>Maximum</b><br><b>Deviation</b><br>with Offset<br>Removed<br>$(\mathbf{mm})$ | <b>Minimum</b><br><b>Deviation</b><br>with Offset<br>Removed<br>$\mathbf{m}\mathbf{m}$ |
|---------------|-----------------------|-------------------------------------------------------|-------------------------------------------------------|---------------------------------------------------|---------------------------------------------------------------------------------|----------------------------------------------------------------------------------------|
| Figure 14     | <b>WFS</b>            | $+2.035613e-5$                                        | $-1.248098e-4$                                        | $+0.0000$                                         | $+2.035613e-5$                                                                  | $-1.248098e-4$                                                                         |
| Figure 15     | <b>PCS</b>            | $+3.782016e-4$                                        | $-7.172041e-5$                                        | $+0.0000$                                         | $+3.782016e-4$                                                                  | $-7.172041e-5$                                                                         |
| Figure 16     | <b>WFS</b>            | $+2.542097e-2$                                        | $+2.527537e-2$                                        | $+0.0254$                                         | $+2.097000e-5$                                                                  | $-1.246300e-4$                                                                         |
| Figure 17     | <b>PCS</b>            | $+2.577754e-2$                                        | $+2.532846e-2$                                        | $+0.0254$                                         | $+3.775400e-4$                                                                  | $-7.154000e-5$                                                                         |
| Figure 18     | <b>WFS</b>            | $-2.537913e-2$                                        | $-2.552455e-2$                                        | $-0.0254$                                         | $+2.087000e-5$                                                                  | $-1.245500e-4$                                                                         |
| Figure 19     | <b>PCS</b>            | $-2.502223e-2$                                        | $-2.547146e-2$                                        | $-0.0254$                                         | $+3.777700e-4$                                                                  | $-7.146000e-5$                                                                         |

**Table 5. Analytical Parabola: Summary of Deviations**

The absolute minimum and maximum deviations listed in Table 5 are 1.248098e–4 mm (Figure 14) and 3.782016e–4 mm (Figure 15), respectively. The ratios of the minimum and maximum deviations to the inspection uncertainty are 0.0491 and 0.1489, respectively.

In column 6 of Table 5, Maximum Deviation with Offset Removed, the WFS deviations are almost identical and have values of  $+2.0++e-5$  mm. Similarly, the PCS deviations are almost identical with values of  $+3.7++e-4$  mm. The WFS model yields slightly better results than the PCS model for maximum deviations.

In column 7 of Table 5, Minimum Deviation with Offset Removed, the WFS deviations are almost identical and have values of  $-1.2++e-4$  mm. Similarly, the PCS deviations are almost identical with values of  $-7.1++e-5$  mm. The WFS model yields slightly poorer results than the PCS model for minimum deviations.

The results shown in columns 6 and 7 of Table 5 indicate that a minimum accuracy of about three and three-quarters digits past the decimal point could be expected for an analytical parabola. In general, the accuracy of these splines is the number of digits past the decimal point minus two and one-quarter digits.

These analyses show that both the WFS and PCS produce results that meet all of DOE's MBE requirements.

A review of the six figures in Table 5 shows that the minimum-distance algorithm produces the proper sign on the deviations.

### **Conclusions**

Of the 18 numerical analyses presented above, the largest ratio of calculated deviation to inspection uncertainty is 0.1489. This ratio is associated with the parabola and is located at a point of high curvature. In addition, the signs of the deviations were shown to be correct. The conclusion from this study is that both the WFS and PCS algorithms can be used to model legacy data and to design new models.

# **Deviations of Nonanalytical Shapes**

We had to know the accuracy of the minimum-distance software algorithms to evaluate the data generated by the different CAD systems (PTC/Pro/E, Computervision/CADDS, and CDC/ICEM DDN). The accuracy was established by the work shown in the section of this report entitled "Accuracy Study of Minimum-Distance Algorithms." Because the mathematics actually used in the commercial CAD systems is not always known, such systems must be evaluated from the "outside."

Each CAD system has its own method of representing the spline data points. Table 6 lists the type of two-dimensional, curve-fitting methods available in each CAD system, along with the end-angle options.

| <b>CAD</b> System | <b>Spline Type</b> | <b>Default</b><br><b>End-Angle</b><br>Option | <b>Specified</b><br><b>End-Angle</b><br>Option | <b>Other</b><br><b>End-Angle</b><br>Option |
|-------------------|--------------------|----------------------------------------------|------------------------------------------------|--------------------------------------------|
| Pro/E             | <b>PCS</b>         | Natural                                      | Yes                                            |                                            |
| <b>CADDS</b>      | <b>WFS</b>         | Circular                                     | Yes                                            |                                            |
| <b>ICEM</b>       | <b>WFS</b>         | Circular                                     | Yes                                            | Parabolic                                  |

**Table 6. CAD System Spline Types and End-Angle Options**

# **Goals**

The goals of this study are to establish and to compare the accuracy of these three CAD software systems.

# **Nonanalytical Shapes: Ellipse, Lampshade, and Weird Shape**

Three nonanalytical shapes were utilized to determine how well the three CAD systems could model various shapes. These shapes were an ellipse, a lampshade, and a weird shape. The data for these analyses were obtained from Atomic Weapons Establishment (AWE) Hunting-Brae.<sup>9</sup>

The procedure used to evaluate the accuracy of the CAD systems was as follows:

- ❑ Generate the mathematical representations of the spline points for both WFS and PCS
- ❑ Generate a data set of evaluation points for each shape from each CAD system
- ❑ Calculate the minimum distances of the evaluation data from the mathematical representation results of both the WFS and PCS models
- ❑ Summarize the results
- ❑ Compare the results

# **Spline Data**

Table 7 is a summary of the parameters used to characterize the three nonanalytical shapes. This table contains the number of points used to define the shape, the data-point spacing ranges, the number of digits past the decimal point, and the beginning and ending angles. These data are used exactly as received (Ref. 9).

Notice in Table 7 that the spacing of the spline data points of the lampshade and weird shape vary from less than one degree to more than six degrees. Also, the number of points used to define these data is about half the customary number.

| Non-<br>analytical<br><b>Splines</b> | <b>File Names</b> | <b>Number</b><br>of Points | <b>Spacing of</b><br><b>Points</b><br>(Degrees) | <b>Digits Past</b><br><b>Decimal</b><br><b>Point</b> | <b>Beginning</b><br><b>End Angle</b><br>(Degrees) | <b>Ending</b><br><b>End Angle</b><br>(Degrees) |
|--------------------------------------|-------------------|----------------------------|-------------------------------------------------|------------------------------------------------------|---------------------------------------------------|------------------------------------------------|
| Ellipse                              | $c01762$ .spn     | 46                         | 2.0                                             | h                                                    | 90.0000                                           | 180.0000                                       |
| Lampshade                            | $c01763$ .spn     | 28                         | $0.92 - 6.94$                                   | h                                                    | 99.2767                                           | 171.5234                                       |
| Weird Shape                          | $c01764$ .spn     | 24                         | $0.78 - 5.04$                                   | O                                                    | 174.6875                                          | 177.5217                                       |

**Table 7. Nonanalytical Spline Parameters**

Appendix E—Nonanalytical Spline-Point Data has a listing of the spline definitions. All data were rounded to six decimal points.

Figure 20 shows these three spline curves. The solid red curve is the nonanalytical ellipse. The lampshade is shown as the small-dash black curve. The large-dash green curve is the weird shape.

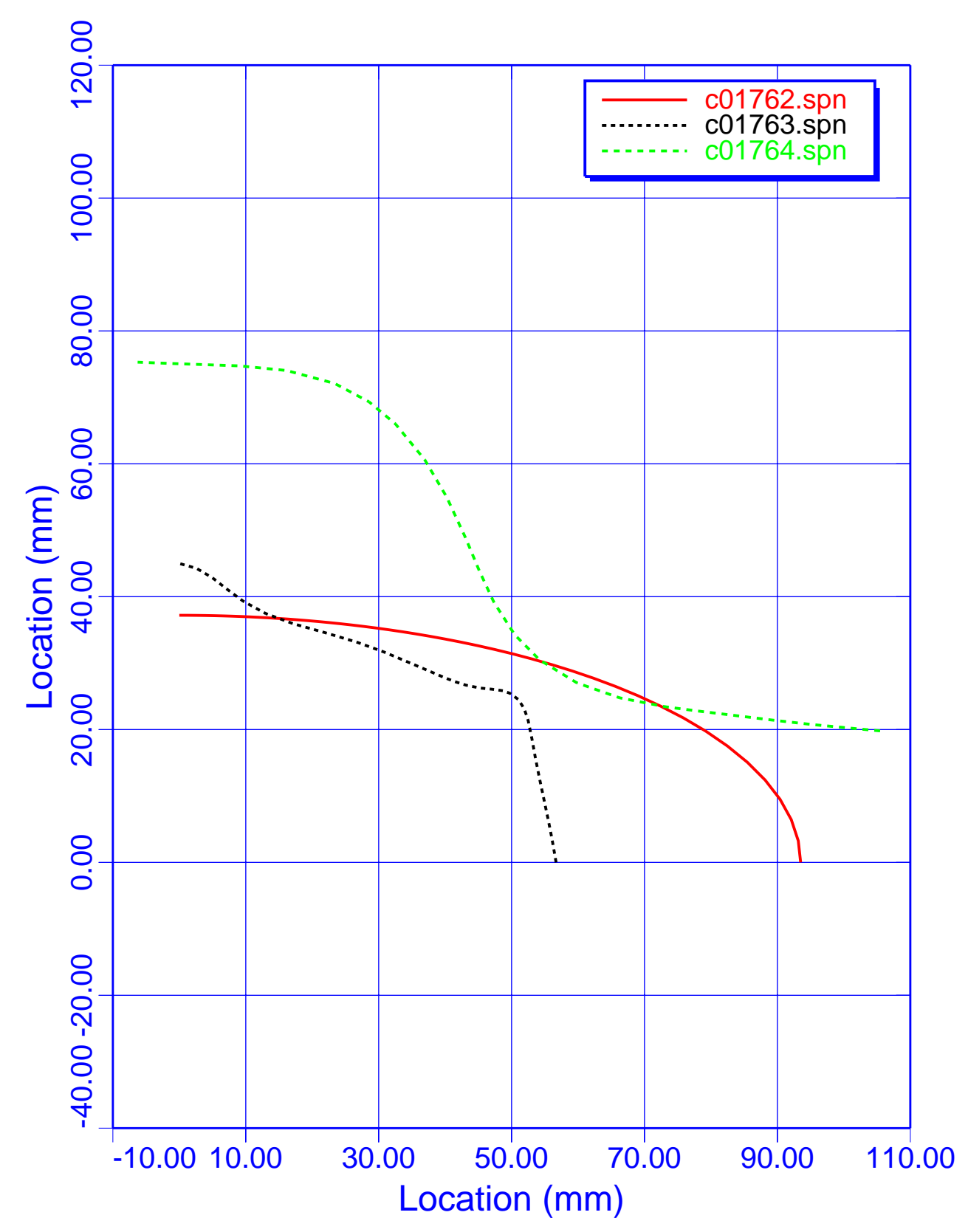

Figure 20. Nonanalytical Shapes: Ellipse, Lampshade, and Weird Shape

# **Evaluation Data**

Three data sets of evaluation points were generated for each of the nonanalytical curves. Table 8 lists the file names, the number of points used in the evaluation, the approximate point spacing, and the accuracy of the data. The number was not identical in each of the evaluation data sets. All the data points were rounded to six digits past the decimal point.

| <b>Nonanalytical</b><br><b>Evaluation Data</b> | <b>File Name</b>               | <b>Number of Points</b> | <b>Spacing of Points</b><br>(Approximate) | <b>Digits Past</b><br><b>Decimal Point</b> |
|------------------------------------------------|--------------------------------|-------------------------|-------------------------------------------|--------------------------------------------|
| Ellipse                                        | $c01762$ <sub>_CAD.pts</sub>   | 361                     | 0.25                                      |                                            |
| Ellipse                                        | c01762_PRO.pts                 | 351                     | 0.25                                      | 6                                          |
| Ellipse                                        | $c01762$ <sub>_ICM.pts</sub>   | 350                     | 0.25                                      | 6                                          |
| Lampshade                                      | $c01763$ <sub>_CAD.pts</sub>   | 361                     | 0.25                                      | 6                                          |
| Lampshade                                      | $c01763$ _PRO.pts              | 351                     | 0.25                                      | 6                                          |
| Lampshade                                      | $c01763$ <sub>_ICM.pts</sub>   | 350                     | 0.25                                      | 6                                          |
| Weird Shape                                    | $c01764$ <sub></sub> $CAD.pts$ | 339                     | 0.25                                      | 6                                          |
| Weird Shape                                    | c01764_PRO.pts                 | 351                     | 0.25                                      | 6                                          |
| Weird Shape                                    | $c01764$ <sub>_ICM.pts</sub>   | 350                     | 0.25                                      | h                                          |

**Table 8. Nonanalytical Shapes: Evaluation Data Parameters**

### **Keyword Graphics Builder Program Command File**

The command file used to perform the following calculations is listed in Appendix F—Keyword Graphics Builder Program— Command Files—Nonanalytical Shapes—Deviation Study.

# **Nonanalytical Ellipse**

The next six figures show the comparisons of WFS and PCS representations of the nonanalytical ellipse curve with the evaluation data generated by the three different CAD systems. These plots show the spline curve (SPLN.PTS), the CAD points set (CADM.PTS), the deviation scale factor (SCALFATR), the maximum deviation (DISTANCE), and the inspection uncertainty bands (OFFSET). The SPLN.PTS are plotted to scale, and all the other curves are distorted by the scale factor of 5,000.

#### *Deviation Plots*

Figure 21 is a graph of the nonanalytical ellipse modeled with the WFS algorithm. CADDS was utilized to generate the evaluation data. The deviations of the evaluation data from the spline model are plotted in red, and because of their small magnitude, they do not show on the plot. The analysis shows that the WFS model yields a maximum deviation of 1.1841e–5 mm.

Figure 22 is a graph of the nonanalytical ellipse modeled with the PCS algorithm. CADDS was used to generate the evaluation data. The deviations of the evaluation data from the spline model are plotted in red. The most deviations occur near the pole where the curvatures of the data are the largest. Note that the deviations damp out in about four segments of the spline data. The analysis shows that the PCS model yields a maximum deviation of 5.0234e–4 mm.

Figure 23 is a graph of the nonanalytical ellipse modeled with the WFS algorithm. Pro/E was utilized to generate the evaluation data. The deviations of the evaluation data from the spline model are plotted in red. The most deviations occur near the pole where the curvatures of the data are the largest. Note that the deviations damp out in about four segments of the spline data. The analysis shows that the WFS model yields a maximum deviation of 4.9707e–4 mm.

Figure 24 is a graph of the nonanalytical ellipse modeled with the PCS algorithm. Pro/E was utilized to generate the evaluation data. The deviations of the evaluation data from the spline model are plotted in red, and because of their small magnitude, they do not show on the plot. The analysis shows that the PCS model yields a maximum deviation of 6.3625e–8 mm.

Figure 25 is a graph of the nonanalytical ellipse modeled with the WFS algorithm. ICEM DDN was utilized to generate the evaluation data. The deviations of the evaluation data from the spline model are plotted in red, and because of their small magnitude, they do not show on the plot. The analysis shows that the WFS model yields a maximum deviation of 2.4593e–5 mm.

Figure 26 is a graph of the nonanalytical ellipse modeled with the PCS algorithm. ICEM DDN was utilized to generate the evaluation data. The deviations of the evaluation data from the spline model are plotted in red. The most deviations occur near the pole where the curvatures of the data are the largest. Note that the deviations damp out in about four segments of the spline data. The analysis shows that the PCS model yields a maximum deviation of 5.1432e–4 mm.

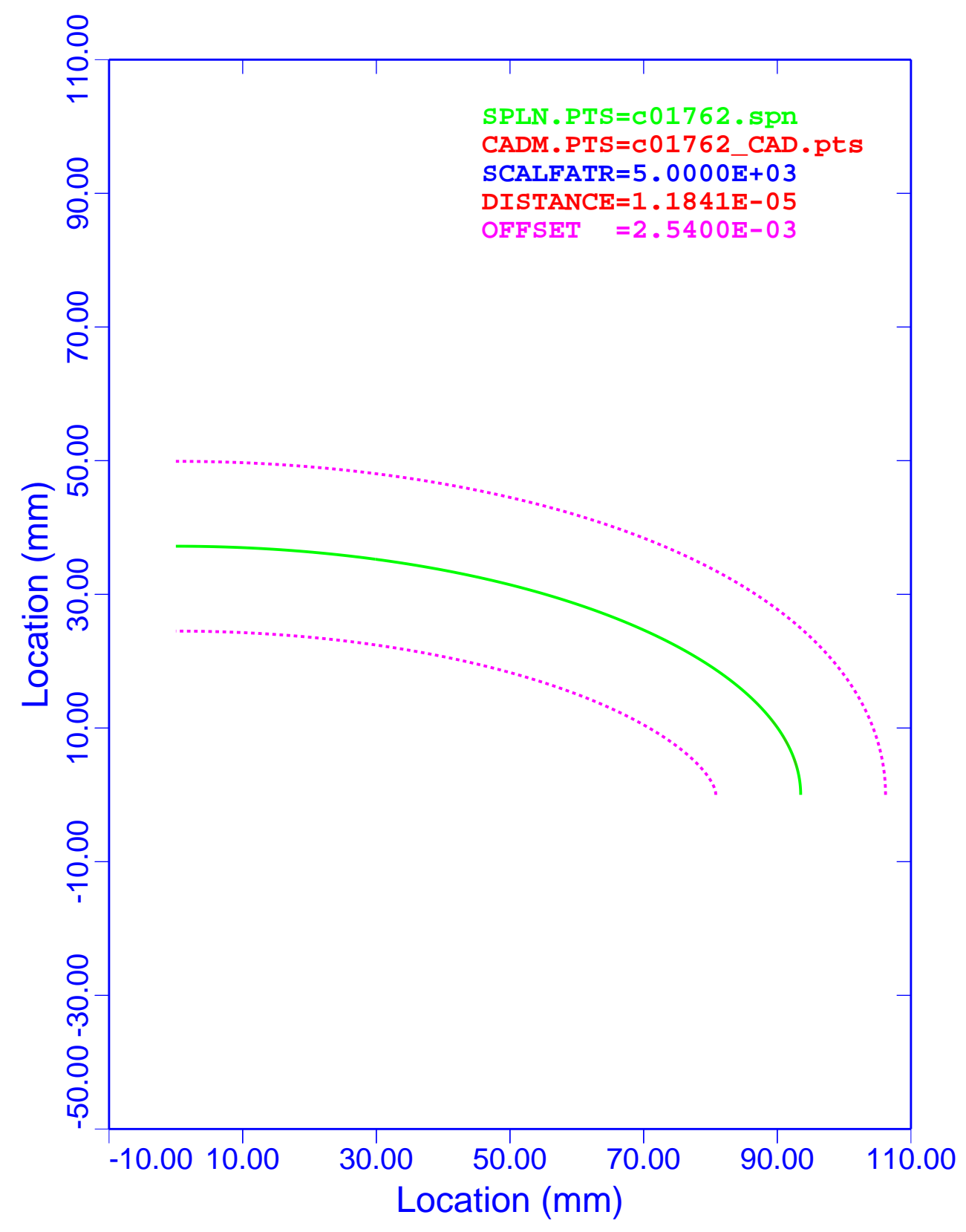

Figure 21. Nonanalytical Ellipse: WFS, CADDS Deviations

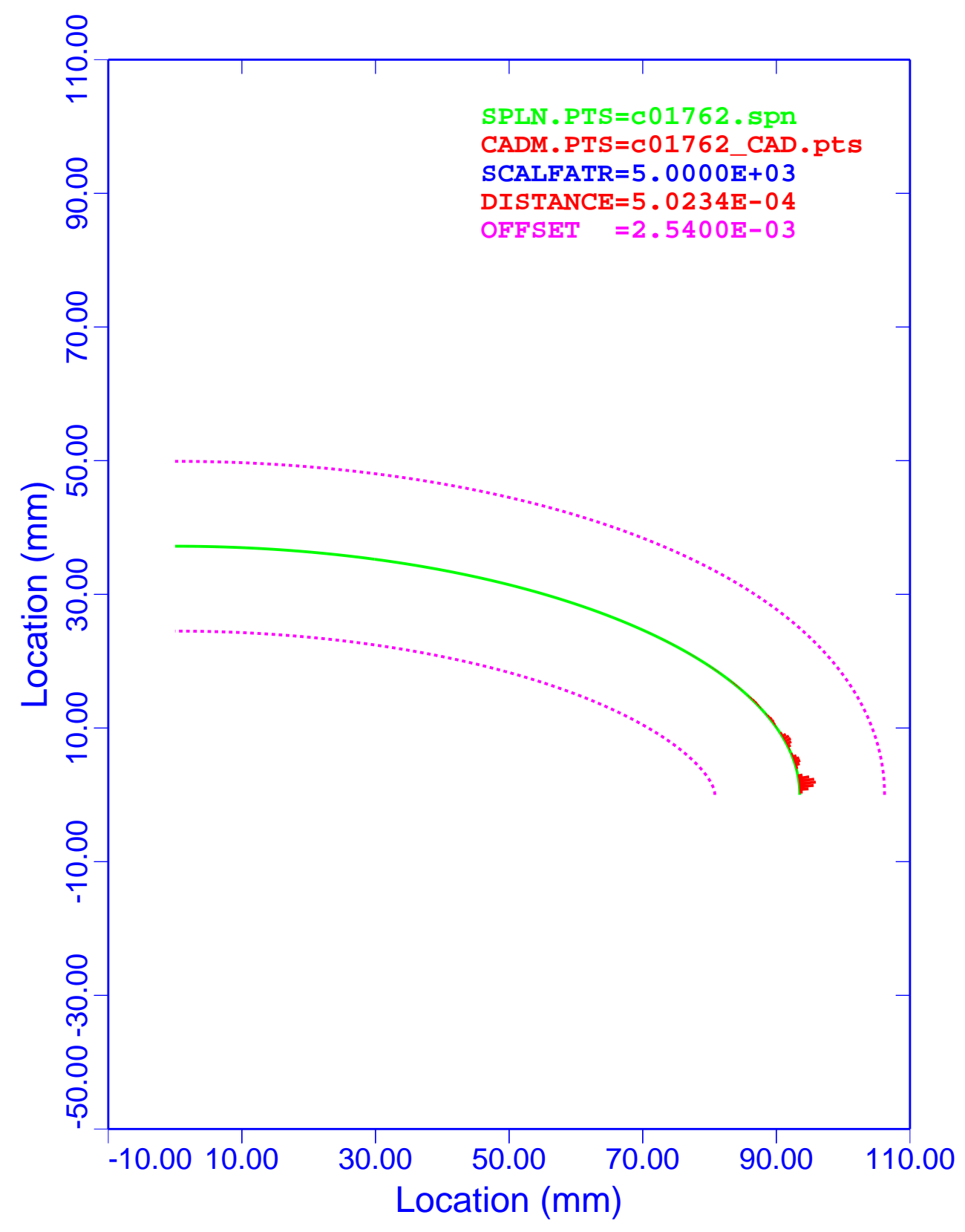

Figure 22. Nonanalytical Ellipse: PCS, CADDS Deviations

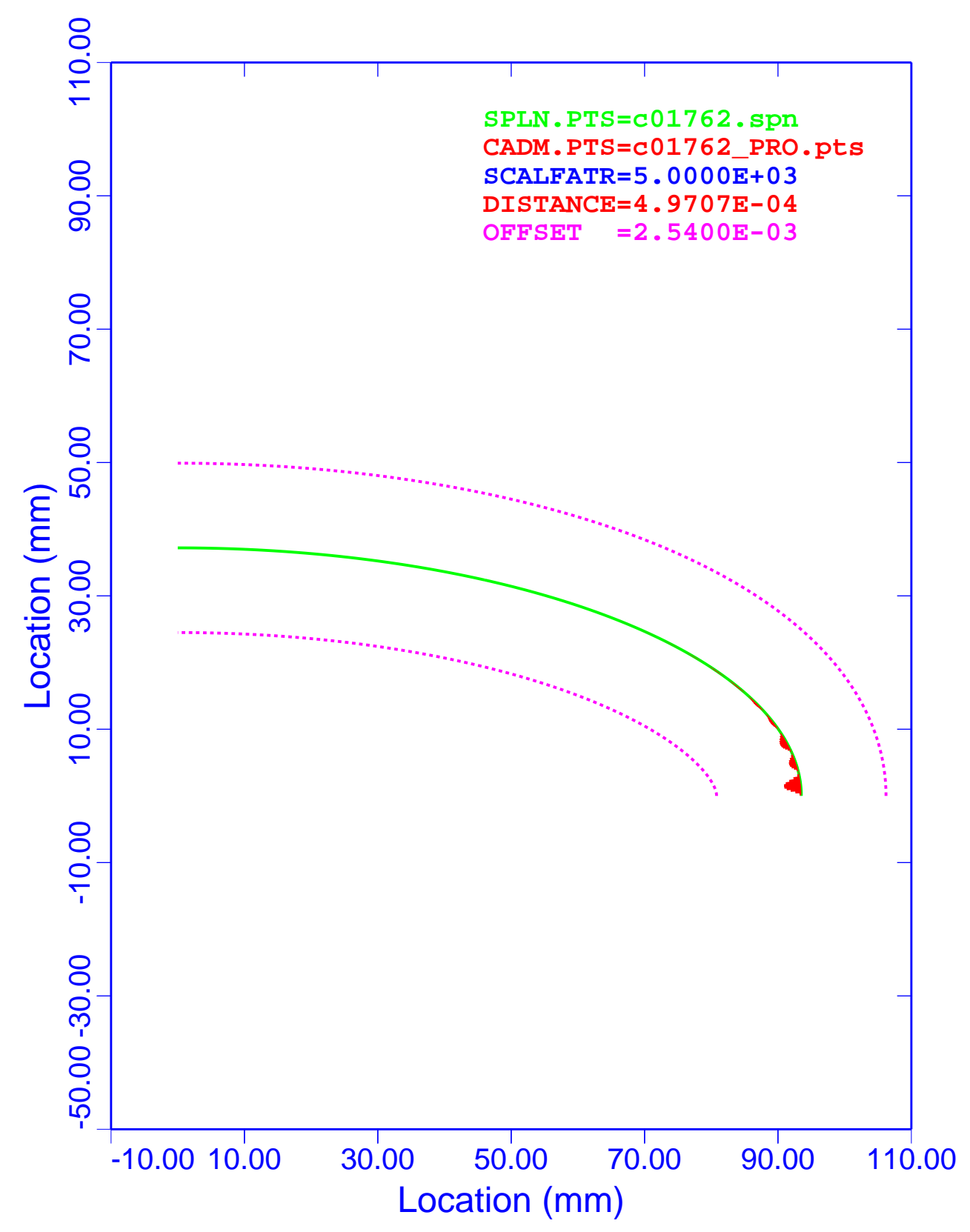

Figure 23. Nonanalytical Ellipse: WFS, Pro/E Deviations

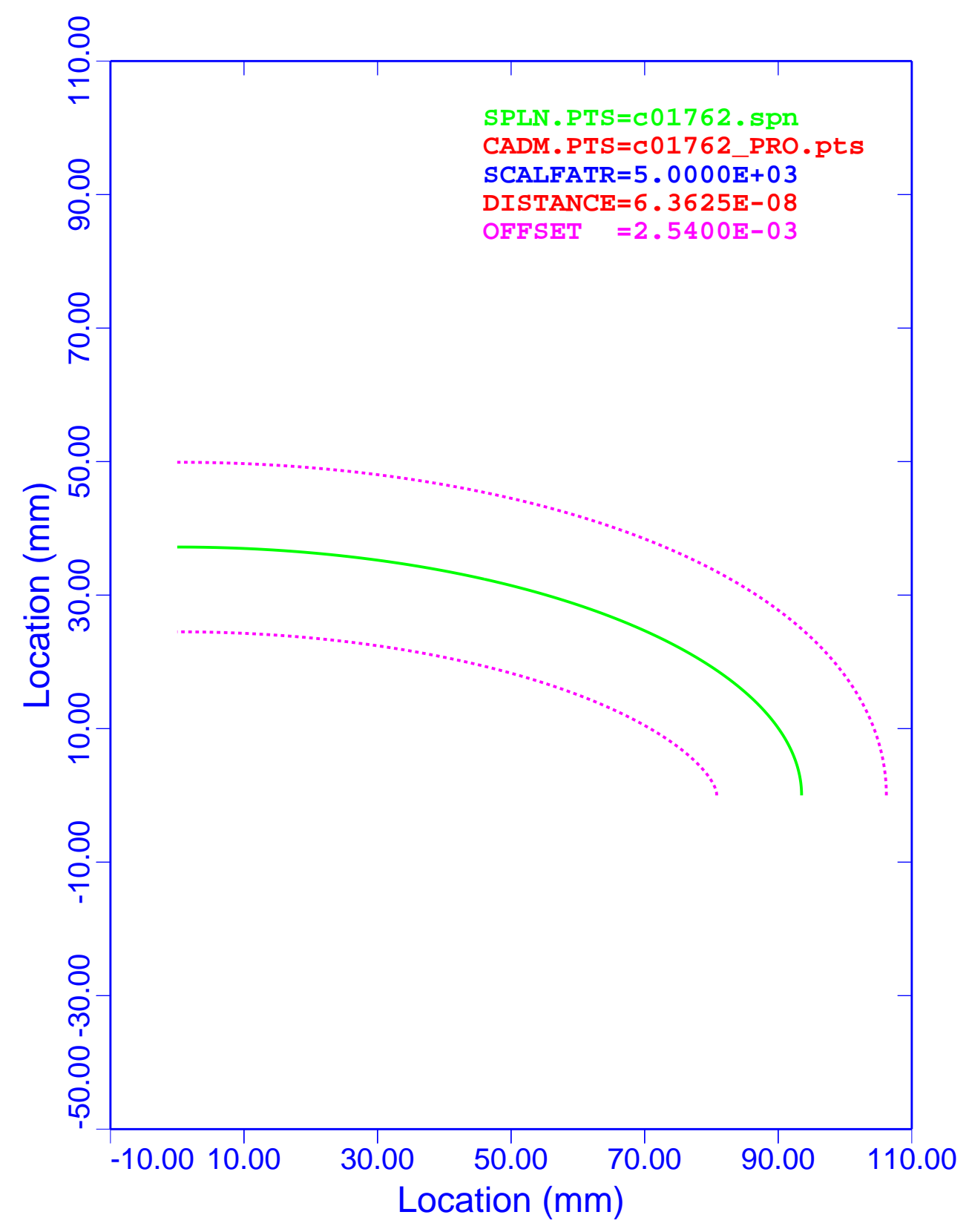

Figure 24. Nonanalytical Ellipse: PCS, Pro/E Deviations

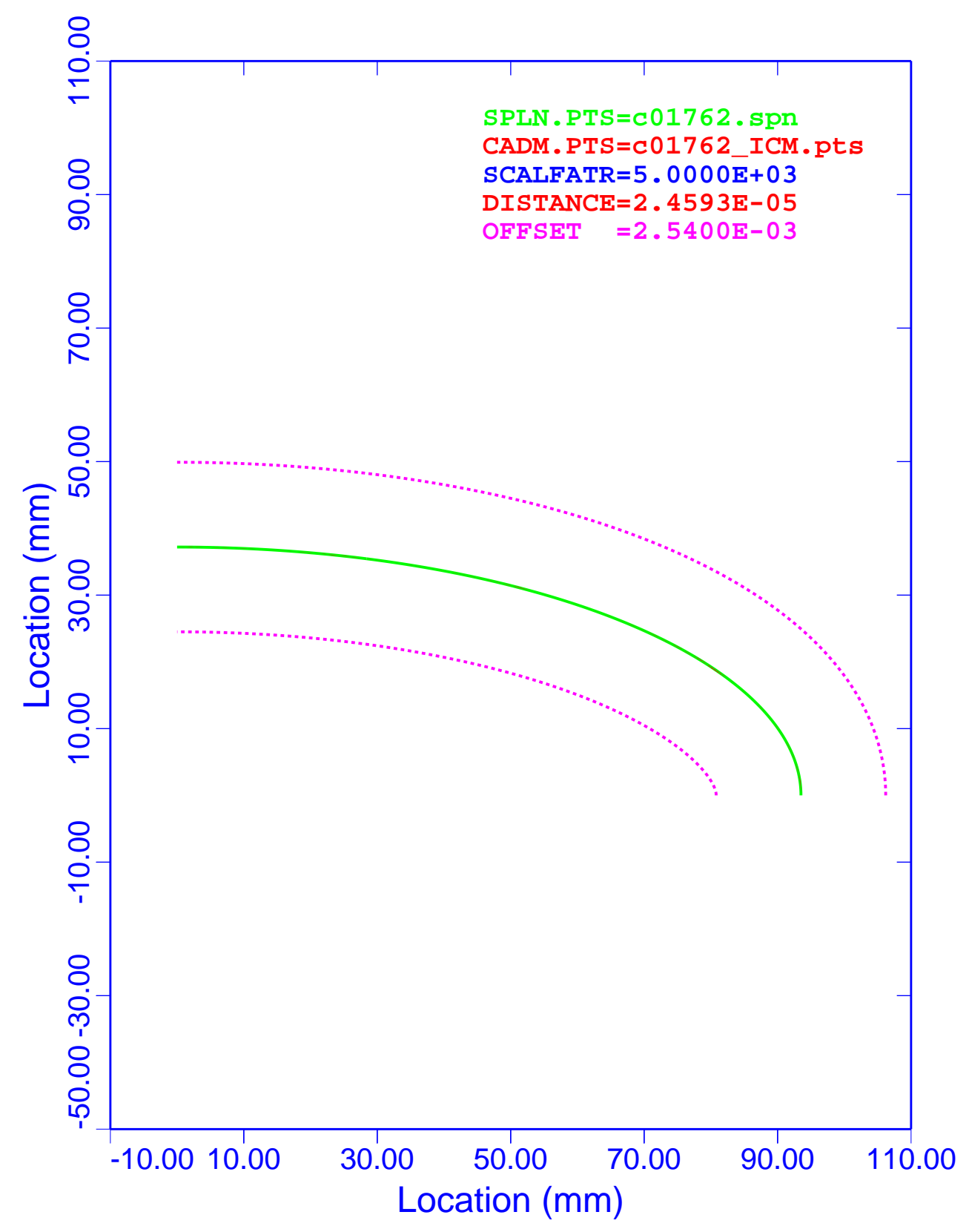

Figure 25. Nonanalytical Ellipse: WFS, ICEM DDN Deviations

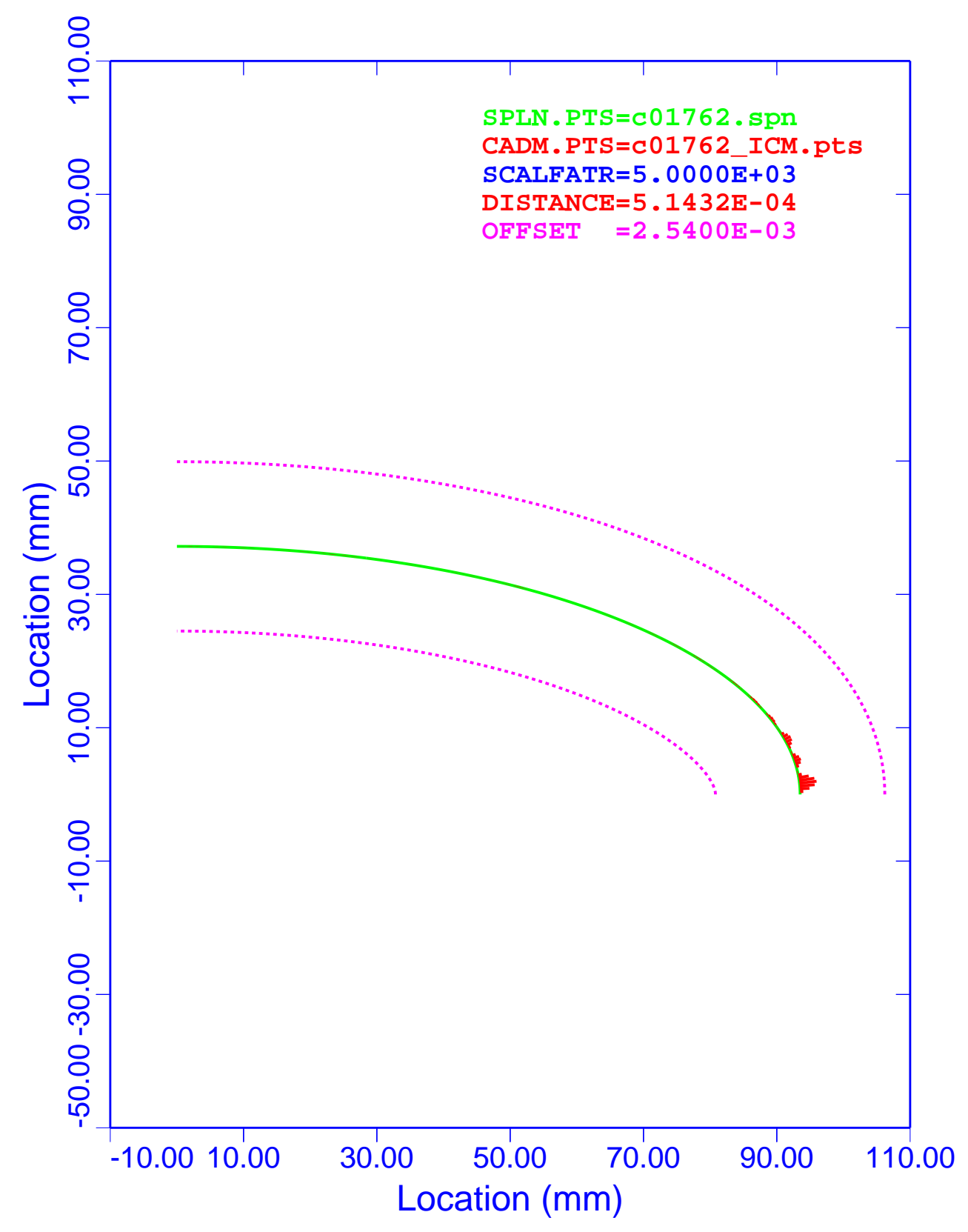

Figure 26. Nonanalytical Ellipse: PCS, ICEM DDN Deviations

Table 9 is a summary of the maximum and minimum deviations for the nonanalytical ellipse. Column 1 lists the associated figure that displays the results. Column 2 is the CAD system used to generate the evaluation points. The third column gives the type of evaluation spline. Columns 4 and 5 are the maximum and minimum deviations.

| <b>Figure</b> | <b>CAD</b> System | <b>Spline Type</b> | <b>Maximum</b><br>Deviation (mm) | <b>Minimum</b><br>Deviation (mm) |
|---------------|-------------------|--------------------|----------------------------------|----------------------------------|
| Figure 21     | <b>CADDS</b>      | <b>WFS</b>         | $+9.934505e-7$                   | $-1.184080e-5$                   |
| Figure 22     | <b>CADDS</b>      | <b>PCS</b>         | $+5.023381e-4$                   | $-9.812279e-6$                   |
| Figure 23     | Pro/E             | <b>WFS</b>         | $+1.376314e-5$                   | $-4.970730e-4$                   |
| Figure 24     | Pro/E             | <b>PCS</b>         | $+6.362479e-8$                   | $-5.822224e-8$                   |
| Figure 25     | <b>ICEM</b>       | <b>WFS</b>         | $+1.620899e-5$                   | $-2.459316e-5$                   |
| Figure 26     | <b>ICEM</b>       | <b>PCS</b>         | $+5.143201e-4$                   | $-1.657802e-5$                   |

**Table 9. Nonanalytical Ellipse: Summary of Deviations**

The absolute minimum and maximum deviations listed in Table 9 are 4.970730e–4 (Figure 23) and 5.143201e–4 (Figure 26), respectively. The ratios of deviations to the inspection uncertainty are 0.1957 and 0.2025, respectively.

As was stated in the section of this document entitled "Computer-Aided Design Systems," both CADDS and ICEM DDN have WFS modules, and Pro/E uses a PCS in its sketcher option. Figure 21 and Figure 25 reflect the existence of the WFS modules. Figure 24 verifies the use of a PCS in Pro/E. The other three figures show opposite results. In essence, like modules yield better results, and unlike modules yield poorer results. The deviations for Figure 22 and Figure 26 at their poles are opposite in direction and almost equal in magnitude to those shown in Figure 23.

A review of Table 9 reveals that the best combination of CAD system and spline model is Pro/E compared to the PCS model. The least desirable representations are Pro/E compared to the WFS model and ICEM DDN with the PCS model.

The results of the these analyses show that the both the WFS and PCS produce results that meet all of DOE's MBE requirements.

### **Nonanalytical Lampshade**

The next six figures show the comparisons of WFS and PCS representations of the nonanalytical lampshade curve with the evaluation data generated by the three different CAD systems. These plots show the spline curve (SPLN.PTS), the CAD points set (CADM.PTS), the deviation scale factor (SCALFATR), the maximum deviation (DISTANCE), and the inspection uncertainty bands (OFFSET). The SPLN.PTS are plotted to scale, and all the other curves are distorted by the scale factor of 5,000.

#### *Deviation Plots*

Figure 27 is a graph of the nonanalytical lampshade modeled with the WFS algorithm. CADDS was utilized to generate the evaluation data. The deviations of the evaluation data from the spline model are plotted in red, and because of their small magnitude, they do not show on the plot. The analysis shows that the WFS model yields a maximum deviation of 7.3857e–5 mm.

Figure 28 is a graph of the nonanalytical lampshade modeled with the PCS algorithm. CADDS was utilized to generate the evaluation data. The deviations of the evaluation data from the spline model are plotted in red. The most deviations occur where the curvatures of the data are the largest. Note, in the regions of high curvatures, the deviations damp out in about four to five segments of the spline data. The analysis shows that the PCS model yields a maximum deviation of 1.2690e–3 mm.

Figure 29 is a graph of the nonanalytical lampshade modeled with the WFS algorithm. Pro/E was utilized to generate the evaluation data. The deviations of the evaluation data from the spline model are plotted in red. The most deviations occur where the curvatures of the data are the largest. Note, in the regions of high curvature, the deviations damp out in about four to five segments of the spline data. The analysis shows that the WFS model yields a maximum deviation of 1.2734e–3 mm.

Figure 30 is a graph of the nonanalytical lampshade modeled with the PCS algorithm. Pro/E was utilized to generate the evaluation data. The deviations of the evaluation data from the spline model are plotted in red, and because of their small magnitude, they do not show on the plot. The analysis shows that the PCS model yields a maximum deviation of 6.5001e–8 mm.

Figure 31 is a graph of the nonanalytical lampshade modeled with the WFS algorithm. ICEM DDN was utilized to generate the evaluation data. The deviations of the evaluation data from the spline model are plotted in red, and because of their small magnitude, they do not show on the plot. The analysis shows that the WFS model yields a maximum deviation of 5.9263e–5 mm.

Figure 32 is a graph of the nonanalytical lampshade modeled with the PCS algorithm. ICEM DDN was utilized to generate the evaluation data. The deviations of the evaluation data from the spline model are plotted in red. The most deviations occur where the curvatures of the data are the largest. Note, in the regions of high curvature, the deviations damp out in about four to five segments of the spline data. The analysis shows that the PCS model yields a maximum deviation of 1.2687e–3 mm.

Notice that in all six of these figures, the inside normal offset curve has a large discontinuity in the region of high curvature.

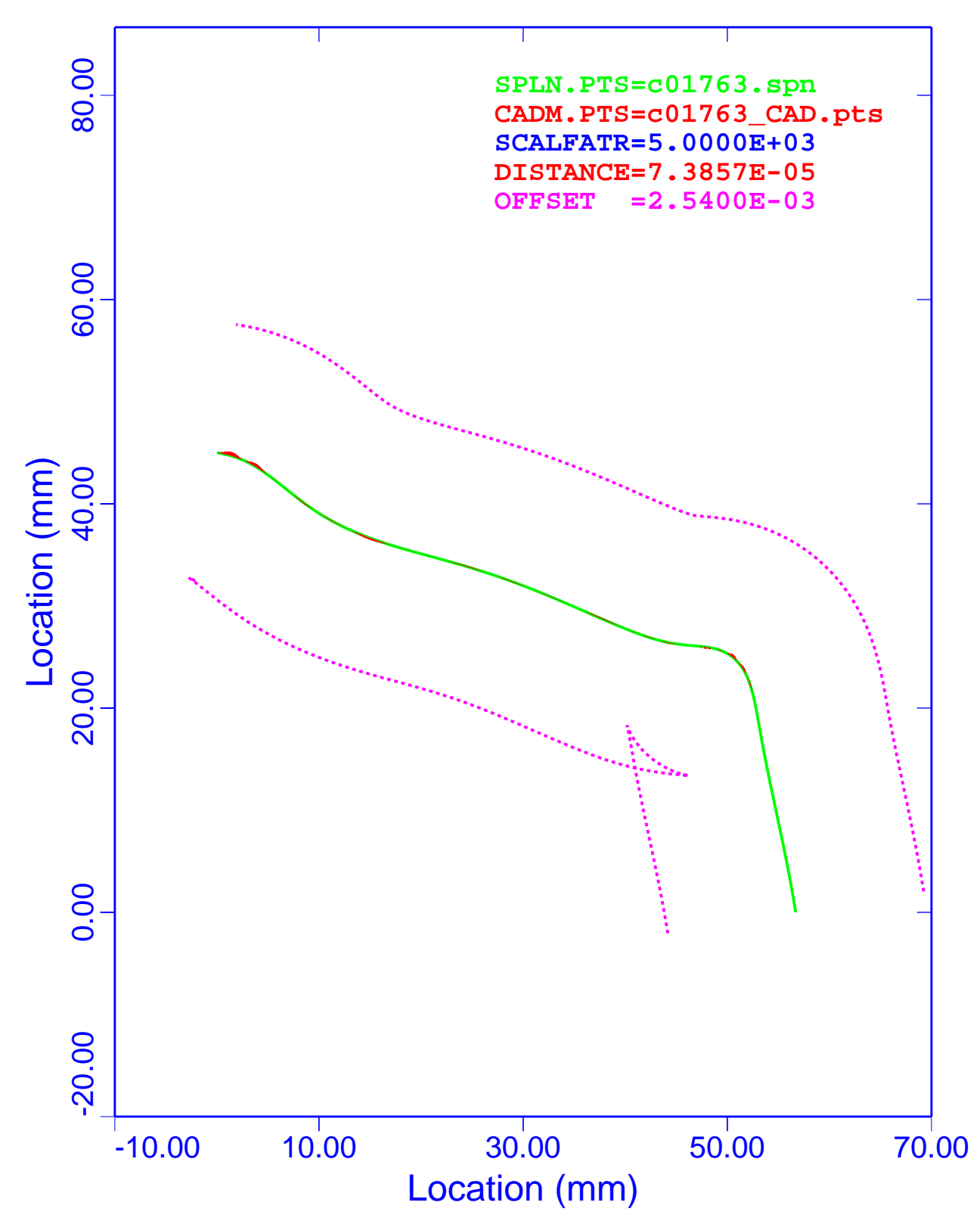

Figure 27. Nonanalytical Lampshade: WFS, CADDS Deviations

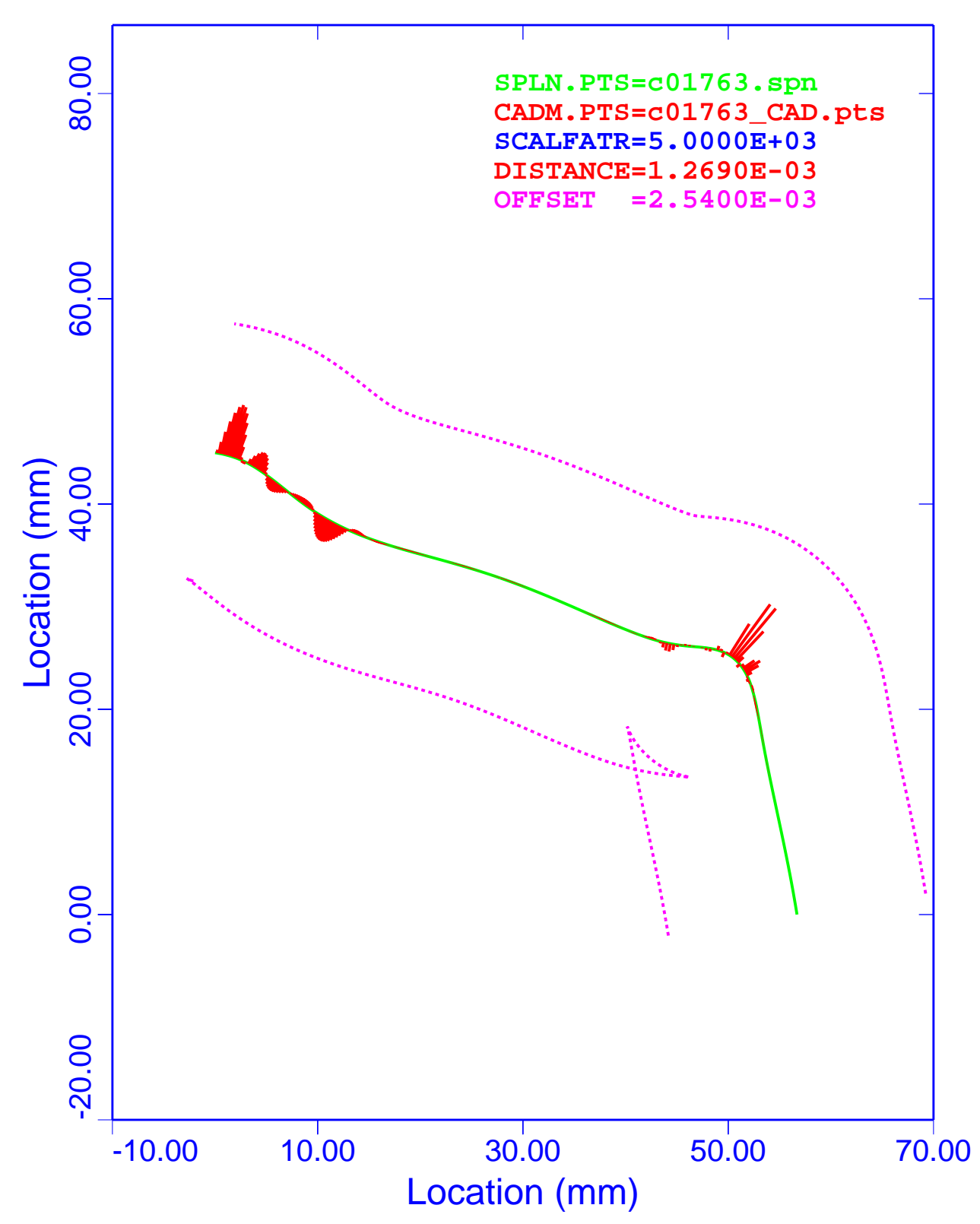

Figure 28. Nonanalytical Lampshade, PCS, CADDS Deviations

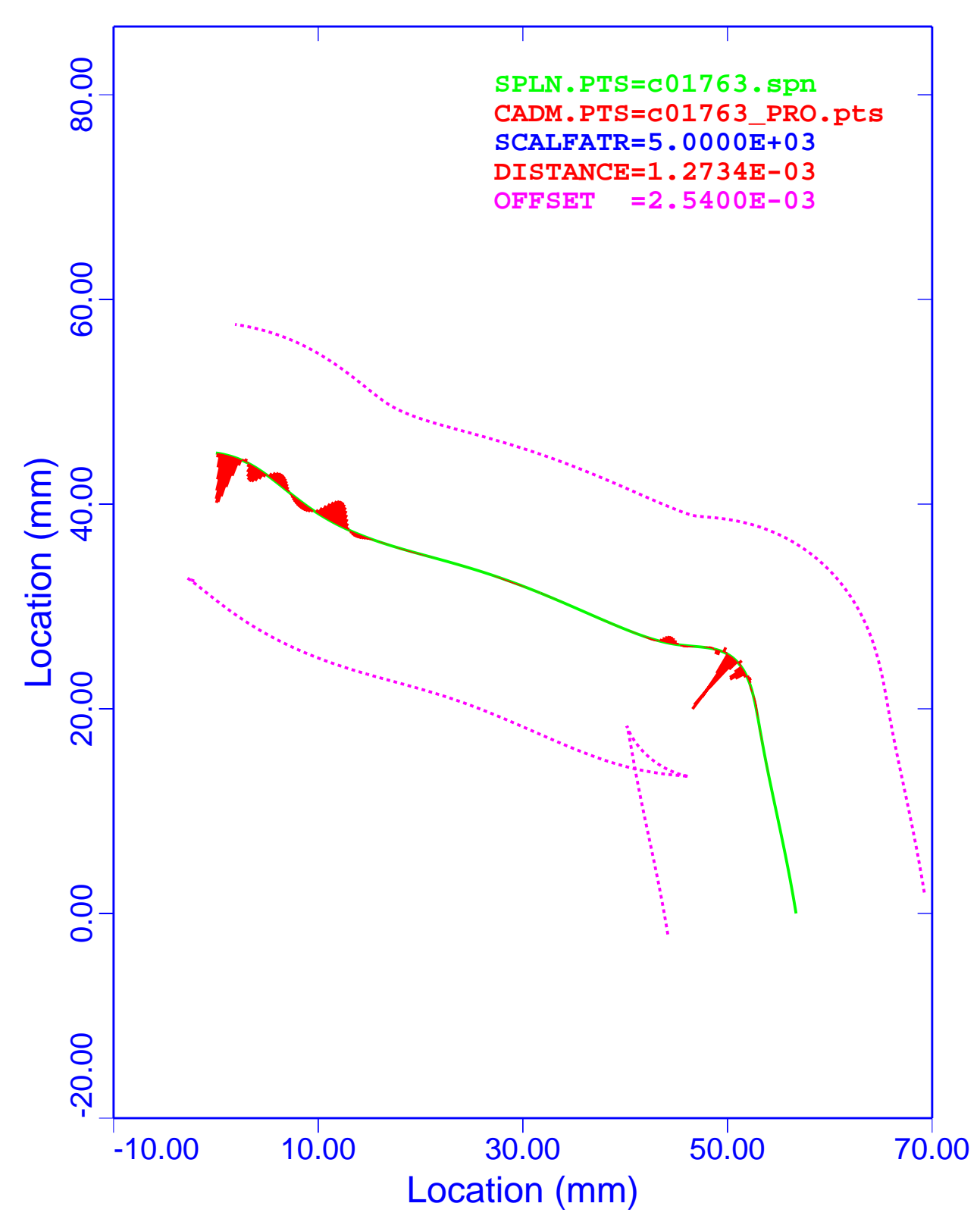

Figure 29. Nonanalytical Lampshade: WFS, Pro/E Deviations

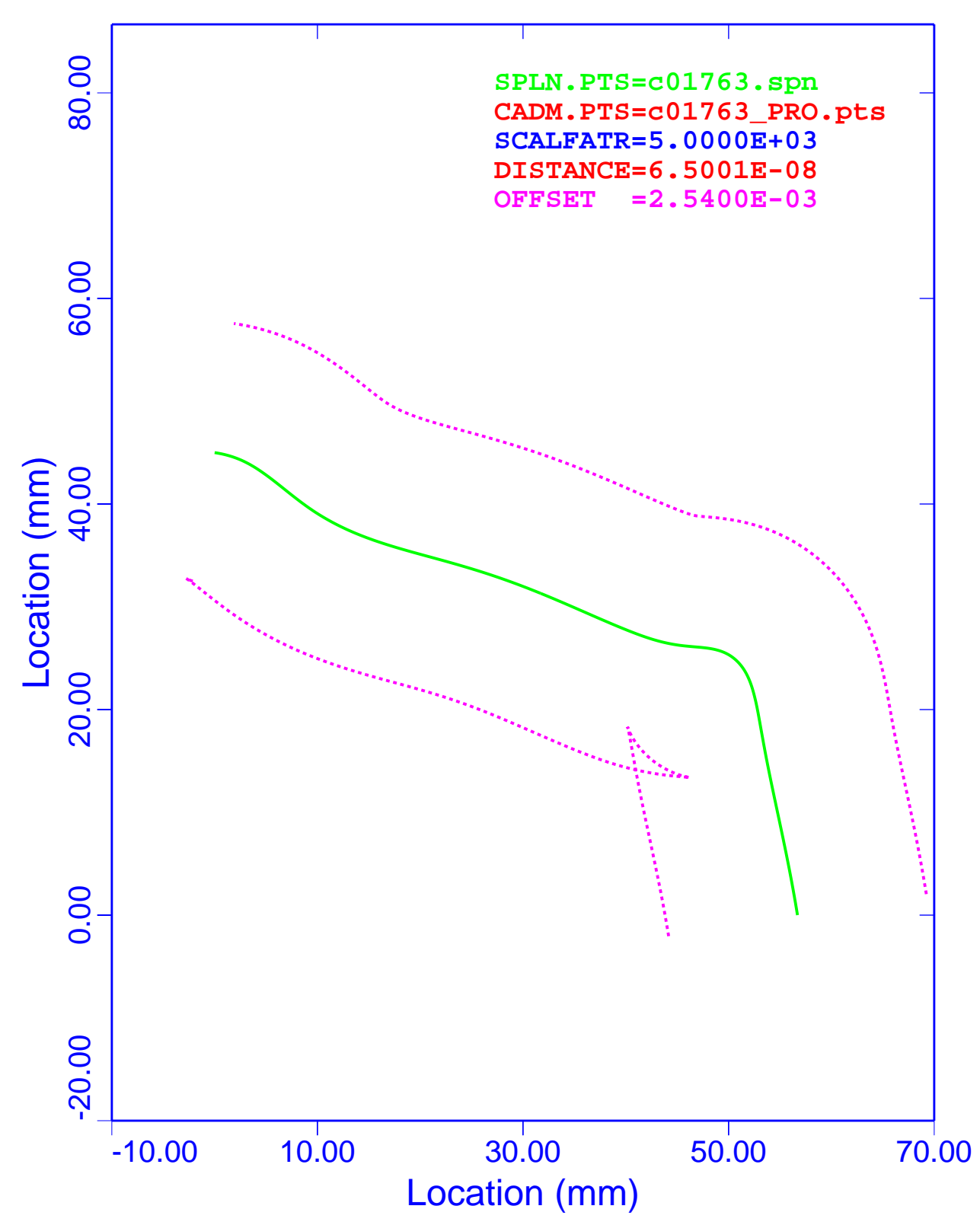

Figure 30. Nonanalytical Lampshade: PCS, Pro/E Deviations

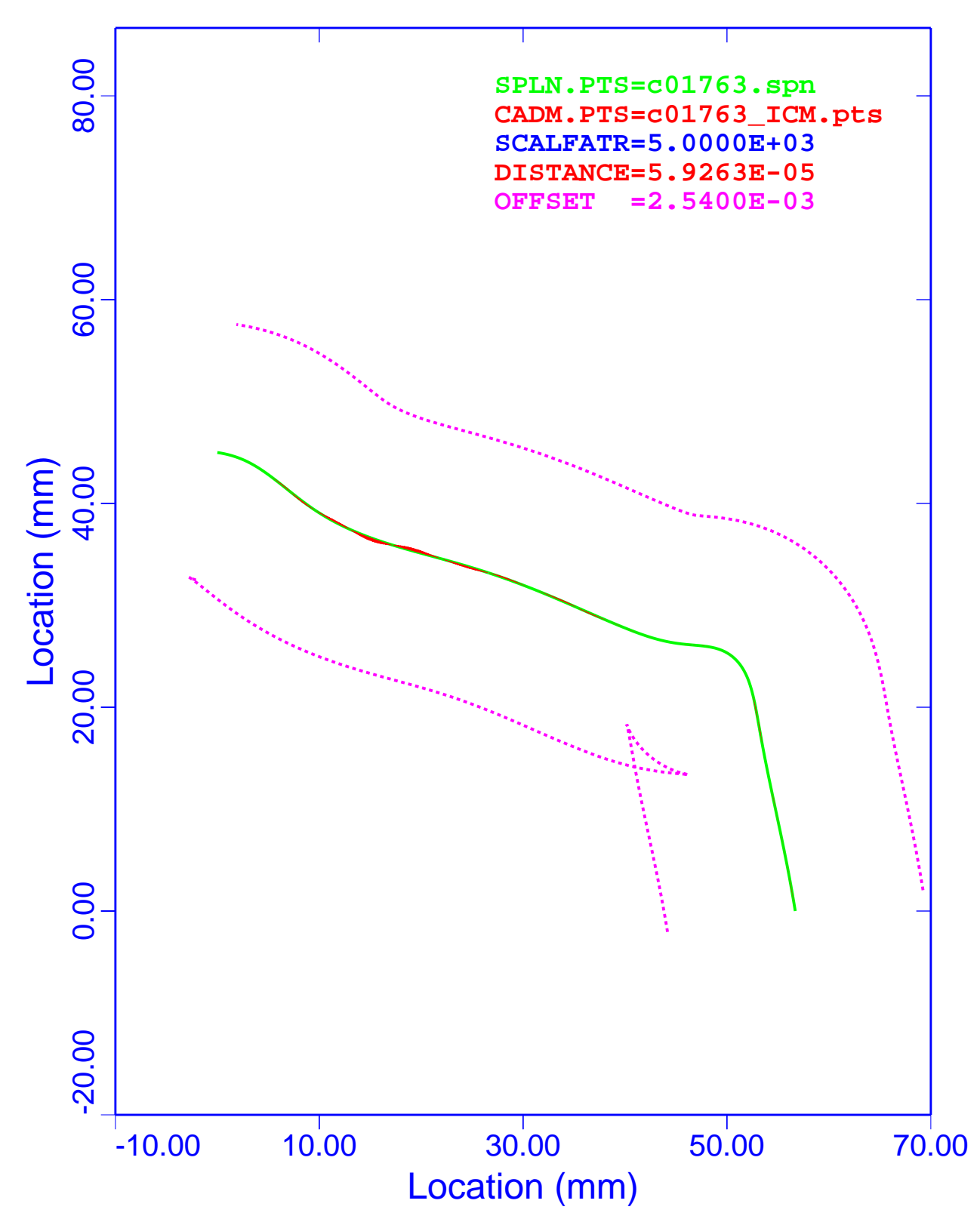

Figure 31. Nonanalytical Lampshade: WFS, ICEM DDN Deviations

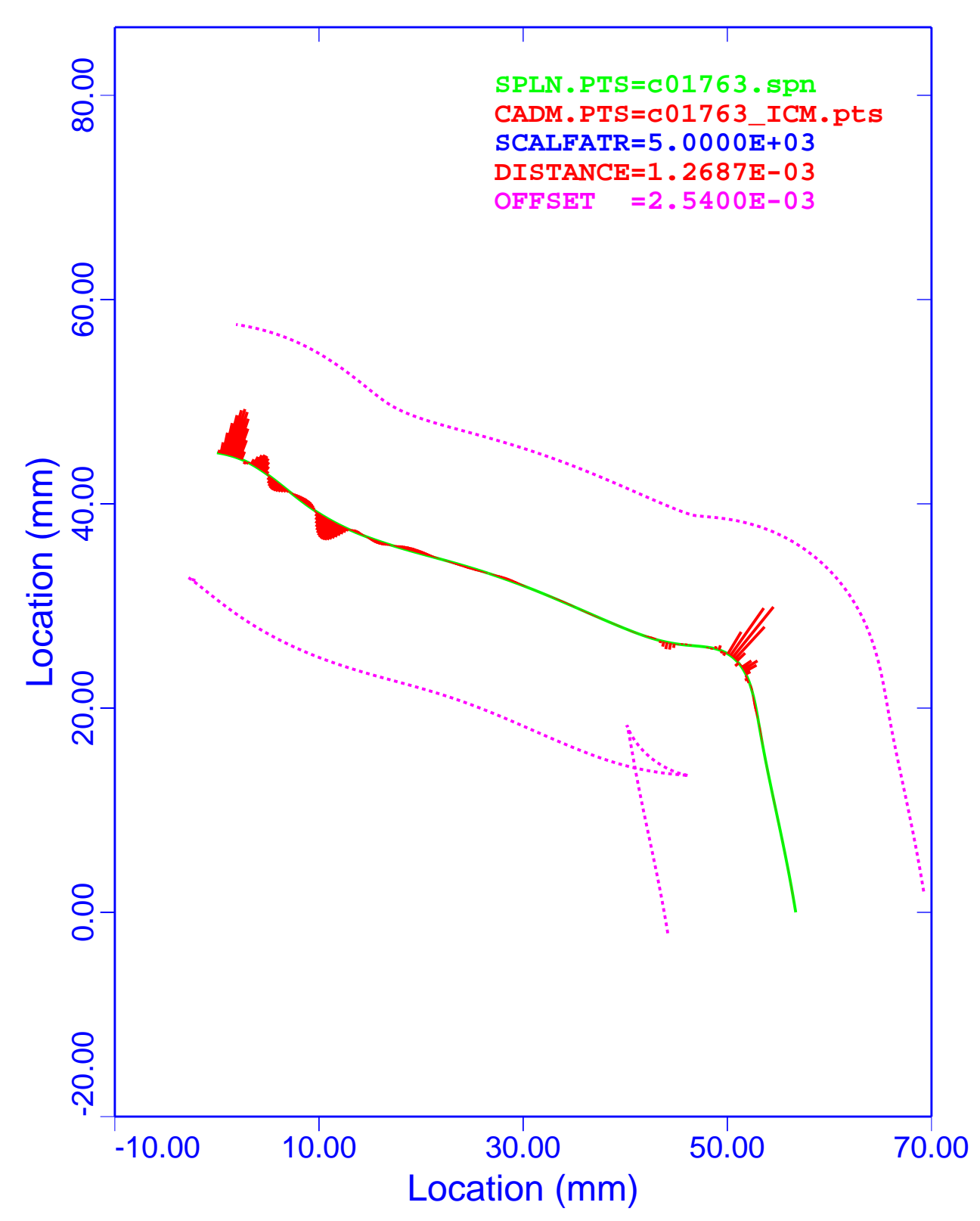

Figure 32. Nonanalytical Lampshade: PCS, ICEM DDN Deviations

Table 10 is a summary of the maximum and minimum deviations for the nonanalytical lampshade. Column 1 lists the associated figure that displays the results. Column 2 is the CAD system used to generate the evaluation points. The third column gives the type of evaluation spline. Columns 4 and 5 are the maximum and minimum deviations.

| <b>Figure Number</b> | <b>CAD</b> System | <b>Spline Type</b> | <b>Maximum</b><br>Deviation (mm) | <b>Minimum</b><br>Deviation (mm) |
|----------------------|-------------------|--------------------|----------------------------------|----------------------------------|
| Figure 27            | <b>CADDS</b>      | <b>WFS</b>         | $+7.385725e-7$                   | $-3.636758e-5$                   |
| Figure 28            | <b>CADDS</b>      | <b>PCS</b>         | $+1.269041e-3$                   | $-4.318652e-4$                   |
| Figure 29            | Pro/E             | <b>WFS</b>         | $+4.393061e-4$                   | $-1.273383e-3$                   |
| Figure 30            | Pro/E             | <b>PCS</b>         | $+5.684791e-8$                   | $-6.500090e-8$                   |
| Figure 31            | <b>ICEM</b>       | <b>WFS</b>         | $+5.604529e-5$                   | $-5.926299e-5$                   |
| Figure 32            | <b>ICEM</b>       | <b>PCS</b>         | $+1.268650e-3$                   | $-4.072064e-4$                   |

**Table 10. Nonanalytical Lampshade: Summary of Deviations**

The absolute minimum and maximum deviations listed in Table 10 are 1.273383e–3 (Figure 29) and 1.269041e–3 (Figure 28), respectively. The ratios of deviations to the inspection uncertainty are 0.5013 and 0.4996, respectively.

A review of Table 10 reveals that the best combination of CAD system and spline model is Pro/E compared to the PCS model. The least desirable representations are CADDS compared to the PCS model and ICEM DDN with the PCS model.

As was stated in the section of this document entitled "Computer-Aided Design Systems," both CADDS and ICEM DDN have WFS modules, and Pro/E uses a PCS in its sketcher option. Figure 27 and Figure 31 reflect the existence of these WFS modules. Figure 30 verifies the use of a PCS in Pro/E. The other three figures show opposite results. In essence, like modules yield better results, and unlike modules yield poorer results. The deviations for Figure 28 and Figure 32 at the equator and the region of high curvature are opposite in direction and almost equal in magnitude to those shown in Figure 29.

The results of these analyses show that the both the WFS and PCS produce results that meet all of DOE's MBE requirements.

### **Nonanalytical Weird Shape**

The next six figures show the comparisons of WFS and PCS representations for the nonanalytical weird shape curve with the evaluation data generated by the three different CAD systems. These plots show the spline curve (SPLN.PTS), the CAD points set (CADM.PTS), the deviation scale factor (SCALFATR), the maximum deviation (DISTANCE), and the inspection uncertainty bands (OFFSET). The SPLN.PTS are plotted to scale, and all the other curves are distorted by the scale factor of 5,000.

#### *Deviation Plots*

Figure 33 is a graph of the nonanalytical weird shape modeled with the WFS algorithm. CADDS was utilized to generate the evaluation data. The deviations of the evaluation data from the spline model are plotted in red, and because of their small magnitude, they do not show on the plot. This analysis shows that the WFS model yields a maximum deviation of 1.3288e–4 mm.

Figure 34 is a graph of the nonanalytical weird shape modeled with the PCS algorithm. CADDS was utilized to generate the evaluation data. The deviations of the evaluation data from the spline model are plotted in red. The most deviations occur where the curvatures of the data are the largest. Note, in the regions of high curvature, the deviations do not damp out very well. This analysis shows that the PCS model yields a maximum deviation of 1.6642e–3 mm.

Figure 35 is a graph of the nonanalytical weird shape modeled with the WFS algorithm. Pro/E was utilized to generate the evaluation data. The deviations of the evaluation data from the spline model are plotted in red. The most deviations occur where the curvatures of the data are the largest. Note, in the regions of high curvature, the deviations do not damp out very well. The analysis shows that the WFS model yields a maximum deviation of 1.6099e–3 mm.

Figure 36 is a graph of the nonanalytical weird shape modeled with the PCS algorithm. Pro/E was utilized to generate the evaluation data. The deviations of the evaluation data from the spline model are plotted in red, and because of their small magnitude, they do not show on the plot. The analysis shows that the PCS model yields a maximum deviation of 2.3008e–5 mm.

Figure 37 is a graph of the nonanalytical weird shape modeled with the WFS algorithm. ICEM DDN was utilized to generate the evaluation data. The deviations of the evaluation data from the spline model are plotted in red, and because of their small magnitude, they do not show on the plot. The analysis shows that the WFS model yields a maximum deviation of 1.0311e–4 mm.

Figure 38 is a graph of the nonanalytical weird shape modeled with the PCS algorithm. ICEM DDN was utilized to generate the evaluation data. The deviations of the evaluation data from the spline model are plotted in red. The most deviations occur where the curvatures of the data are the largest. Note, in the regions of high curvature, the deviations do not damp out very well. The analysis shows that the PCS model yields a maximum deviation of 1.6128e–3 mm.

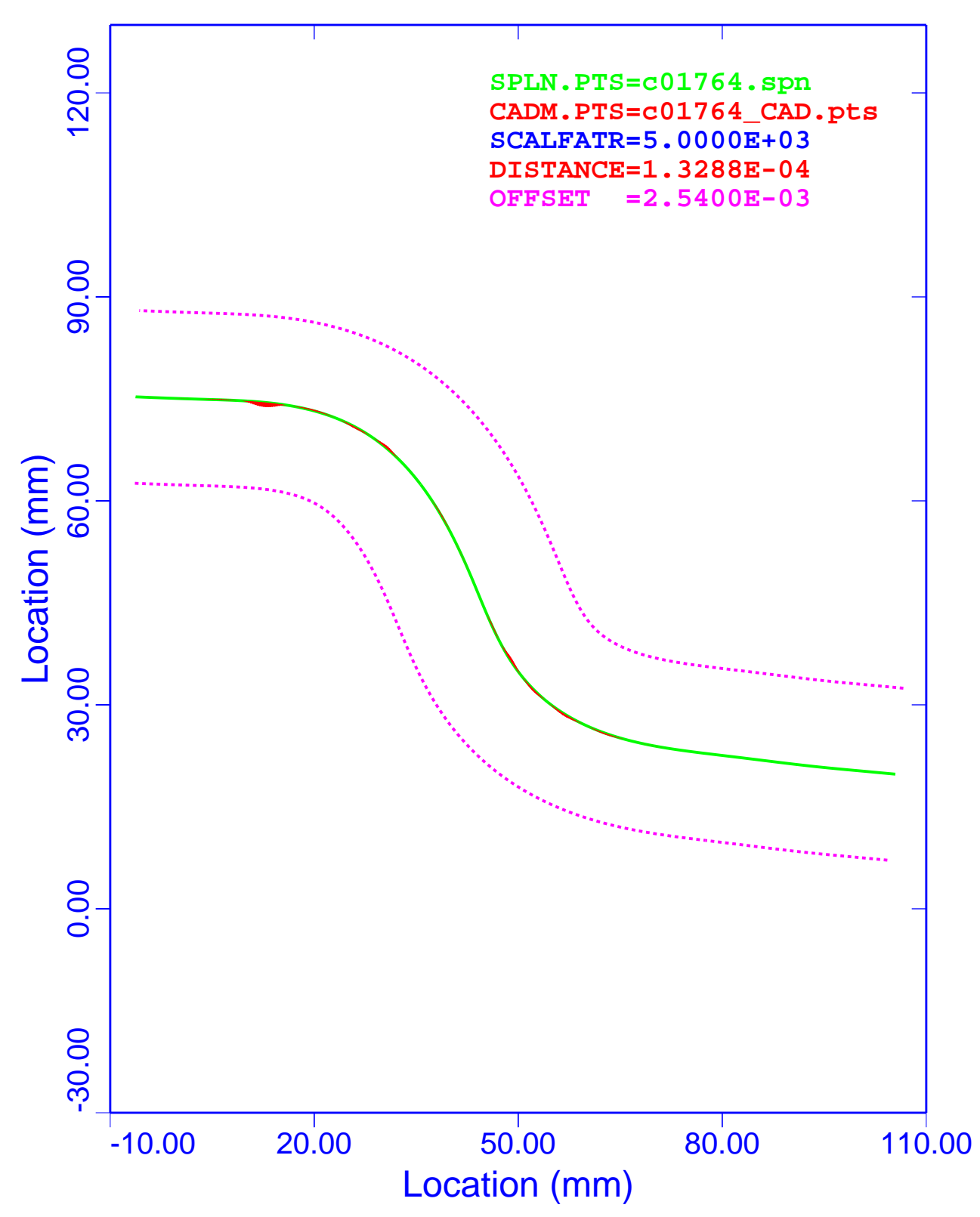

Figure 33. Nonanalytical Weird Shape: WFS, CADDS Deviations

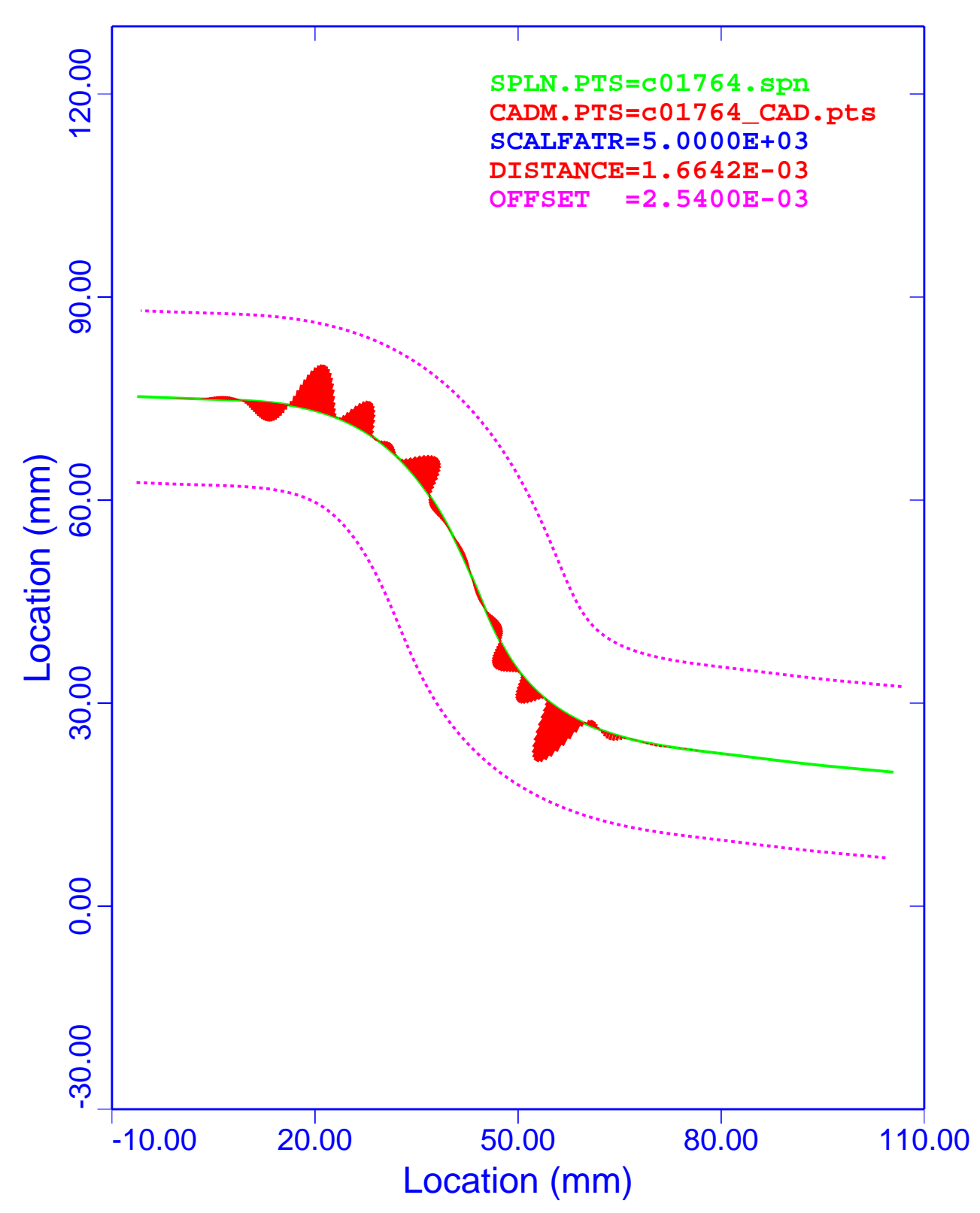

Figure 34. Nonanalytical Weird Shape: PCS, CADDS Deviations
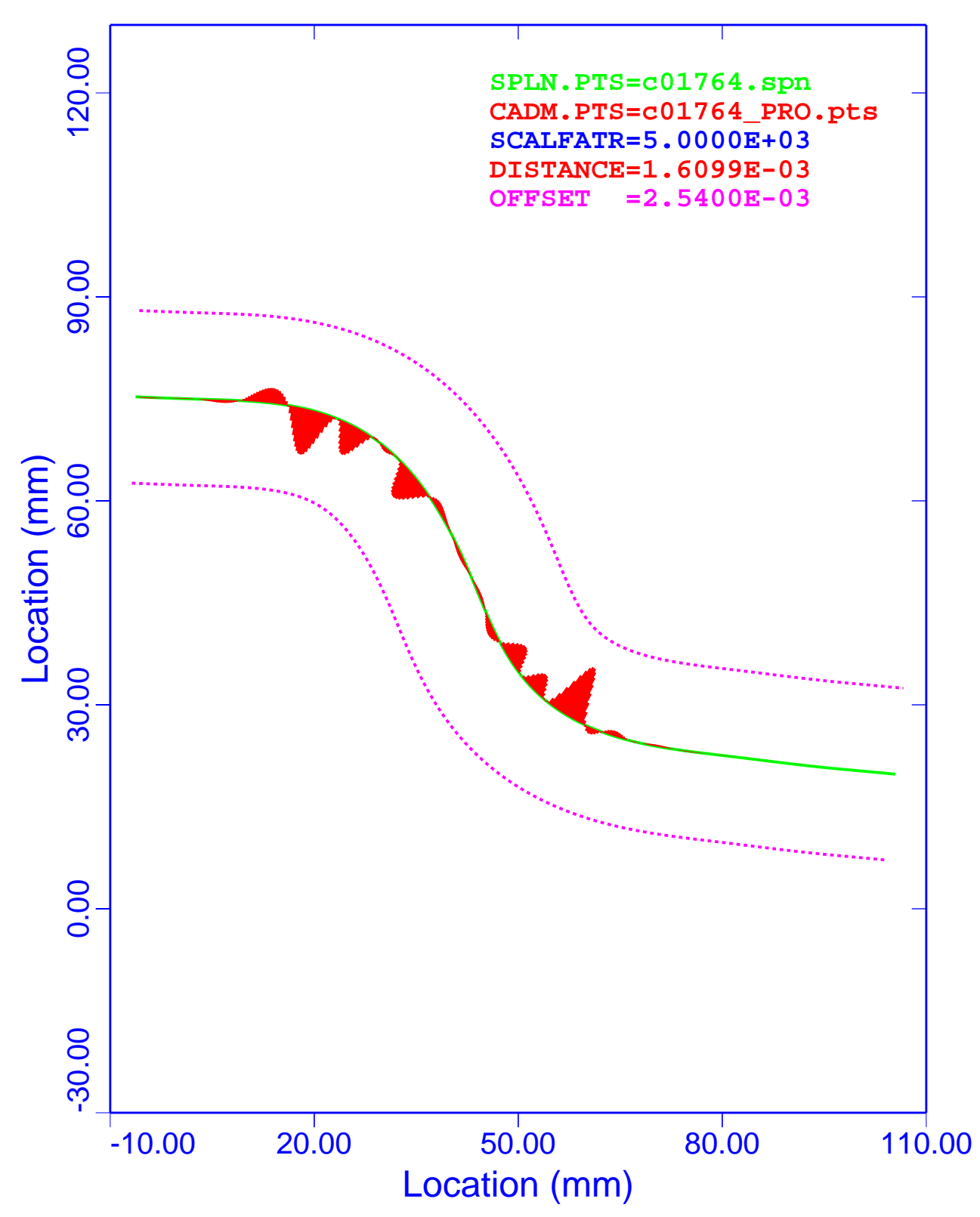

Figure 35. Nonanalytical Weird Shape: WFS, Pro/E Deviations

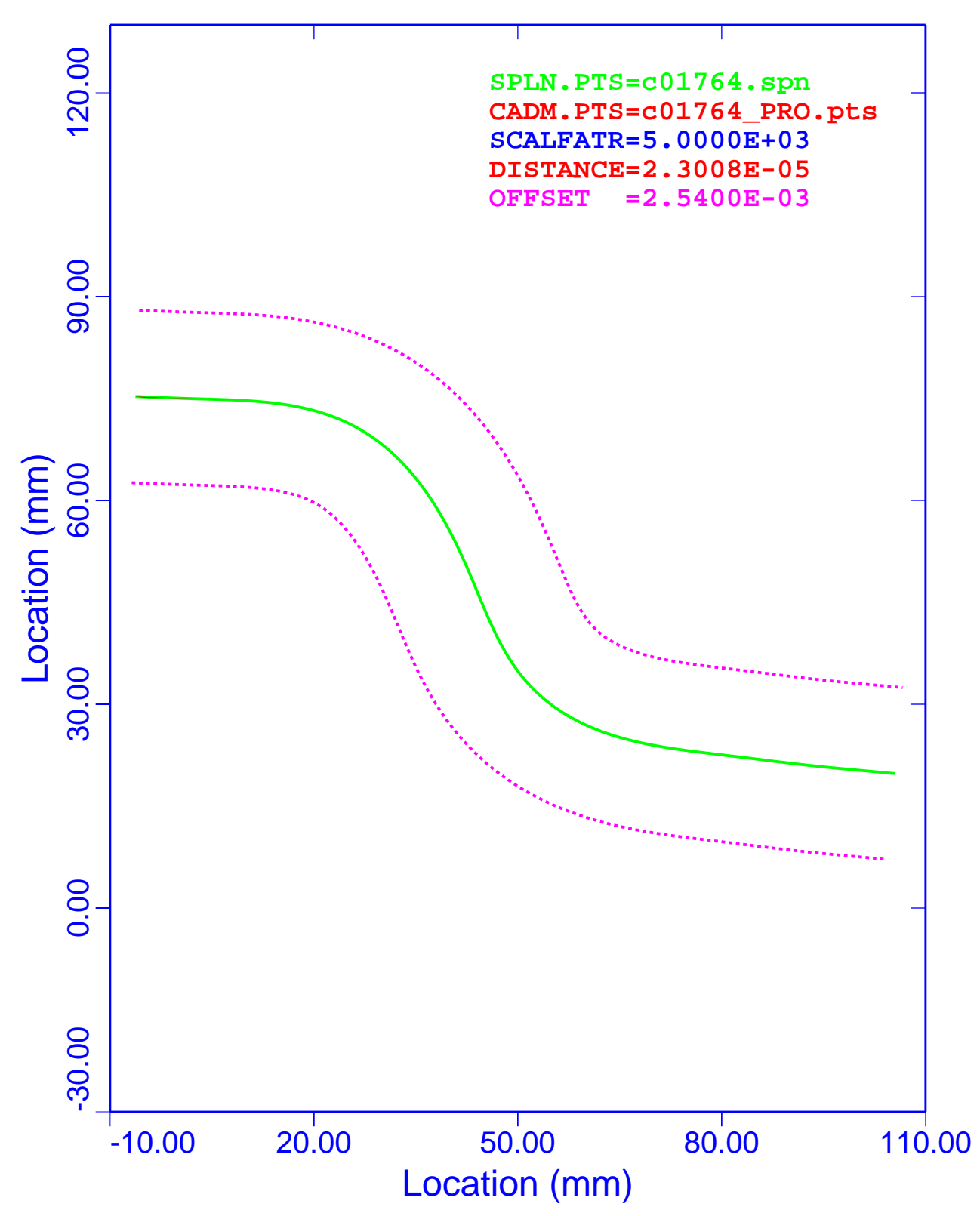

Figure 36. Nonanalytical Weird Shape: PCS, Pro/E Deviations

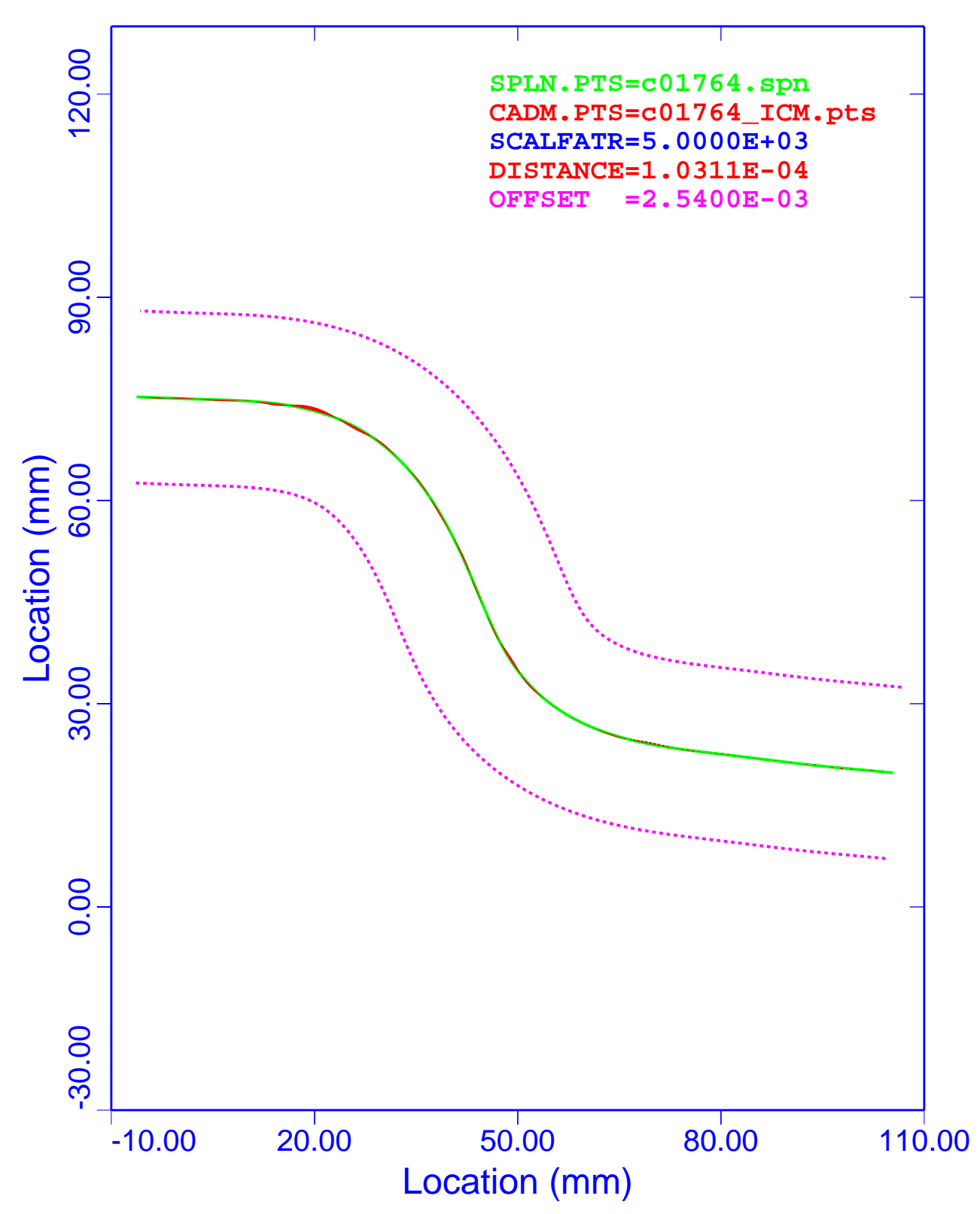

Figure 37. Nonanalytical Weird Shape: WFS, ICEM DDN Deviations

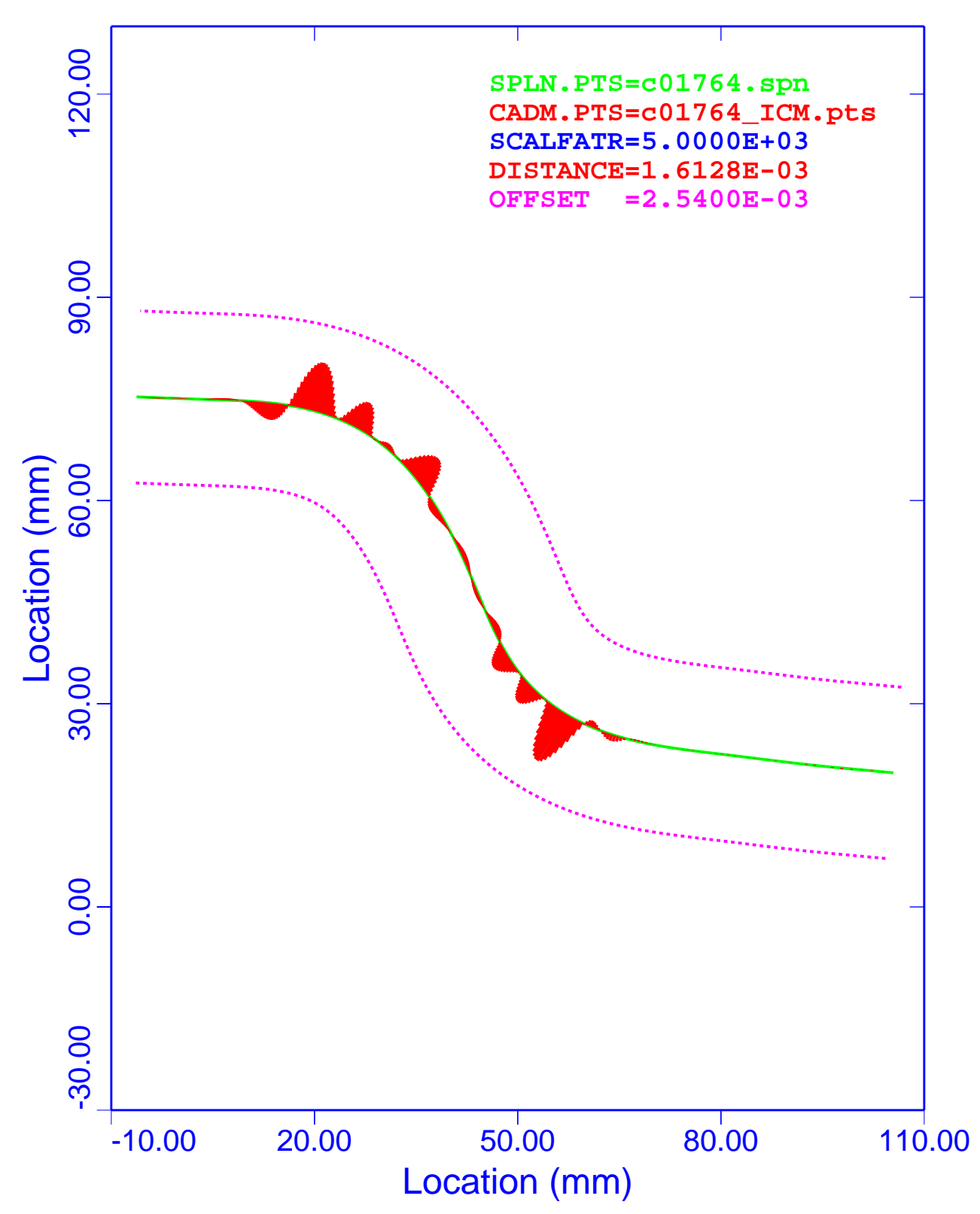

Figure 38. Nonanalytical Weird Shape: PCS, ICEM DDN Deviations

Table 11 is a summary of the maximum and minimum deviations for the nonanalytical weird shape. Column 1 lists the associated figure that displays the results. Column 2 is the CAD system used to generate the evaluation points. The third column gives the type of evaluation spline. Columns 4 and 5 are the maximum and minimum deviations.

| <b>Figure Number</b> | <b>CAD</b> System | <b>Spline Type</b> | <b>Maximum</b><br>Deviation (mm) | <b>Minimum</b><br>Deviation (mm) |
|----------------------|-------------------|--------------------|----------------------------------|----------------------------------|
| Figure 33            | <b>CADDS</b>      | <b>WES</b>         | $+6.153635e-5$                   | $-1.328788e-4$                   |
| Figure 34            | <b>CADDS</b>      | <b>PCS</b>         | $+1.377073e-3$                   | $-1.664233e-3$                   |
| Figure 35            | Pro/E             | <b>WFS</b>         | $+1.609922e-3$                   | $-1.343000e-3$                   |
| Figure 36            | Pro/E             | <b>PCS</b>         | $+6.048408e-6$                   | $-2.300825e-5$                   |
| Figure 37            | <b>ICEM</b>       | <b>WFS</b>         | $+1.031108e-4$                   | $-6.984389e-5$                   |
| Figure 38            | <b>ICEM</b>       | <b>PCS</b>         | $+1.445499e-3$                   | $-1.612766e-3$                   |

**Table 11. Nonanalytical Weird Shape, Summary of Deviations**

The absolute minimum and maximum deviations listed in Table 11 are 1.664233e–3 (Figure 34) and 1.609922e–3 (Figure 35), respectively. The ratios of deviations to the inspection uncertainty are 0.6552 and 0.6338, respectively.

A review of Table 11 reveals that the best combination of CAD system and spline model is Pro/E compared to the PCS model. The least desirable representations are CADDS compared to the PCS model and ICEM DDN with the PCS model.

As was stated in this document in the section entitled "Computer-Aided Design Systems," both CADDS and ICEM DDN have WFS modules, and Pro/E uses a PCS in its sketcher option. Figure 33 and Figure 37 reflect the existence of these WFS modules. Figure 36 verifies the use of a PCS in Pro/E. The other three figures show opposite results. In essence, like modules yield better results, and unlike modules yield poorer results. The deviations for Figure 34 and Figure 38 at the regions of high curvature are opposite in direction and almost equal in magnitude to those shown in Figure 35.

These analyses show that both the WFS and PCS produce results that meet all of DOE's MBE requirements.

### **Conclusions**

Of the 18 numerical analyses presented above, the largest ratio of calculated deviation to inspection uncertainty is 0.6552. This ratio is associated with the weird-shape curve and is located at a point of high curvature. This study shows that all three CAD systems can be used to design, inspect, and fabricate parts for both legacy data and new models.

# **Effects of End Angles**

To assure that the three-dimensional solid models are independent of the CAD system, the end angles of the splines must be defined. All three CAD systems being evaluated have the option of specifying the end angles. One of the difficulties associated with building solid models from legacy data is that in a few cases, the end angles were not recorded. In these cases, estimates of the end angles must be made. The purpose of this study is to establish a bound on these angles such that the part definition will be within the inspection uncertainty.

Both the WFS and PCS formulations require that the end angles be defined. There are several methods of defining these angles, including the following approaches:

- ❑ Specified end angles
- ❑ Linear end angles
- ❑ Parabolic end angles
- ❑ Cubic end angles
- ❑ Circular end angles
- ❑ Natural end angles

All three CAD systems evaluated in this study have the capability of using the specified end angles. The designer determines the desired end angles and inputs the values in the system.

Linear end angles are defined by the slopes of linear lines passing through the first and last two points of the data set, respectively. None of the three CAD systems have this option.

Parabolic end angles are defined by the slopes of a parabolic curve passing through the first and last three points of the data set, respectively. None of the three CAD systems have this option. However, the ICEM DDN system does utilize a parabolic end-angle option. In the ICEM DDN WFS option, the parabolic end-angle conditions have very complex definitions. The first and last segments of the spline are forced to be parabolic (not cubic), and the angles at the first (last) and second (last minus one) are defined to be equal and opposite, respectively. These angles become part of the solution of the WFS cubic coefficients.

Cubic end angles are defined by the slopes of a cubic curve passing through the first and last three points of the data set, respectively. None of the three CAD systems have this option.

Circular end angles are defined by the slopes of a circular curve passing through the first and last three points of the data set, respectively. Many of the parts fabricated in the NWC from the 1980s to the early 1990s used a circle end-condition default definition. Both CADDS and ICEM DDN have this option.

Natural end angles are defined by setting the curvatures to zero at the ends. Table 6. CAD System Spline Types and End-Angle Options, shows that Pro/E uses natural end angles as its default.

### **Goal**

The goal of this study is to establish upper bounds on how much the end angles may vary and still have inspection results within the inspection uncertainty.

### **Analytical Shapes, Circle, Ellipse, and Parabola**

Three analytical shapes were utilized to establish the end-angle bounds such that the deviations were within the inspection uncertainty. These shapes were a circle, an ellipse, and a parabola. The spline data and the evaluation data were generated with Mathcad. The spline and evaluation data for this study are defined in the section of this document entitled "Accuracy Study of Minimum-Distance Algorithms."

### **Spline Data**

Table 12 is a summary of the parameters used to characterize the six analytical shapes. This table contains the number of points used to define the shape, the data-point-spacing ranges, and the beginning and ending end angles.

|                | <b>Analytical Shape   Number of Points</b> | <b>Spacing of Points</b><br>(Degrees) | <b>Beginning</b><br><b>End Angle</b><br>(Degrees) | <b>Ending</b><br><b>End Angle</b><br>(Degrees) |
|----------------|--------------------------------------------|---------------------------------------|---------------------------------------------------|------------------------------------------------|
| Circle-Plus    | 46                                         | 2.0                                   | 90.25                                             | 180.25                                         |
| Circle-Minus   | 46                                         | 2.0                                   | 89.75                                             | 179.75                                         |
| Ellipse-Plus   | 46                                         | 2.0                                   | 90.25                                             | 180.25                                         |
| Ellipse-Minus  | 46                                         | 2.0                                   | 89.75                                             | 179.75                                         |
| Parabola-Plus  | 46                                         | 2.0                                   | 90.25                                             | 163.5508                                       |
| Parabola-Minus | 46                                         | 2.0                                   | 89.75                                             | 163.0508                                       |

**Table 12. Analytical Spline Parameters**

# **Evaluation Data Set Parameters**

Table 13 lists the parameters of these analytical shapes. The number of points, point spacing, and number of digits past the decimal point are summarized. The evaluation figures were generated at every 0.25 degree using the equations listed in the section of this document entitled "Accuracy Study of Minimum-Distance Algorithms."

**Table 13. Evaluation Data Set Parameters**

| <b>Analytical Spline</b> | <b>Number of Points</b> | <b>Spacing of Points</b><br>(Degree) | <b>Digits Past Decimal</b><br>Point |
|--------------------------|-------------------------|--------------------------------------|-------------------------------------|
| Circle                   | 361                     | 0.25                                 |                                     |
| Ellipse                  | 361                     | 0.25                                 |                                     |
| Parabola                 | 361                     | 0.25                                 |                                     |

## **Keyword Graphics Builder Program Command File**

The command files utilized to perform the following calculations are listed in Appendix F—Keyword Graphics Builder Program— Command Files—Analytical Shapes—End-Angle Effects.

### **Analytical Circle**

The next four figures show the comparisons of WFS and PCS representations of the analytical circle with the evaluation data generated with Mathcad. These plots show the spline curve (SPLN.PTS), the CAD points set (CADM.PTS), the deviation scale factor (SCALFATR), the maximum deviation (DISTANCE), and the inspection uncertainty bands (OFFSET). The SPLN.PTS are plotted to scale, and all the other curves are distorted by the scale factor of 5,000.

### *Deviation Plots*

Figure 39 shows the results of the comparison of the WFS analytical circle model to the Mathcad data. The end angles are increased by 0.25 degree. The deviations of the evaluation data from the spline model are plotted in red. Note, at the ends of the spline, the deviations damp out in about four segments of the spline data. The analysis shows that the WFS model yields a maximum deviation of 2.5917e–3 mm.

Figure 40 shows the results of the comparison of the PCS analytical circle model to the Mathcad data. The end angles are increased by 0.25 degree. The deviations of the evaluation data from the spline model are plotted in red. Note, at the ends of the spline, the deviations damp out in about four segments of the spline data. This analysis shows that the PCS model yields a maximum deviation of 2.5904e–3 mm.

Figure 41 shows the results of the comparison of the WFS analytical circle model to the Mathcad data. The end angles are decreased by 0.25 degree. The deviations of the evaluation data from the spline model are plotted in red. Note, at the ends of the spline, the deviations damp out in about four segments of the spline data. The analysis shows that the WFS model yields a maximum deviation of 2.5917e–3 mm.

Figure 42 shows the results of the comparison of the PCS analytical circle model to the Mathcad data. The end angles are decreased by 0.25 degree. The deviations of the evaluation data from the spline model are plotted in red. Note, at the ends of the spline, the deviations damp out in about four segments of the spline data. This analysis shows that the PCS model yields a maximum deviation of 2.5904e–3 mm.

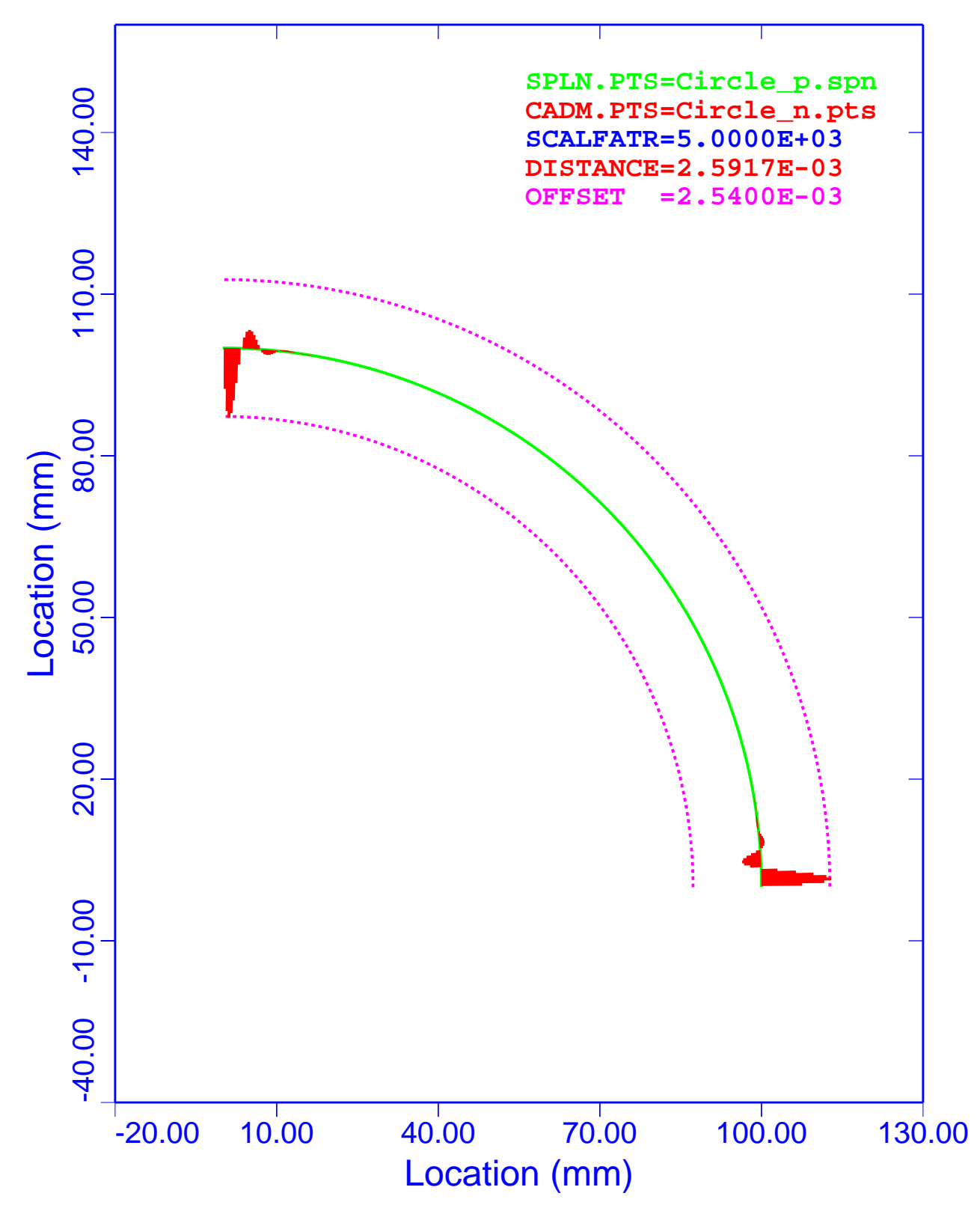

Figure 39. Analytical Circle: WFS, Deviations with +0.25 Degree End Angles

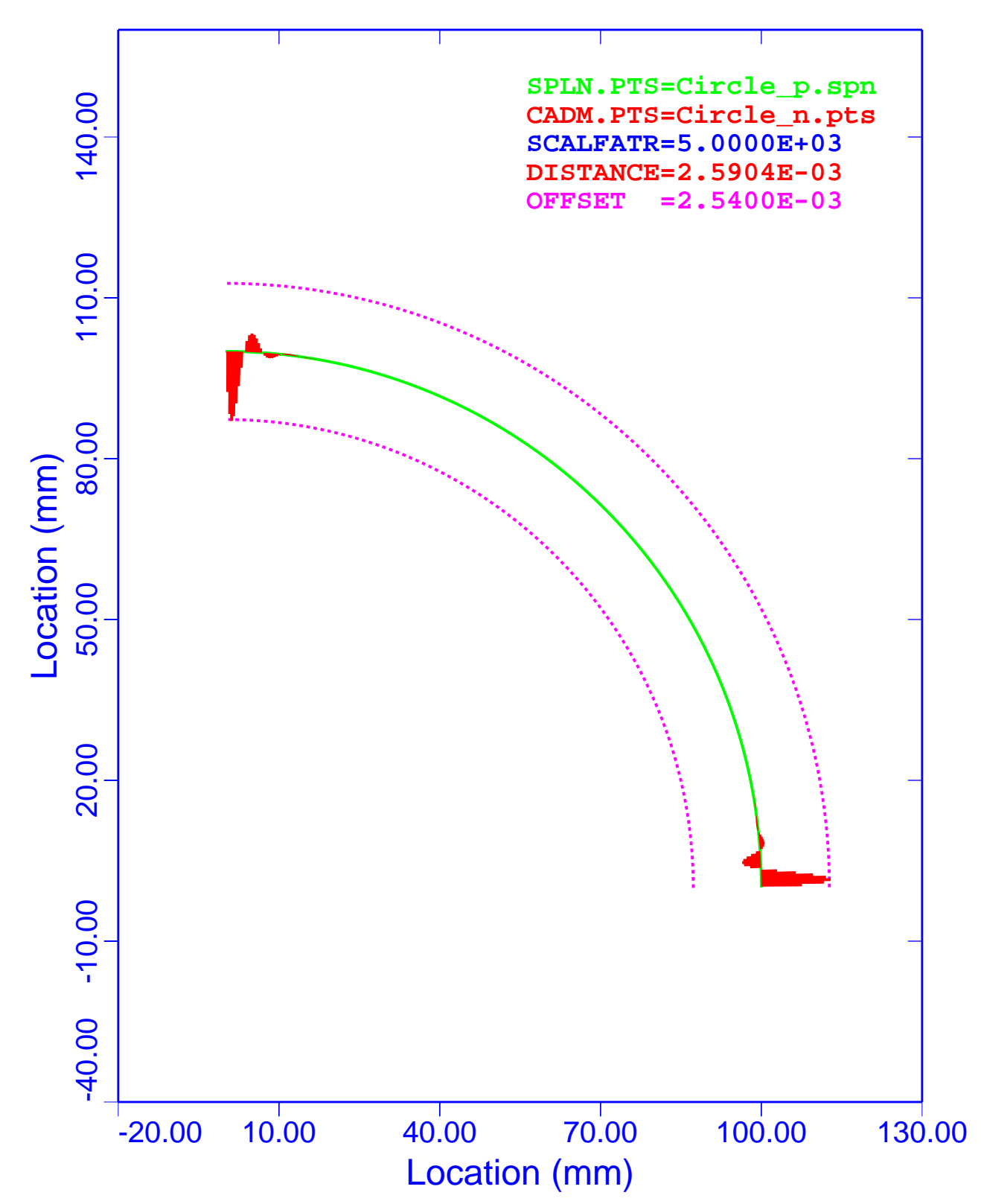

Figure 40. Analytical Circle: PCS, Deviations with +0.25 Degree End Angles

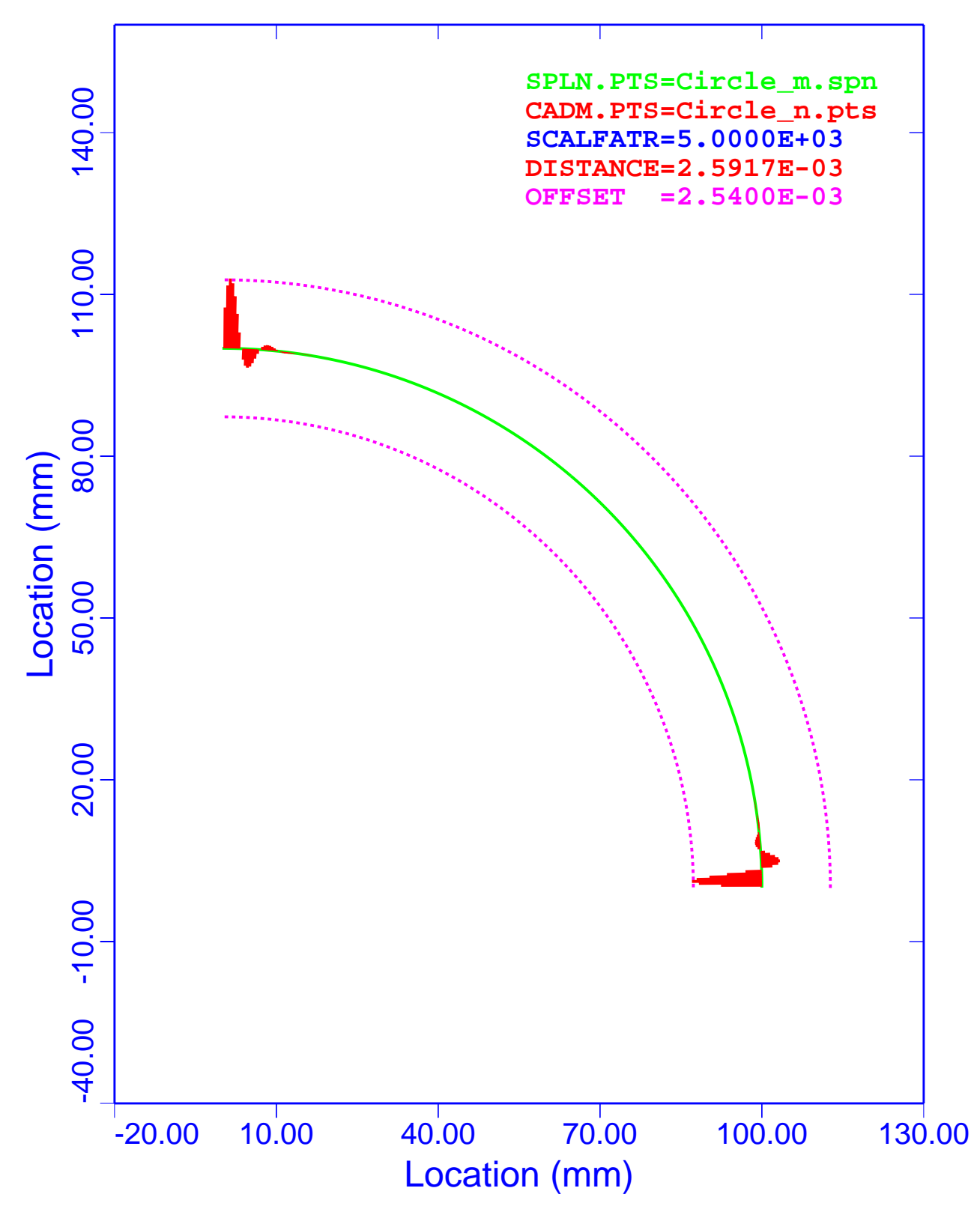

Figure 41. Analytical Circle: WFS, Deviations with –0.25 Degree End Angles

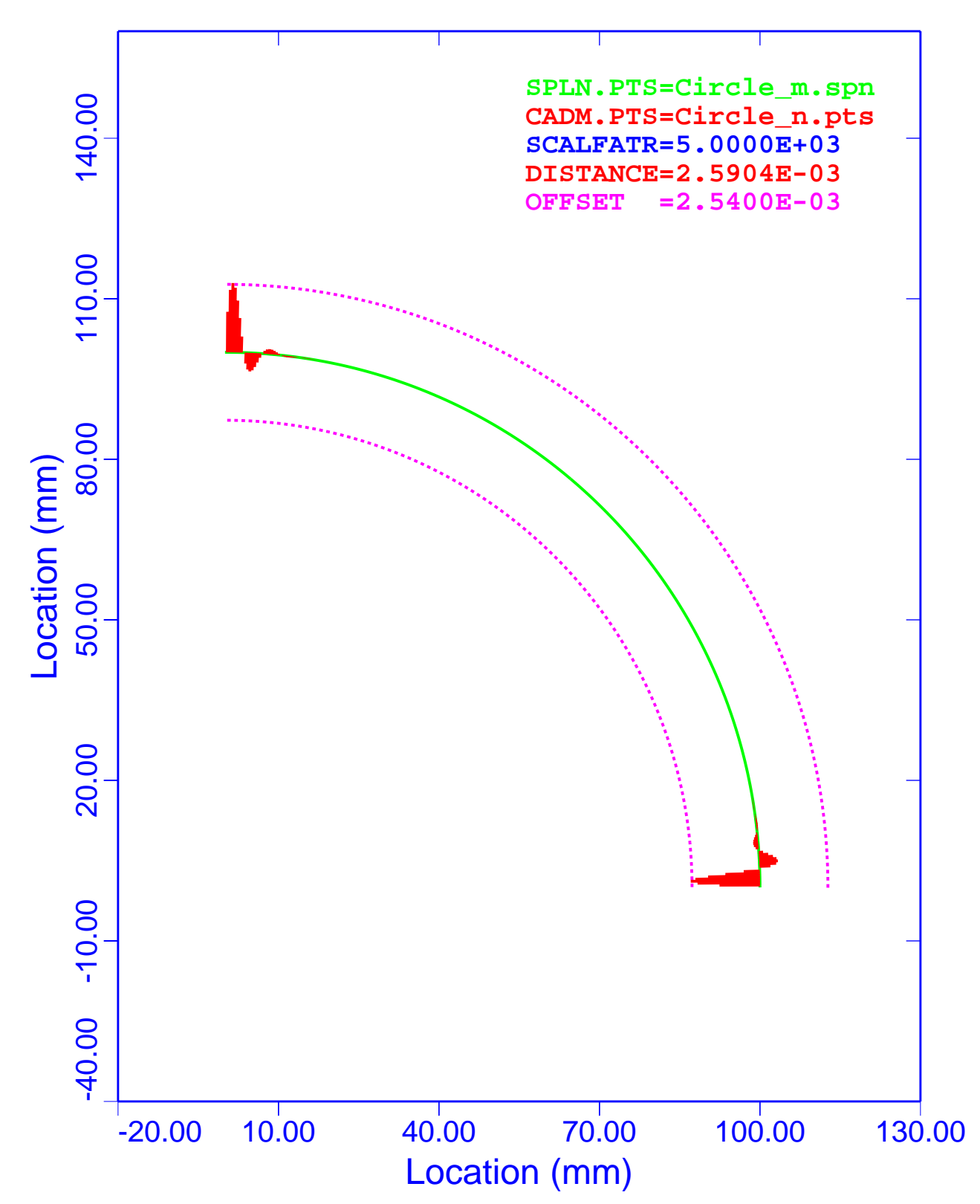

Figure 42. Analytical Circle: PCS, Deviations with –0.25 Degree End Angles

Table 14 is a summary of the maximum and minimum deviations for the analytical circle. Column 1 lists the associated figure that displays the results. Column 2 is the curve-fitting algorithm used to generate the evaluation points. The third column lists the end-angle changes. Columns 4 and 5 are the maximum and minimum deviations.

| <b>Figure</b> | <b>Spline Type</b> | <b>End Angles</b><br>(Degree) | <b>Maximum</b><br>Deviation (mm) | <b>Minimum</b><br>Deviation (mm) |
|---------------|--------------------|-------------------------------|----------------------------------|----------------------------------|
| Figure 39     | WFS                | $+0.25$                       | $+2.589556e-3$                   | $-2.591670e-3$                   |
| Figure 40     | <b>PCS</b>         | $+0.25$                       | $+2.590368e-3$                   | $-2.588462e-3$                   |
| Figure 41     | WFS                | $-0.25$                       | $+2.589556e-3$                   | $-2.591670e-3$                   |
| Figure 42     | <b>PCS</b>         | $-0.25$                       | $+2.590368e-3$                   | $-2.588462e-3$                   |

**Table 14. Analytical Circle: Deviations with Modified End Angles**

The absolute minimum and maximum deviations listed in Table 14 are 2.591670e–3 (Figure 41) and 2.590368e–3 (Figure 40), respectively. The ratios of deviations to the inspection uncertainty are 1.0203 and 1.0198, respectively. These calculations show that end angles may vary almost 0.25 degree and the deviations will still remain within the inspection uncertainty.

A review of the above four figures shows the effects of the end-angle changes on the deviations. Notice that at both ends of the spline, the deviations damp out between the third and fourth segments. This situation exists for both the WFS and PCS.

A review of Table 14 reveals that the deviations are antisymmetric about the ends for both spline representations. Also, the differences between the WFS algorithm and the PCS model are very small, and they are well within the accuracy of the calculations.

## **Analytical Ellipse**

The next four figures show the comparisons of WFS and PCS representations of the analytical ellipse with the evaluation data generated by the Mathcad. These plots show the spline curve (SPLN.PTS), the CAD points set (CADM.PTS), the deviation scale factor (SCALFATR), the maximum deviation (DISTANCE), and the inspection uncertainty bands (OFFSET). The SPLN.PTS are plotted to scale, and all the other curves are distorted by the scale factor of 5,000.

### *Deviation Plots*

Figure 43 shows the results of the comparison of the WFS analytical ellipse model to the Mathcad data. The end angles are increased by 0.25 degree. The deviations of the evaluation data from the spline model are plotted in red. Note, at the ends of the spline, the deviations damp out in about four segments of the spline data. This analysis shows that the WFS model yields a maximum deviation of 2.5891e–3 mm.

Figure 44 shows the results of the comparison of the PCS analytical ellipse model to the Mathcad data. The end angles are increased by 0.25 degree. The deviations of the evaluation data from the spline model are plotted in red. Note, at the ends of the spline, the deviations damp out in about four segments of the spline data. This analysis shows that the PCS model yields a maximum deviation of 2.5933e–3 mm.

Figure 45 shows the results of the comparison of the WFS analytical ellipse model to the Mathcad data. The end angles are decreased by  $0.25$  degree. The deviations of the evaluation data from the spline model are plotted in red. Note, at the ends of the spline, the deviations damp out in about four segments of the spline data. The analysis shows that the WFS model yields a maximum deviation of 2.5941e–3 mm.

Figure 46 shows the results of the comparison of the PCS analytical ellipse model to the Mathcad data. The end angles are decreased by 0.25 degree. The deviations of the evaluation data from the spline model are plotted in red. Note, at the ends of the spline, the deviations damp out in about four segments of the spline data. The analysis shows that the PCS model yields a maximum deviation of 2.5842e–3 mm.

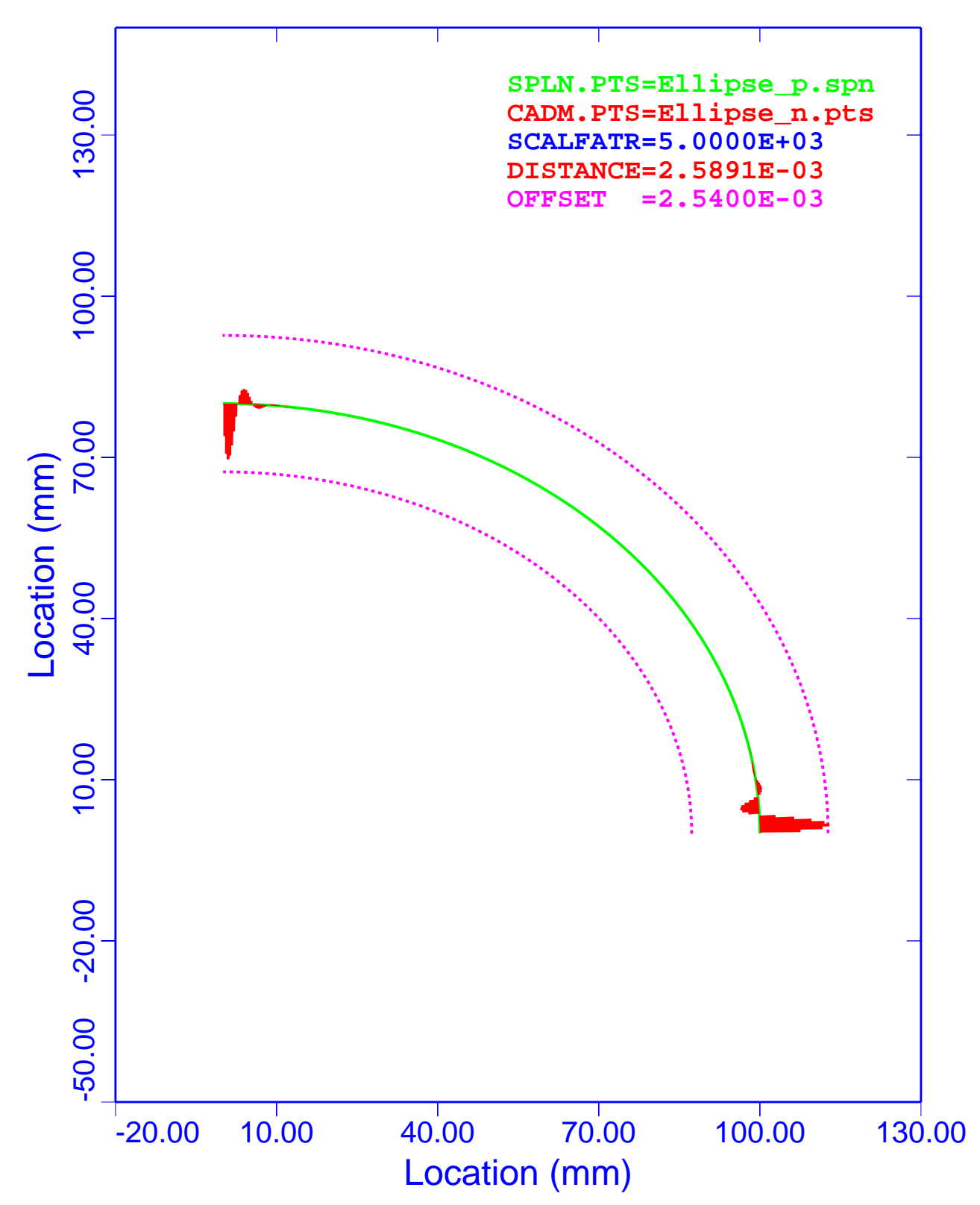

Figure 43. Analytical Ellipse: WFS, Deviations with +0.25 Degree End Angles

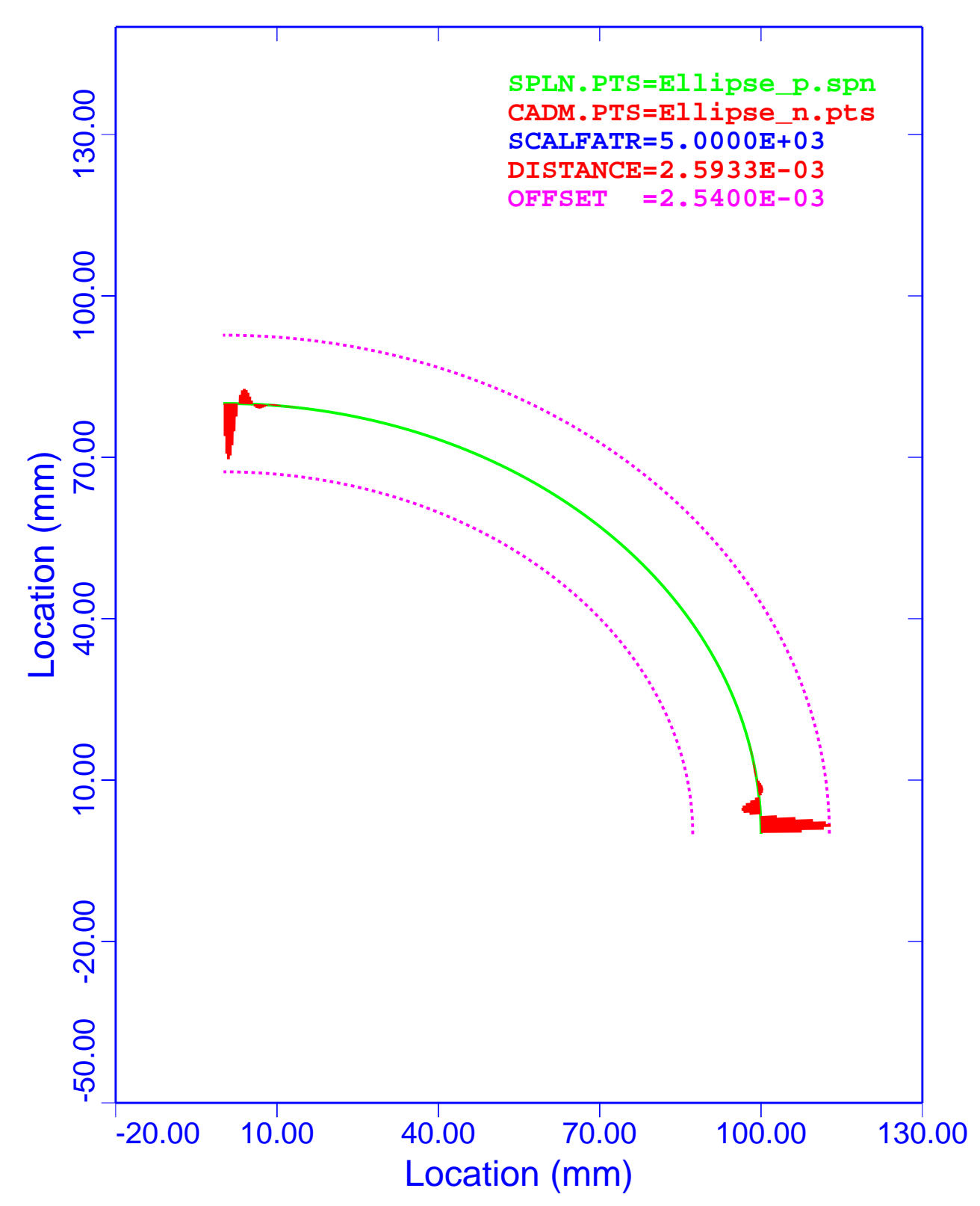

Figure 44. Analytical Ellipse: PCS, Deviations with +0.25 Degree End Angles

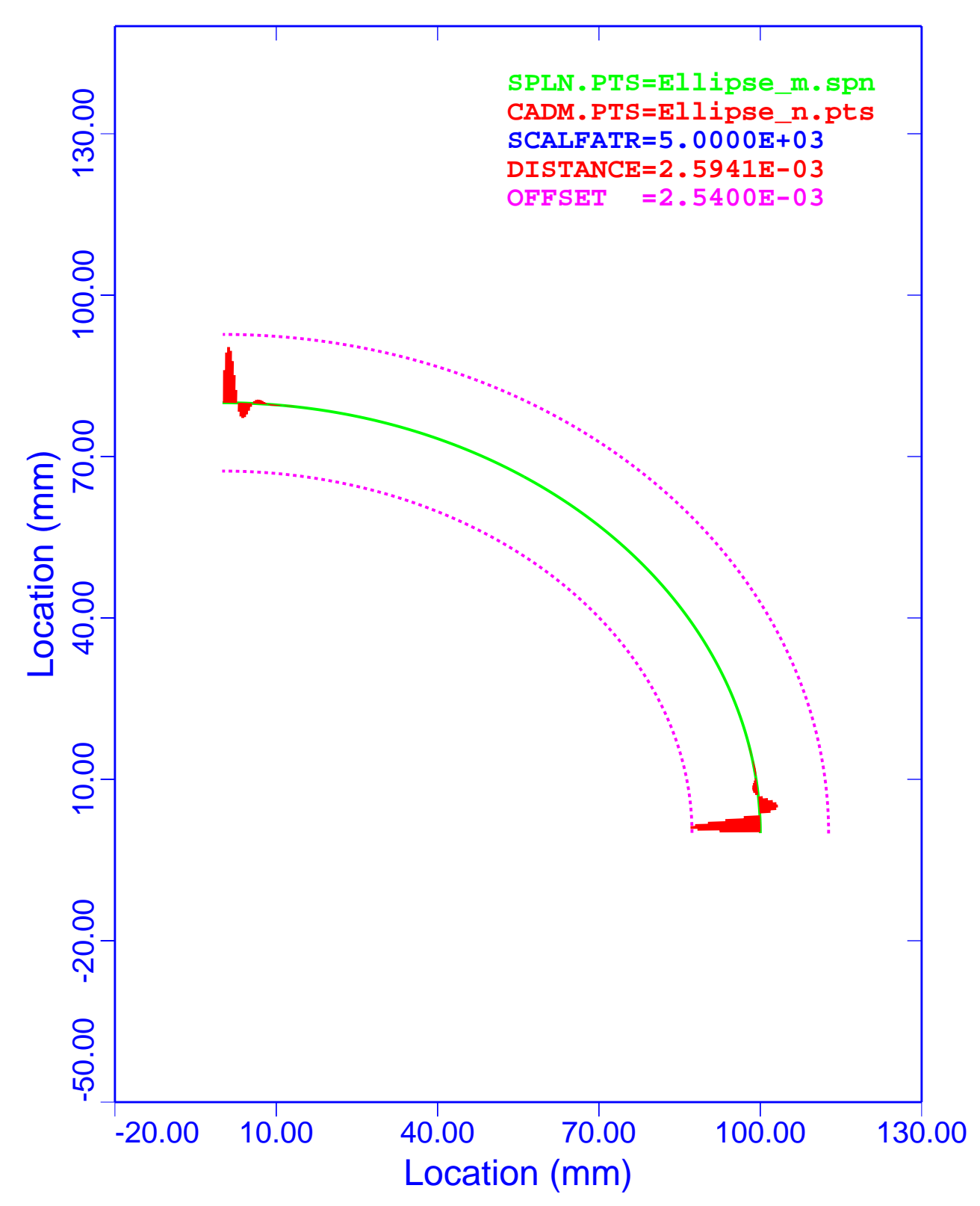

Figure 45. Analytical Ellipse: WFS, Deviations with –0.25 Degree End Angles

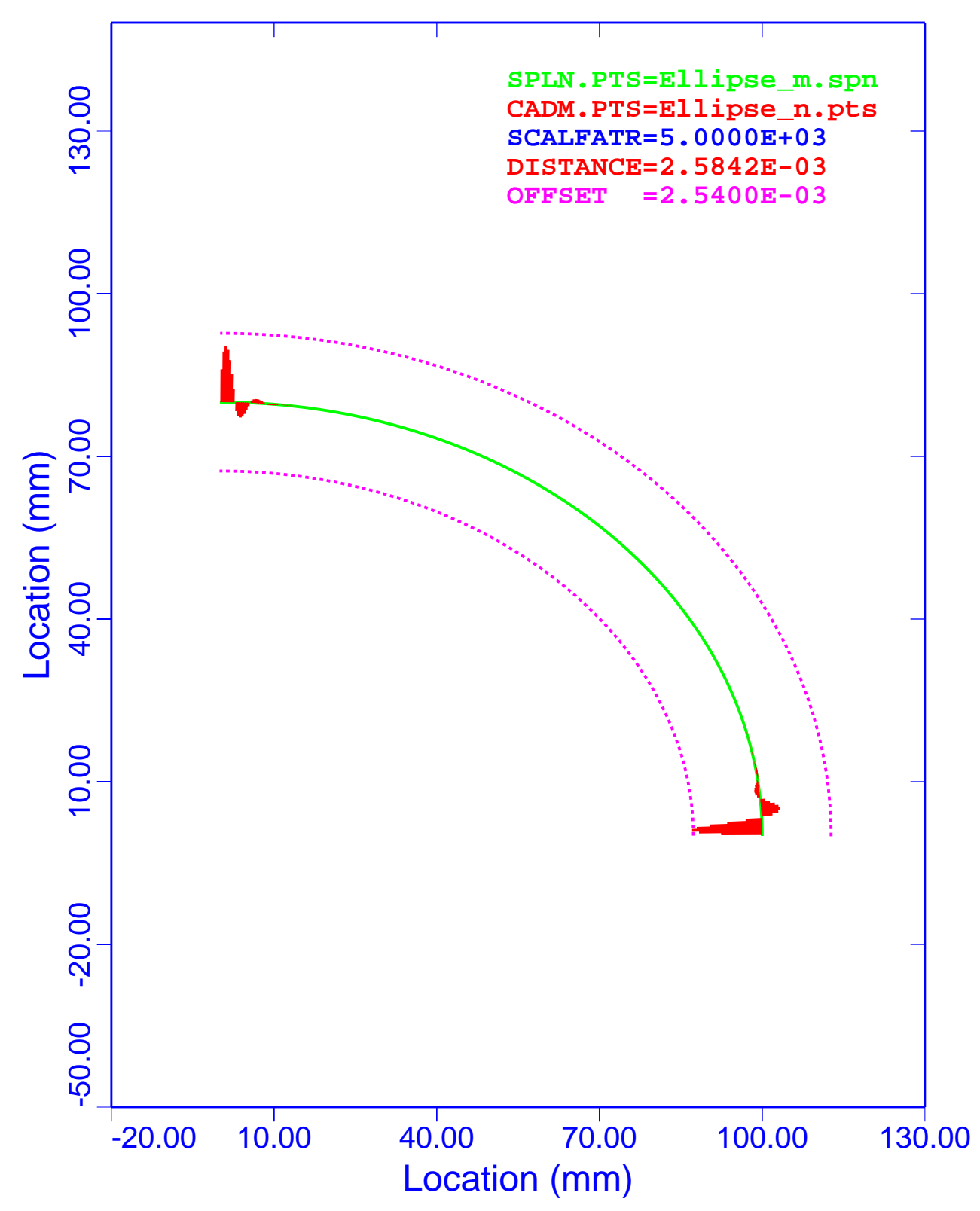

Figure 46. Analytical Ellipse: PCS, Deviations with –0.25 Degree End Angles

Table 15 is a summary of the maximum and minimum deviations for the analytical ellipse. Column 1 lists the associated figure that displays the results. Column 2 is the curve-fitting algorithm used to generate the evaluation points. The third column lists the end angle changes. Columns 4 and 5 are the maximum and minimum deviations.

| <b>Figure</b> | <b>Spline Type</b> | <b>End Angles</b><br>(Degree) | <b>Maximum</b><br>Deviation (mm) | <b>Minimum</b><br>Deviation (mm) |
|---------------|--------------------|-------------------------------|----------------------------------|----------------------------------|
| Figure 43     | WFS                | $+0.25$                       | $+2.589069e-3$                   | $-2.073179e-3$                   |
| Figure 44     | <b>PCS</b>         | $+0.25$                       | $+2.593280e-3$                   | $-2.072276e-3$                   |
| Figure 45     | WFS                | $-0.25$                       | $+2.071614e-3$                   | $-2.594148e-3$                   |
| Figure 46     | <b>PCS</b>         | $-0.25$                       | $+2.071708e-3$                   | $-2.584165e-3$                   |

**Table 15. Analytical Ellipse: Deviations with Modified End Angles**

The absolute minimum and maximum deviations listed in Table 15 are 2.594148e–3 (Figure 45) and 2.593280e–3 (Figure 44), respectively. The ratios of deviations to the inspection uncertainty are 1.0213 and 1.0210, respectively. These calculations show that end angles may vary almost 0.25 degree and still be within the inspection uncertainty.

A review of the above four figures shows the effects of the end-angle changes on the deviations. Notice that at both ends of the spline, the deviations damp out between the third and fourth segments. This situation exists for both the WFS and PCS.

A review of Table 15 reveals that the deviations are almost antisymmetric about the ends for both spline representations. Also, the differences between the WFS and PCS models are very small and are well within the accuracy of the calculations.

### **Analytical Parabola**

The next four figures show the comparisons of WFS and PCS representations of the analytical parabola with the evaluation data generated with Mathcad. These plots show the spline curve (SPLN.PTS), the CAD points set (CADM.PTS), the deviation scale factor (SCALFATR), the maximum deviation (DISTANCE), and the inspection uncertainty bands (OFFSET). The SPLN.PTS are plotted to scale, and all the other curves are distorted by the scale factor of 5,000.

### *Deviation Plots*

Figure 47 shows the results of the comparison of the WFS analytical parabola model to the Mathcad data. The end angles are increased by 0.25 degree. The deviations of the evaluation data from the spline model are plotted in red. Note, at the ends of the spline, the deviations damp out in about five segments of the spline data. This analysis shows that the WFS model yields a maximum deviation of 2.6329e–3 mm.

Figure 48 shows the results of the comparison of the PCS analytical parabola model to the Mathcad data. The end angles are increased by  $0.25$  degree. The deviations of the evaluation data from the spline model are plotted in red. Note, at the ends of the spline, the deviations damp out in about five segments of the spline data. This analysis shows that the PCS model yields a maximum deviation of 2.9093e–3 mm.

Figure 49 shows the results of the comparison of the WFS analytical parabola model to the Mathcad data. The end angles are decreased by 0.25 degree. The deviations of the evaluation data from the spline model are plotted in red. Note, at the ends of the spline, the deviations damp out in about five segments of the spline data. The analysis shows that the WFS model yields a maximum deviation of 2.6194e–3 mm.

Figure 50 shows the results of the comparison of the PCS analytical parabola model to the Mathcad data. The end angles are decreased by 0.25 degree. The deviations of the evaluation data from the spline model are plotted in red. Note, at the ends of the spline, the deviations damp out in about five segments of the spline data. The analysis shows that the PCS model yields a maximum deviation of  $2.2716e-3$  mm.

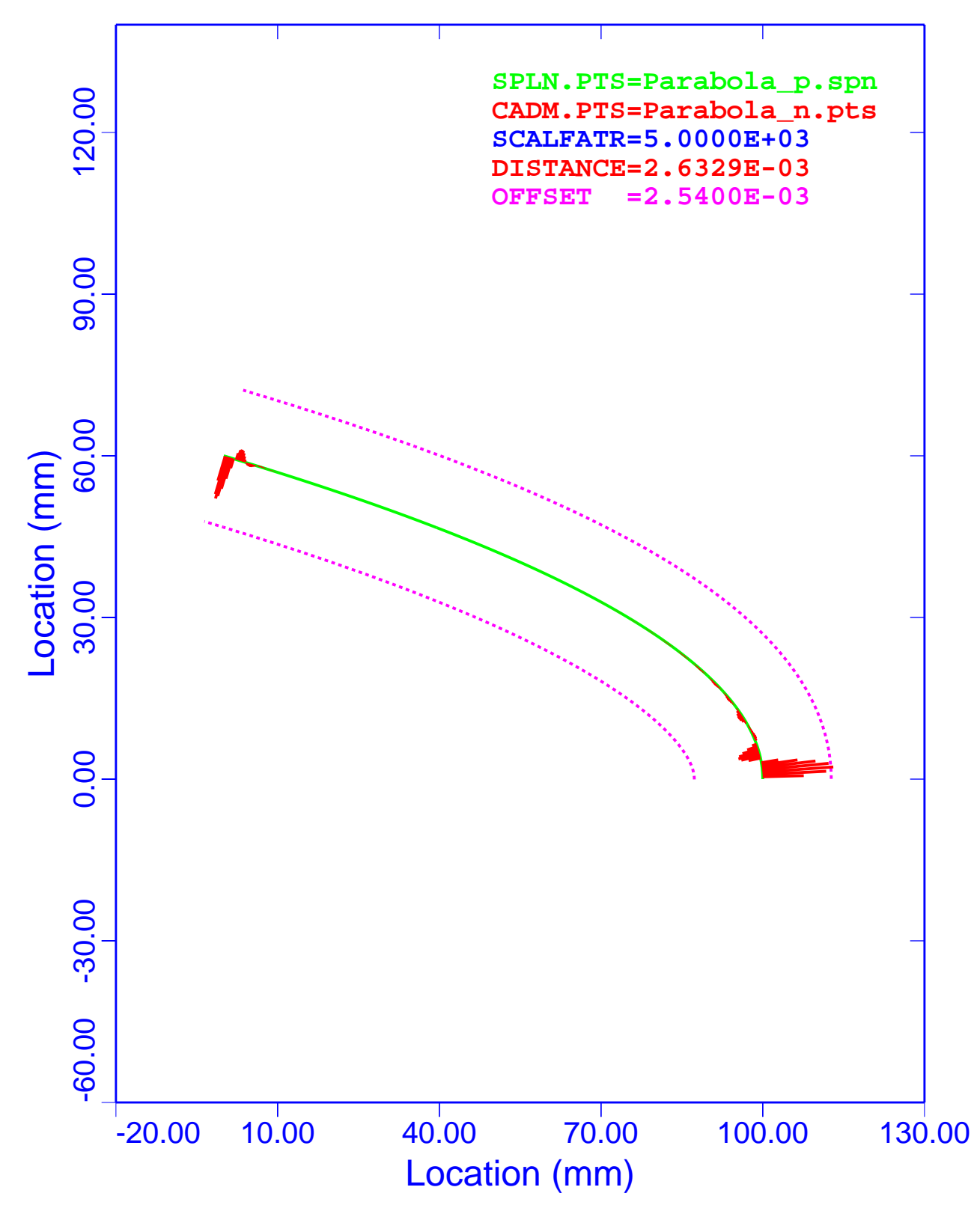

Figure 47. Analytical Parabola: WFS, Deviations with +0.25 Degree End Angles

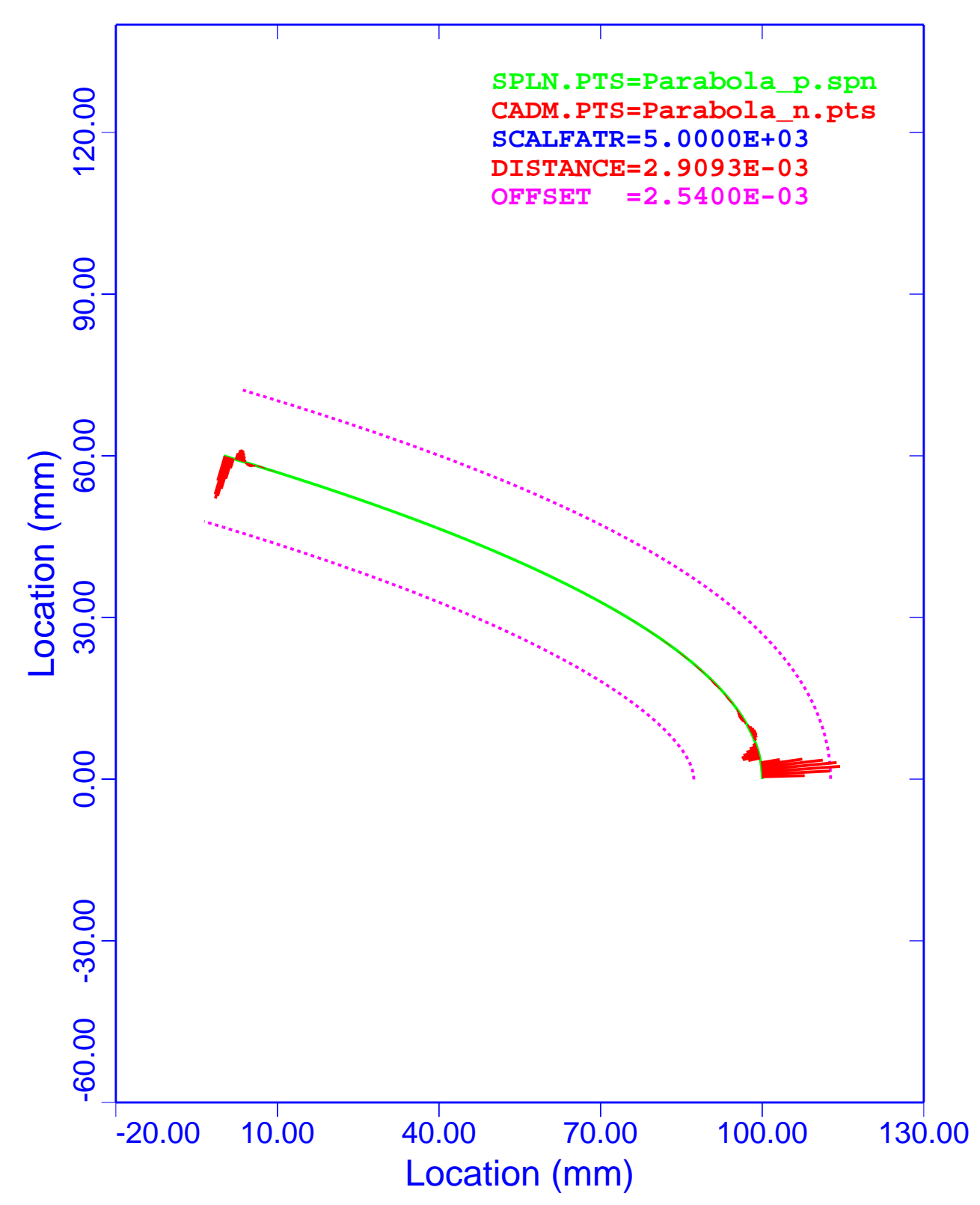

Figure 48. Analytical Parabola: PCS, Deviations with +0.25 Degree End Angles

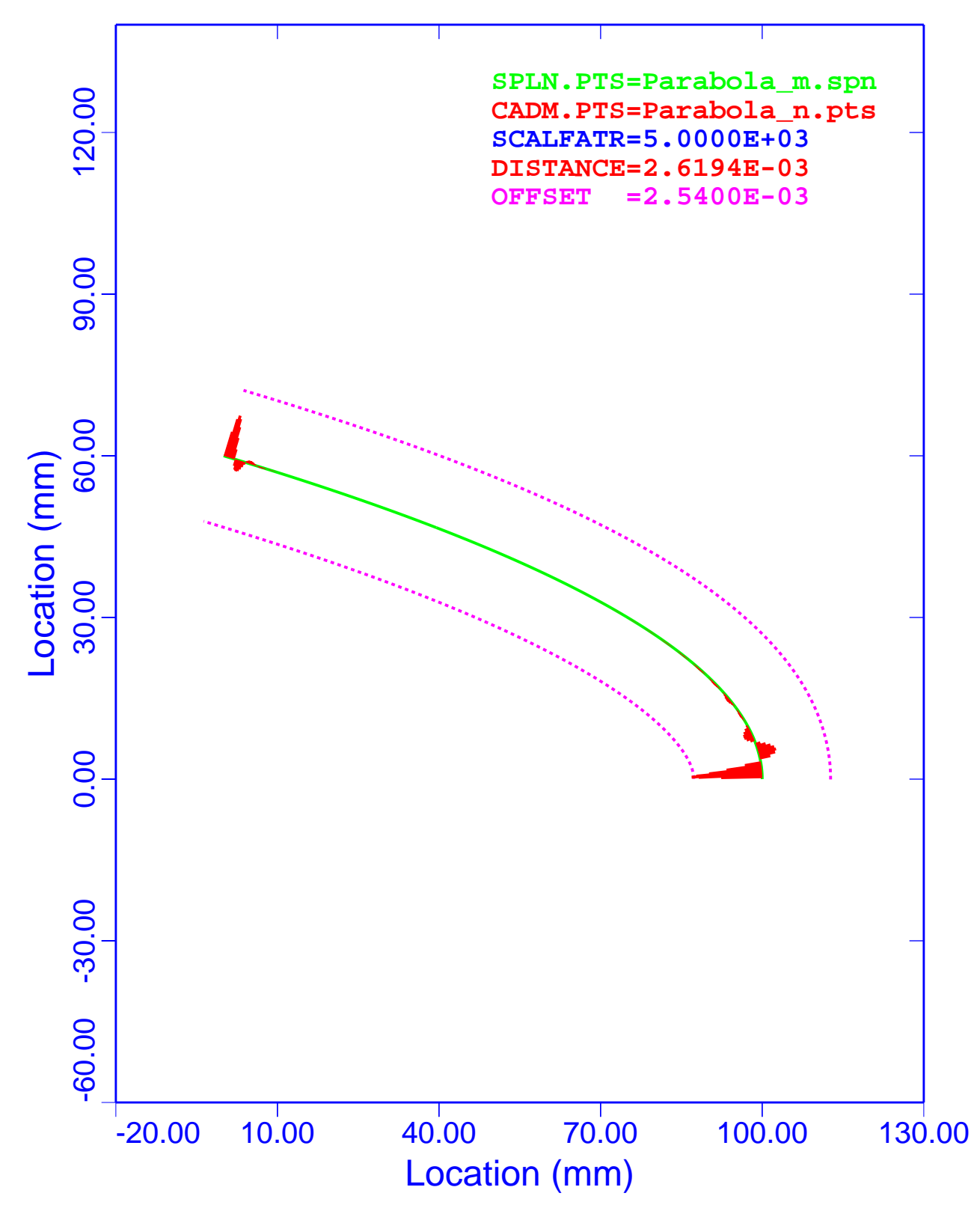

Figure 49. Analytical Parabola: WFS, Deviations with –0.25 Degree End Angles

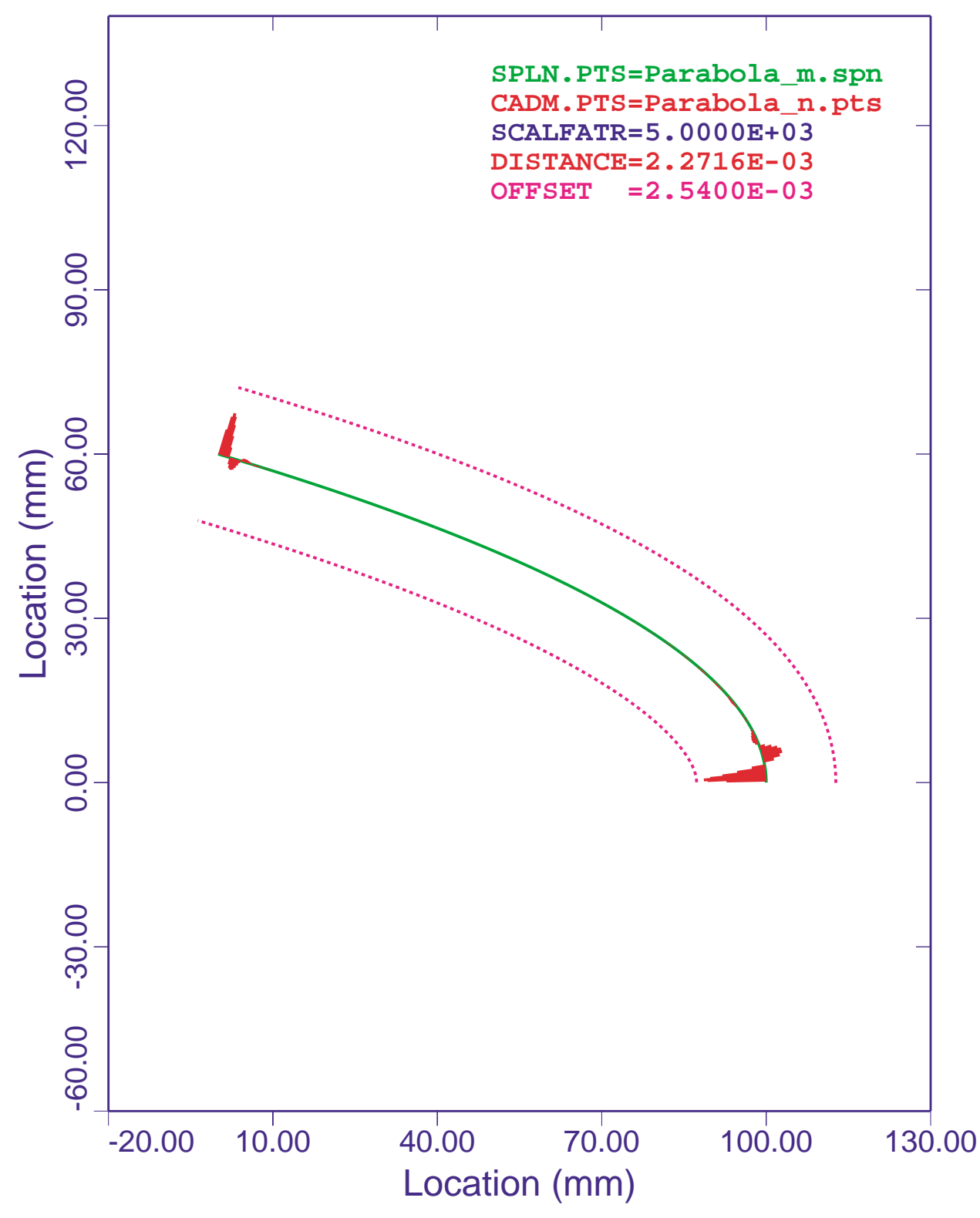

Figure 50. Analytical Parabola: PCS, Deviations with –0.25 Degree End Angles

Table 16 is a summary of the maximum and minimum deviations for the analytical parabola. Column 1 lists the associated figure that displays the results. Column 2 is the curve-fitting algorithm used to generate the evaluation points. The third column lists the end-angle changes. Columns 4 and 5 are the maximum and minimum deviations.

| <b>Figure</b> | <b>Spline Type</b> | <b>End Angles</b><br>(Degree) | <b>Maximum</b><br>Deviation (mm) | <b>Minimum</b><br>Deviation (mm) |
|---------------|--------------------|-------------------------------|----------------------------------|----------------------------------|
| Figure 47     | WFS                | $+0.25$                       | $+2.632867e-3$                   | $-1.605319e-3$                   |
| Figure 48     | <b>PCS</b>         | $+0.25$                       | $+2.909316e-3$                   | $-1.605285e-3$                   |
| Figure 49     | WFS                | $-0.25$                       | $+1.604538e-3$                   | $-2.619395e-3$                   |
| Figure 50     | <b>PCS</b>         | $-0.25$                       | $+1.604532e-3$                   | $-2.271586e-3$                   |

**Table 16. Analytical Parabola: Deviations with Modified End Angles**

The absolute minimum and maximum deviations listed in Table 16 are 2.619395e–3 (Figure 49) and 2.909326e–3 (Figure 48), respectively. The ratios of deviations to the inspection uncertainty are 1.0313 and 1.1454, respectively. These calculations show that end angles may vary almost 0.25 degree and still be within the inspection uncertainty.

A review of the figures above shows the effects of the end-angle changes on the deviations. Notice that at both ends of the spline, the deviations damp out between the fifth and sixth segments. This situation exists for both the WFS and PCS.

A review of Table 16 reveals that the deviations are almost antisymmetric about the ends for both spline representations. Also, the differences between the WFS and PCS models are very small and are well within the accuracy of the calculations.

### **Conclusions**

The above analyses show that the end angle may vary almost 0.25 degree and still be within the inspection uncertainly. End-angle effects are very local and damp out in the fourth or fifth segments. The conclusion of this study is that if the end angles are within about 0.25 degree, the solid-based models can be used to design, inspect, and fabricate parts.

# **Summary and Conclusions**

Three studies are presented in this report. The first study shows that the accuracy of the minimum-distance algorithm and the ability of both the WFS and PCS to represent analytical data sets (circle, ellipse, and parabola) are well within the inspection uncertainty. Of the 18 numerical analyses presented, the largest ratio of calculated deviation to inspection uncertainty is 0.1489. This ratio is associated with the parabola and is located at the point of highest curvature. The signs of the deviations are shown to be correct. The conclusion from this study is that both the WFS and PCS can be used to reproduce legacy data and to design new products and redesign old ones.

The second study evaluates three CAD systems (Pro/E, ICEM DDN, and CADDS), demonstrates their capabilities to model DOE legacy data, and determines that they can be utilized to develop future models. Three nonanalytical shapes (ellipse, lampshade, and a weird shape) are evaluated with the three CAD systems. Of the 18 numerical analyses presented above, the largest ratio of calculated deviation to inspection uncertainty is 0.6552. This ratio is associated with the weird shape curve and is located at the point of high curvature. This study shows that all three CAD systems can be used to design, inspect, and fabricate parts for both legacy data and new models.

The third study sets upper bounds on the variation of the end angles used to define the geometry of analytical shapes (circle, ellipse, and parabola) and still remain within the inspection uncertainty. These analyses show that, when the end angles deviate almost 0.25 degree from the nominal values, the deviations are still within the inspection uncertainly. End-angle effects are very local and damp out in the fourth or fifth segments of the spline data. The conclusion of this study is that if the end angles are within about 0.25 degree, the solid-based models still can be used to design, inspect, and fabricate parts.

The conclusions of these studies are that any CAD system that supports either PCS or B-spline can be used with confidence to reproduce DOE legacy data or to design, inspect and fabricate old and new parts. The NWC should move on to these modern systems, knowing that the legacy data generated by the WFS algorithm can be reproduced well within the inspection limits.

# **Appendix A—WFS Routines**

```
SUBROUTINE APTWF (NPTS, ANGIN, ANGOUT, IAFLG, WFSPL)
c-----------------------------------------------------------------------
c SUBROUTINE APTWF(WFSPL,NBLPTS)
c
c This subroutine controls the generation of the baseline APT Wilson-
c Fowler spline. The main features of this sub_routine are to put
c the IS standard data FORMAT into an APT FORMAT and to call two main
c APT routines (APT088 and APT089). The reason that we convert to the
c APT data FORMAT is because we decided to not make any changes to the
c original APT program, thus perserving our purest baseline assumtions.
c
c Routine APT088 takes the initial through point data, computes slope
c segment angles and segment lengths and load the TAB array in the
c proper FORMAT. After APT088 is done, routine APT089 can be called to
c the WF cubic coeficients. The spline fitting method is:
c
c 1. Approximate the slopes at each interior point by assigning each
c point the slope of a circle which passes through that point and the
c adjacent point on each side (3 point circle).
c 2. At each interior point calculate the difference in curvature
c between the cubic equation on one side of the point and the cubic
c equation on the other side of a point (i.e., delta curvature) in
c terms of the exterior angles.
c
c The final form of the data array is:
c tab(1) - Record number of external canonical form.
c tab(2-10) - Nine elements of 3x3 rotation matrix used to transform
c tabulated points into u,v,w-coordinate system.
c tab(11) - Total number of points, including the 2 extension
c \text{points.}<br>c \text{tab}(12) - 14.0
c tab(12)c tab(13) - u-coordinate of extension point
c tab(14) - v-coordinate of extension point
c tab(15) - Coefficient of third degree cubic term for 1st interval
c tab(16) - Coefficient of second degree cubic term for 1st interval<br>c tab(17) - Length of 1st interval.
c tab(17) - Length of 1st interval.
c tab(18) - Maximum value of cubic in 1st interval.
c tab(19) - Minimum value of cubic in 1st interval.
\mathbf{c} : : : : :
\mathbf{c} : : : : :
c tab(13+m) - u-coordinate of mth point. m=1,...,n and n = # of through
c pts
c tab(14+m) - v-coordinate of mth point.
c tab(15+m) - Coefficient of third degree cubic term for mth interval
c tab(16+m) - Coefficient of second degree cubic term for mth interval
c tab(17+m) - Length of mth interval.
c tab(18+m) - Maximum value of cubic in mth interval.
c tab(19+m) - Minimum value of cubic in mth interval.
\mathbf{c} : : : : :
\mathbf{c} : : : : :
c tab(13+n) - u-coordinate of last extension point.
c tab(14+n) - v-coordinate of last extension point.
c
c After the APT WF spline is computed, it is defined as a series of
c local(u,v) coordinate systems. Each local coordinate system is
c defined by the cubic:
             v(u) = c1*u**3 + c2*u**2 + c3*u + c4c
c By applying boundary conditions on the local interval
c V(0) = 0, V(L) = 0c V'(0) = TA, V'(L) = TB,
```

```
c The local cubic reduces to
c v(u) = c1*u**3 + c2*u**2 + c3*u, where c3=TA
c
c since v(L) = 0, we get that c1*u**3 + c2*u**2 + c3*u = 0c which implys: c3 = -c1 + u^{*2} - c2 + uc
c After the series of local cubics is defined, they will be transformed
c into global representation this will involve translation, rotation and
c a reparameterization. The new parameterization is w.r.t. the spline's
c cumulative choord length.
c
c See chapter 5 of the following report for more inFORMATion.
\Gammac Dolin, R. M., "The Wilson-Fowler Spline in a Global IGES Coordinate
c Frame," Los Alamos National Laboratory Report Number
c LA-11024-MS, September, 1987, Los Alamos, NM.
c
c-----------------------------------------------------------------------
\Gammac
       IMPLICIT DOUBLE PRECISION (A-H,O-Z)
       IMPLICIT INTEGER*4 (I-N)
\mathcal{C}cwb PARAMETER(NCOEF=13, MXKNOTS=201, DEGRAD=0.01745329)
       PARAMETER(NCOEF=13, MXKNOTS=201)
\mathcal{C}Cwb
      DIMENSION TAB(20*MXKNOTS), COEF(8, MXKNOTS), WFSPL(NCOEF, MXKNOTS)
c
c Determine if end angles are to be specified or computed. KK and LL
c are end angle flags. When they =1, end angles exist and =0 no end
c angles exist. The KK flag is for the entry and the LL flag for exit
c of the spline. When end angles (slopes) are given, they should be in
c radians. APT defines the slope to be the tangent of the start or end
c angles. Hence, what we want to give the APT routines is the Tangent
c of the end angles.
Cwb
       PI=4.0D0*DATAN(1.0D0)
       DEGRAD=PI/180.0D0
cwb
     DO 10 I = 1,18TABLE(I) = 0.0D0 10 CONTINUE
c
       IF (IAFLG .EQ. 1) THEN
        TAB(1) = DTAN(ANGIN)TAB(2) = DTAN(ANGOUT)KK = 1<br>LI = 1= 1 ELSE
        TABLE(1) = 0.0D0TAB(2) = 0.0D0KK = 0LL = 0 END IF
      NN = NPTS*2 + 17
      J = 1DO 100 I = 18, NN, 2TAB(I) = WFSPL(2,J)TAB(I+1) = WFSPL(6, J)<br>
J = J + 1= J + 1 100 CONTINUE
\mathcal{C}c Define the necessary APT parameters. MM is a coordinate definer, =3
```

```
c \Rightarrow XYc coordinate data. JJ is a T&R flag, =0 => no data translation or
c rotation.
      MM = 3<br>JJ = 0= 0cwb RESULT = 0.D0
\simc Load the through points into the APT array and compute the initial
c set of local intervals
c
         CALL APT088 (MM, NPTS, KK, LL, JJ, TAB,ANGIN,ANGOUT)
c
c Compute the series of local cubics defined over each through point
c interval.
c
       CALL APT089(TAB)
c
c Convert the series of local cubics into a global spline definition
c with a cummulative choord length parameterization. Begin by computing
c the linear term for each of the local cubic equations. The local cubic
c equation is
c v(u) = C1 * u^{**}3 + C2 * u^{**}2 + C3 * uc
c The two global cubic equations are given as:
c
c x(s) = Ax*s**3 + Bx*s**2 + Cx*s + Dxc y(s) = Ay* s**3 + By* s**2 + Cy* s + Dyc where
c Ax = -C1 * sin(gamma), Ay = C1 * cos(gamma)c Bx = -C2*sin(gamma), By = C2*cos(gamma)c Cx = C3*sin(gamma) + cos(gamma) Cy = -C3*cos(gamma)+sin(gamma)c Dx = u Dy = vc and
c gamma = atan(Dv/Du)c
c The coef array below is defined as Dx, Cx, Bx, Ax, Dy, Cy, By, Ay
c i=1,2,...,8NSIZE = 20 + (NPTS-2)*7J = 1 DO 200 I = 20,NSIZE,7
         DXI = TAB(I+7) - TAB(I)DYI = TAB(I+8) - TAB(I+1)<br>C1I = TAB(I+2)
               = TAB(I+2)
         C2I = TAB(I+3)RLEN = TAB(I+4) C3I =-C1I*RLEN*RLEN - C2I*RLEN
          GAMMA = F5ATAN(DYI,DXI)
          GAMMA = GAMMA * DEGRAD
          COSG = DCOS(GAMMA)
          SING = DSIN(GAMMA)
\overline{C}C COMPUTE THE GLOBAL X-COEFFICIENTS
         COEF(4,J) =-ClI*SING ! THESE GLOBAL COEFFICIENTS
         COEF(3,J) = -C2I*SING <br> RRE THE RESULT OF ROTATING COEF(2,J) = -C3I*SING + COSG <br> THE LOCAL CUBIC EQUATION
         COEF(2,J) = -C3I*SING + COSG <br>   <br>! THE LOCAL CUBIC EQUATION COEF(1,J) = TAB(I) <br>   <br>! INTO GLOBAL COORDINATES
                                             ! INTO GLOBAL COORDINATES
\overline{C}C COMPUTE THE GLOBAL Y-COEFFICIENTS [XX] = [u v(u) 1] [R]COEF(8,J) = CII*COSG ! WHERE
         \begin{array}{cccccc} \text{COEF}\,(7\,,\mathrm{J}) & = & \text{C2I}^{\,\star}\text{COSG} & & & & \\ \text{COEF}\,(6\,,\mathrm{J}) & = & \text{C3I}^{\,\star}\text{COSG} & + & \text{SING} & & \\ \end{array} \qquad \begin{array}{cccccc} & & & & & -\text{COSG} & & -\text{SING} \\ & & & & & & \\ \text{I}\,\mathrm{R}\, & = & & \text{SING} & & -\text{COSG} \\ \end{array}COEF(6, J) = C3I*COSG + SING <br>
CDEF(5, J) = TAB(1+1) <br>
CDEF(5, J) = TAB(1+1) <br>
T <br>
T <br>
TCOEF(5,J) = TAB(I+1) ! XT
         J = J + 1 200 CONTINUE
```

```
\GammaC LOAD X AND Y DATA POINTS OF LAST POINT INTO COEFFICIENT ARRAY
c Use the coordinates of the last point to define end interval COEF(1,J) = TAB(I) ! THE NTH POINT HAS NO CUI
                                     ! THE NTH POINT HAS NO CUBIC
      COEF(5,J) = TAB(I+1) ! BUT THE KNOT POINT WILL BE USED
c
c Define the WFSPL array w.r.t. the global coefficients
       DO 300 IG = 1,NPTS
         IF (IG .EQ. 1) THEN
          WFSPL(1,IG) = 0.0D0 ELSE
          IT = 24 + (IG-2)*7WFSPL(1,IG) = TAB(IT) + WFSPL(1,IG-1) END IF
C
         DO 350 JG = 1,8
  WFSPL(JG+1,IG) = COEF(JG,IG)<br>350 COMITINIFCONTINUE
   300 CONTINUE
c
c Always compute the end angles after computing APT WF coefficients.
c Return angles in radians.
C IF (IAFLG .EQ. 0) CALL GET_ANG(WFSPL,NPTS, ANGIN,ANGOUT)
c
c MAN O MAn O Man.................O man
c
       RETURN
       END
      SUBROUTINE APTWF (NPTS, ANGIN, ANGOUT, IAFLG, WFSPL)
c-----------------------------------------------------------------------
c SUBROUTINE APTWF(WFSPL,NBLPTS)
c
c This subroutine controls the generation of the baseline APT Wilson-
c Fowler spline. The main features of this sub_routine are to put
c the IS standard data FORMAT into an APT FORMAT and to call two main
c APT routines (APT088 and APT089). The reason that we convert to the
c APT data FORMAT is because we decided to not make any changes to the
c original APT program, thus perserving our purest baseline assumtions.
c
c Routine APT088 takes the initial through point data, computes slope
c segment angles and segment lengths and load the TAB array in the
c proper FORMAT. After APT088 is done, routine APT089 can be called to
c the WF cubic coeficients. The spline fitting method is:
c
c 1. Approximate the slopes at each interior point by assigning each
c point the slope of a circle which passes through that point and the
c adjacent point on each side (3 point circle).
c 2. At each interior point calculate the difference in curvature
c between the cubic equation on one side of the point and the cubic
c equation on the other side of a point (i.e., delta curvature) in
c terms of the exterior angles.
\Gammac The final form of the data array is:
c tab(1) - Record number of external canonical form.
c tab(2-10) - Nine elements of 3x3 rotation matrix used to transform
c tabulated points into u,v,w-coordinate system.
c tab(11) - Total number of points, including the 2 extension
c \text{points.}<br>c \text{tab}(12) - 14.0
c tab(12)c tab(13) - u-coordinate of extension point<br>c tab(14) - v-coordinate of extension point
c tab(14) - v-coordinate of extension point
c tab(15) - Coefficient of third degree cubic term for 1st interval
c tab(16) - Coefficient of second degree cubic term for 1st interval
             - Length of 1st interval.
```

```
c tab(18) - Maximum value of cubic in 1st interval.
c tab(19) - Minimum value of cubic in 1st interval.
\mathbf{c} : : : : :
\mathbf{c} : : : : :
c tab(13+m) - u-coordinate of mth point. m=1,...,n and n = # of through
c pts
c tab(14+m) - v-coordinate of mth point.c tab(15+m) - Coefficient of third degree cubic term for mth interval
c tab(16+m) - Coefficient of second degree cubic term for mth interval
c tab(17+m) - Length of mth interval.
c tab(18+m) - Maximum value of cubic in mth interval.
c tab(19+m) - Minimum value of cubic in mth interval.
\mathbf{c} : : : : :
\mathbf{c} : : : : :
c tab(13+n) - u-coordinate of last extension point.
c tab(14+n) - v-coordinate of last extension point.
c
c After the APT WF spline is computed, it is defined as a series of
c local(u,v) coordinate systems. Each local coordinate system is
c defined by the cubic:
c v(u) = c1+u+3 + c2+u+2 + c3+u + c4c
c By applying boundary conditions on the local interval
c v(0) = 0, v(L) = 0c v'(0) = TA, v'(L) = TB,
c The local cubic reduces to
c v(u) = c1*u**3 + c2*u**2 + c3*u, where c3=TA
\Gammac since v(L) = 0, we get that c1 * u * 3 + c2 * u * 2 + c3 * u = 0c which implys: c3 = -c1 + u \cdot 2 - c2 + uc
c After the series of local cubics is defined, they will be transformed
c into global representation this will involve translation, rotation and
c a reparameterization. The new parameterization is w.r.t. the spline's
c cumulative choord length.
\mathcal{C}c See chapter 5 of the following report for more inFORMATion.
c
c Dolin, R. M., "The Wilson-Fowler Spline in a Global IGES Coordinate
c Frame," Los Alamos National Laboratory Report Number
c LA-11024-MS, September, 1987, Los Alamos, NM.
c
c-----------------------------------------------------------------------
c
c
      IMPLICIT DOUBLE PRECISION (A-H,O-Z)
      IMPLICIT INTEGER*4 (I-N)
C
cwb PARAMETER(NCOEF=13, MXKNOTS=201, DEGRAD=0.01745329)
      PARAMETER(NCOEF=13, MXKNOTS=201)
C
Cwb
      DIMENSION TAB(20*MXKNOTS),COEF(8,MXKNOTS),WFSPL(NCOEF,MXKNOTS)
c
c Determine if end angles are to be specified or computed. KK and LL
c are end angle flags. When they =1, end angles exist and =0 no end
c angles exist. The KK flag is for the entry and the LL flag for exit
c of the spline. When end angles (slopes) are given, they should be in
c radians. APT defines the slope to be the tangent of the start or end
c angles. Hence, what we want to give the APT routines is the Tangent
c of the end angles.
Cwb
      PI=4.0D0*DATAN(1.0D0)
      DEGRAD=PI/180.0D0
```

```
cwb
      DO 10 I = 1,18
       TAB(I) = 0.0D0 10 CONTINUE
c
      IF (IAFLG .EQ. 1) THEN
       TAB(1) = DTAN(ANGIN) TAB(2) = DTAN(ANGOUT)
       KK = 1<br>LL = 1= 1 ELSE
        TAB(1) = 0.0D0
       TAB(2) = 0.0D0KK = 0\begin{array}{rcl} \text{LL} & = & 0 \end{array} END IF
      NN = NPTS*2 + 17
     J = 1DO 100 I = 18, NN, 2
       TAB(I) = WFSPL(2,J)TAB(I+1) = WFSPL(6, J)<br>
J = J + 1= J + 1 100 CONTINUE
c
c Define the necessary APT parameters. MM is a coordinate definer, =3
c \Rightarrow XYc coordinate data. JJ is a T&R flag, =0 => no data translation or
c rotation.
     MM = 3JJ = 0 cwb RESULT =
        RESULT = 0.D0
c
c Load the through points into the APT array and compute the initial
c set of local intervals
c
       CALL APT088 (MM, NPTS, KK, LL, JJ, TAB,ANGIN,ANGOUT)
c
c Compute the series of local cubics defined over each through point
c interval.
c
      CALL APT089(TAB)
c
c Convert the series of local cubics into a global spline definition
c with a cummulative choord length parameterization. Begin by computing
c the linear term for each of the local cubic equations. The local cubic
c equation is
c v(u) = C1 * u * *3 + C2 * u * *2 + C3 * uc
c The two global cubic equations are given as:
c
c x(s) = Ax*s**3 + Bx*s**2 + Cx*s + Dxc y(s) = Ay*s**3 + By*s**2 + Cy*s + Dyc where
c Ax = -C1*sin(gamma), Ay = C1*cos(gamma)<br>c Bx = -C2*sin(gamma), By = C2*cos(gamma)c Bx = -C2*sin(gamma),
c Cx = C3*sin(gamma) + cos(gamma) Cy = -C3*cos(gamma)+sin(gamma)
c Dx = u Dy = vc and
c gamma = atan(Dv/Du)
c
c The coef array below is defined as Dx,Cx,Bx,Ax, Dy,Cy,By,Ay
c i=1,2,...,8NSIZE = 20 + (NPTS-2)*7J = 1
```

```
 DO 200 I = 20,NSIZE,7
        DXI = TAB(I+7) - TAB(I)DYI = TAB(I+8) - TAB(I+1)C1I = TAB(I+2)<br>C2I = TAB(I+3)= TAB(I+3)
        RLEN = TAB(I+4) C3I =-C1I*RLEN*RLEN - C2I*RLEN
         GAMMA = F5ATAN(DYI,DXI)
         GAMMA = GAMMA * DEGRAD
         COSG = DCOS(GAMMA)
         SING = DSIN(GAMMA)
\overline{C}C COMPUTE THE GLOBAL X-COEFFICIENTS
 COEF(4,J) =-C1I*SING ! THESE GLOBAL COEFFICIENTS
COEF(3,J) = -C2I*SIMG ! ARE THE RESULT OF ROTATING
 COEF(2,J) =-C3I*SING + COSG ! THE LOCAL CUBIC EQUATION
        \texttt{COEF(1,J)} \ = \ \texttt{TAB(I)} \qquad \qquad \texttt{I} \ \ \texttt{I} \ \ \texttt{I} \ \ \texttt{C} \ \ \texttt{O} \ \ \texttt{C} \ \ \texttt{O} \ \ \texttt{C} \ \ \texttt{I} \ \ \texttt{C} \ \ \texttt{S} \ \ \texttt{C} \ \ \texttt{S} \ \ \texttt{S} \ \ \texttt{S} \ \ \texttt{S} \ \ \texttt{S} \ \ \texttt{S} \ \ \texttt{S} \ \ \texttt{S} \ \ \texttt{S} \ \ \texttt{S} \ \ \texttt{S} \ \ \texttt{S} \ \ \textC
C COMPUTE THE GLOBAL Y-COEFFICIENTS [XX] = [u v(u) 1] [R]COEF(8, J) = C1I*COSG ! WHERE
COEF(7,J) = C2I*COSG | -COSG -SING
COEF(6,J) = C3I*COSG + SING  [R] = SING -COSG
        COEF(5,J) = TAB(I+1) ! XT YT
        J = J + 1 200 CONTINUE
\mathcal{C}C LOAD X AND Y DATA POINTS OF LAST POINT INTO COEFFICIENT ARRAY
c Use the coordinates of the last point to define end interval COEF(1,J) = TAB(1) ! THE NTH POINT HAS NO CU
                                        ! THE NTH POINT HAS NO CUBIC
      COEF(5,J) = TAB(I+1) ! BUT THE KNOT POINT WILL BE USED
c
c Define the WFSPL array w.r.t. the global coefficients
       DO 300 IG = 1,NPTS
         IF (IG .EQ. 1) THEN
          WFSPL(1,IG) = 0.0D0ELSE<br>TT
                      = 24 + (IG-2)*7WFSPL(1,IG) = TAB(IT) + WFSPL(1,IG-1) END IF
\capDO 350 JG = 1,8WFSPL(JG+1,IG) = COEF(JG,IG) 350 CONTINUE
   300 CONTINUE
c
c Always compute the end angles after computing APT WF coefficients.
c Return angles in radians.
C IF (IAFLG .EQ. 0) CALL GET_ANG(WFSPL,NPTS, ANGIN,ANGOUT)
c
c MAN O MAn O Man.................O man
\mathcal{C}RETURN
       END
       SUBROUTINE APT089(TAB)
crmd
crmd--------------------------------------------------------------------
c^{***} SOURCE FILE : M0002233.V12 *** c^{\star}c*
C.....FORTRAN SUBROUTINE ....APT089 8/68 BG,RN
C.....FORTRAN SUBROUTINE APT089... 3/1/68 GK
C PART 2 OF APT088
               FORTRAN SUBROUTINE APT089
C<br>C PURPOSE
               TO GENERATE THE CANONICAL FORM OF A TABULATED
```
C CYLINDER DEFINED BY THE POINTS THROUGH WHICH IT C MUST PASS BY THE FOLLOWING APT STATEMENT<br>C TABCYL/\*, V, TRFORM, MI, P1, \*\*, K1, P2 C TABCYL/\*, V, TRFORM, MI, P1, \*\*, K1, P2, C  $P3, ..., PN, ***, KN$ C  $P3, ..., PN, ***, KN  
C * = NOX, NOY, NOZ, XYZ,$  $*$  = NOX, NOY, NOZ, XYZ, RTHETA, OR THETAR  $C$  \*\* = SLOPE OR NORMAL<br>  $C$  \*\*\* = SLOPE OR NORM  $***$  = SLOPE OR NORMAL C C LINKAGE CALL APT089 (A) C C<br>C ARGUMENTS C ARGUMENTS A ARRAY CONTAINING THE INFORMATION NECESSARY CONTAINING THE TABCYL CANONICAL FORM ON TAPE TO PLACE THE TABCYL CANONICAL FORM ON TAPE C **C AND LATER RETRIEVE IT FROM TAPE**  $\mathsf C$ C SUBSIDIARIES TYPE ENTRY C<br>C SUBROUTINE APT04 C SUBROUTINE APT040 C SUBROUTINE C<br>C SUBROUTINE SUBROUTINE APT094 C REAL FUNCTION ATAN C REAL FUNCTION ATAN2 C LOGICAL FUNCTION CKDEF REAL FUNCTION C SUBROUTINE DOTF C SUBROUTINE ERROR C REAL FUNCTION MINO C REAL FUNCTION SIN C REAL FUNCTION SQRT SUBROUTINE C LOGICAL FUNCTION ZVECT  $\frac{C}{C}$ ADDITIONS FOR PRINT /TABPRT, ON OR OFF C TABPRT FLAG IS CHECKED EACH TIME BEFORE PRINTING<br>C FLAG IS SET IN PRINT ROUTINE AND INITIALIZED IN A C FLAG IS SET IN PRINT ROUTINE AND INITIALIZED IN APT227 c input: c TAB ARRAY CONTAINING THE INFORMATION NECESSARY TO c GENERATE THE TABCYL CANONICAL FORM c TAB(1) - Number of data locations (i.e., size of TAB array) c TAB(2-10) - Rotation matrix (set to [I] for IS applications). c TAB(11) - Number of through points including extension points. c TAB(12) - 14.0 Yes, its that simple c TAB(13-19) - Space for first extension interval (zero initially)  $c$  TAB $(20)$ c  $TAB(21) - v1$ c TAB(22) - Slope of first segment c TAB(23) - Segment angle of first segment c TAB(24) - Segment length of first segment  $\begin{array}{ccc} c & TAB(25) & -None \\ c & TAB(26) & -None \end{array}$ c TAB(26) - None  $\begin{array}{ccc} c & : & : & \cdots \\ c & : & \cdots & \cdots \end{array}$ c : : c TAB(13+7i) - ui c TAB(14+7i) - vi c TAB(15+7i) - Slope of first segment c TAB(16+7i) - Segment angle of first segment c TAB(17+7i) - Segment length of first segment  $c$  TAB $(18+7i)$  - None c TAB(19+7i) - None c c Comment lines with an rmd or cd monicker where added by Ron Dolin and c comment lines with an RJG CG monicker where added by Ralph Gladfelter. crmd------------------------------------------------------------------- c crmd SUBROUTINE APT089(A)

```
C96 SUBROUTINE APT089(TAB, ANGIN,ANGOUT)
C
       IMPLICIT DOUBLE PRECISION (A-H,O-Z)
       IMPLICIT INTEGER*4 (I-N)
\mathsf CCG INCLUDE 'BLANKCOM.INC'
\capC UNLABELLED COMMON
C<br>C---
         SIZE OF BLANK COMMON IS ALLOCATED RIGHT HERE.
\mathsf{C}crmd INTEGER COMSIZ, SSIZ<br>crmd PARAMETER (COMSIZ=34
          PARAMETER (COMSIZ=36000)
crmd PARAMETER (SSIZ=20000)
crmd DOUBLE PRECISION COM
crmd DIMENSION COM(COMSIZ)
\mathcal{C}crmd COMMON COM
\capcrmd DOUBLE PRECISION CANON, SSCAN, BCANON, CAN
crmd DIMENSION CANON(COMSIZ), SSCAN(SSIZ), BCANON(SSIZ), CAN(SSIZ)<br>CG EOUIVALENCE (COM(1) CANON(1))
      EQUIVALENCE (COM(1), CANON(1))CG EQUIVALENCE (COM(41), SSCAN(1))
CG EQUIVALENCE (COM(41), BCANON(1))
CG EQUIVALENCE (COM(41), CAN(1))
C<br>C
C END OF BLANKCOM.INC<br>crmd LOGICAL CKDEF, Z
      LOGICAL CKDEF, ZVECT
crmd DOUBLE PRECISION TAB(SSIZ)
CG EQUIVALENCE (COM(41), TAB(1))<br>crmd DIMENSION A(2), VV(3), DD(crmd DIMENSION A(2), VV(3), DD(12), ROTM(9), TABLE(8)<br>crmd DIMENSION TEM(1000)
          DIMENSION TEM(1000)
c ADD RJG
     CG INCLUDE 'DARRAY.INC'
\mathsf{C}C *** 20. DARRAY BLOCK ***
C
C PRINT BUFFER
C<br>CG
      INTEGER CPL
CG PARAMETER (CPL=120)
CG CHARACTER DARRAY*(CPL)
\mathcal{C}CG COMMON/DARRAY/DARRAY
C<br>C
      END OF DARRAY.INC
crmd DOUBLE PRECISION DY1,DY2
crmd DOUBLE PRECISION A1, B1, A2, B2, SL1, SL2
C<br>CG
      INCLUDE 'TOTAL.INC'
C
C THE ORIGINAL COMMON-DIMENSION-EQUIVALENCE (CDE) PACKAGE TOTAL
C HAS BEEN REPLACED BY INDIVIDUAL COMMON BLOCKS, AND EQUIVALENCE
C STATEMENTS HAVE BEEN ELIMINATED AS FAR AS POSSIBLE.
C<br>CG
     CG INCLUDE 'DSHAR6.INC'
\mathsf CC *** 6. DSHARE BLOCK 6 ***
C
CG DOUBLE PRECISION B,C,D(12), DX1, DX2, SB, TEM(3), TEMP, V(3), X2, Y2
C<br>CG
      COMMON/DSHAR6/B, C, D, DX1, DX2, SB, TEM, TEMP, V, X2, Y2
C<br>CG
      SAVE / DSHAR6/
```

```
C
CG INCLUDE 'ZNUMBR.INC'
crmd -The IS program implementation's arrays and parameters
      PARAMETER( MXKNOTS=201)
      DIMENSION TAB(20*MXKNOTS), TEM(MXKNOTS)
      DIMENSION A(2)
crmd96 DIMENSION CANON(COMSIZ), SSCAN(SSIZ), BCANON(SSIZ), CAN(SSIZ),
crmd96 D(12)
crmd96 DIMENSION VV(3), DD(12), V(3), ROTM(9),
crmd96 TABLE(8)
C<br>C
   *** 10. ZNUMBR BLOCK ***
\mathcal{C}C REAL LITERALS
\rm CCG DOUBLE PRECISION Z0, Z1, Z2, Z3, Z5,
CG 1 210, 290, 21E6, 21E38, 25EM1, 25EM1, 25EM1, 25EM1, 21EM2,
CG 2 2 Z6EM1, Z9EM1, Z11EM1, Z12EM1, Z1EM2,<br>CG 3 21EM3, Z1EM5, Z5EM6, Z1EM6, Z1EM7,
                   Z1EM3, Z1EM5, Z5EM6, Z1EM6, Z1EM7,
CG 4 Z1EM9, Z1EM1, ZM1, DEGRAD, PI
C<br>CG
CG COMMON/ZNUMBR/ Z0, Z1, Z2, Z3, Z5,
CG 1 210, Z90, Z1E6, Z1E38, Z5EM1,
CG 2 Z6EM1, Z9EM1,Z11EM1,Z12EM1, Z1EM2,
CG 3 Z1EM3, Z1EM5, Z5EM6, Z1EM6, Z1EM7,
CG 4 Z1EM9, Z1EM1, ZM1, DEGRAD, PI
C<br>CG
    CG INCLUDE 'LDEF.INC'
      PARAMETER (Z1EM9 = 1.0D-9)
C _{\rm C}*** 11. LDEF BLOCK ***
\rm CC LOGICAL VARIABLES WHICH MUST REMAIN INVIOLATE
\GammaCG LOGICAL JCS, PRNTON, REFFLG, SUBFLG, UNFLAG, ZFLAG, JDS,
CG 1 BOUNDF,PCHLST,CANFLG,BNDERR,TABPRT,REFMOT,ALTMLT
C
CG COMMON/LDEF/JCS, PRNTON, REFFLG, SUBFLG, UNFLAG, ZFLAG, JDS,
CG 1 BOUNDF,PCHLST,CANFLG,BNDERR,TABPRT,REFMOT,ALTMLT
\capCG INCLUDE 'ISHR17.INC'
C<br> _{\rm C}*** 17. ISHARE17 BLOCK ***
\mathsf CC TABCYL SHARED INTEGER VARIABLES<br>C SOME OF THESE MAY BE ONLY USED
   SOME OF THESE MAY BE ONLY USED AS LOCAL VARIABLES
C
     INTEGER I,INC, I1, J, J1, K, L, LIM, L1, M, N, NM1 COMMON/ISHR17/I,INC,I1,J,J1,K,L,LIM,L1,M,N,NM1
C<br>CG
     SAVE / ISHR17/
C
CG INCLUDE 'KNUMBR.INC'
C _{\rm C}*** 19. KNUMBR BLOCK ***
C
C INTEGER LITERALS
C
CG INTEGER K0, K1, K2, K3, K4, K5, K6, K7,
CG 1 K8, K9, K10, K12, K13, K15, K16, K18,
CG 2 K19, K23, K24, K25, K26, K27, K29, K30,
CG 3 K31, K32, K33, K34, K44, K45, K46, K47,
CG 4 K48, K50, K51, K52,K1013, K1E4, K1E6, KM1
\cap
```
CG COMMON/KNUMBR/ K0, K1, K2, K3, K4, K5, K6, K7, CG 1 K8, K9, K10, K12, K13, K15, K16, K18, CG 2 K19, K23, K24, K25, K26, K27, K29, K30, CG 3 K31, K32, K33, K34, K44, K45, K46, K47, CG 4 K48, K50, K51, K52,K1013, K1E4, K1E6, KM1  $\mathsf C$ C DOUBLE PRECISION A1, B1, A2,B2,SL1,SL2 crmd crmd -The following two data statements were added to define the numbers crmd used by this sub\_routine. crmd DATA K1, K4, K7, K15<br>1 /1, 4, 7, 15 1 /1, 4, 7, 15/ crmd DATA Z0, Z1, Z2, 1 ZM1 , Z1EM3 , Z1EM7 2 /0.D0, 1.D0, 2.D0, 3 1.0D-1, 1.0D-3, 1.0D-7/ cwb 1 Z1EM3, Z1EM7, ZM1, DEGRAD, PI cwb 3 1.0E-3, 1.0E-7, 1.0E-1, 0.01745329, 3.141592653589793/ crmd96<br>c96 c96 DATA K0, K1, K2, K3, K4, K5, K6, K7, c96 1 K8, K9, K10, K12, K13, K15, K16, K18, c96 2 K19, K23, K24, K25, K26, K27, K29, K30, c96 3 K31, K32, K33, K34, K44, K45, K46, K47,<br>c96 4 K48, K50, K51, K52,K1013, K1E4, K1E6, KM1 c96 4 K48, K50, K51, K52,K1013, K1E4, K1E6, KM1 c96 5  $/0,1,2,3,4,5,6,7,8,9,10,12,13,15,16,18,19,23,24,25,26,$ <br>c96 6  $27,29,30,31,32,33,34,44,45,46,47,48,50,51,52,$ c96 6 27,29,30,31,32,33,34,44,45,46,47,48,50,51,52, c96 7 1013,1E4,1E6,-1 / crmd<br>c96 c96 DATA Z0, Z1, Z2, Z3, Z5, c96 1 Z10, Z90, Z1E6, Z1E38, Z5EM1, c96 2 Z6EM1, Z9EM1,Z11EM1, Z12EM1, Z1EM2, c96 3 Z1EM3, Z1EM5, Z5EM6, Z1EM6, Z1EM7, c96 4 Z1EM9, Z1EM1, ZM1, DEGRAD, PI  $(0.D0, 1.D0, 2.D0, 3.D0, 5.D0, 10.D0, 90.D0, 1.0E6,$ c96 6 1.0E38, 5.0E-1, 6.0E-1, 9.0E-1, c96 7 11.0E-1, 12.0E-1, 1.0E-2, 1.0E-3, c96 8 1.0E-5, 5.0E-6, 1.0E-6, 1.0E-7,<br>c96 9 1.0E-9, 1.0E-1, -1.0, 0.01745 9 1.0E-9, 1.0E-1, -1.0, 0.01745329, c96 & 3.141592653589793/ crmd CG INCLUDE 'XUNITS.INC' C<br>CG DOUBLE PRECISION TABEXT, SSEXT CG INTEGER IOLD CG CHARACTER\*6 OLDMOD  $\mathcal{C}$ CG COMMON/XUNITS/TABEXT, SSEXT, IOLD<br>CG COMMON/XUNITC/OLDMOD COMMON/XUNITC/OLDMOD C C END OF XUNITS.INC C<br>CG EQUIVALENCE  $(TAB(2),ROTM(1))$ C CG CHARACTER FORM1\*112,FORM2\*92,FORM3\*120,FORM4\*28 CG CHARACTER FORM5\*4,FORM7\*16,FORM9\*100 C CG DATA FORM1/<br>CG 1' NUM CG 1' NUM THETA RADIUS X-CORD Y-CORD CG 2 SEG LENGTH SEG ANGLE EXT ANGLE'/ CG DATA FORM2/<br>CG 1' NUM SLOPE CG 1' NUM SLOPE NORMAL ALPHA TANGENT A TANGENT B

CG 2 CURVA DELTA CURV '/ CG DATA FORM3/ CG 1' CURVATURE .+........................+..................... CG 2...+........................+........................+.'/ CG DATA FORM4/' EXTENSION INTERSECTION U= '/ CG DATA FORM5/' V= '/ CG DATA FORM7/' ROTATION MATRIX'/ CG DATA FORM9/ CG 1'0 U V A B L CG 2ENGTH MAX MIN '/ crmd cmrd - Need these two data statements for IS applications crmd96 DATA TABLE /0.05D0, 0.1D0, 0.2D0, 0.5D0, 1.D0, 2.D0, 5.D0, 10.D0/ crmd crmd crmd - Let the games begin. The first section defines local functions crmd that are used by this sub\_routine. They represent equations from crmd the original Fowler and Wilson report. C ARITHMETIC STATEMENT FUNCTIONS c c96 DOUBLE PRECISION DX1, DX2, DY1,DY2 crmd96 DATA ZLIT2, ZLIT3, ZLIT4, ZLIT6 /1.D10, 50.D0, 52.5001D0, 5.D-5/ DATA ZLIT2 /1.0D10/  $\overline{C}$ crmd96 DATA K21, K14, ZLIT1 /21, 14, .707D0/ crmd crmd - This function returns the smaller of either the input number or  $1e-9$ crmd The reason for this function is to insure that we never get into a crmd numerical divide by zero situation. crmd SMAL(Z1)=DSIGN(DMAX1(DABS(Z1),Z1EM9),Z1) c crmd - The following functions compute the slope, tangent and curvature crmd of the input variables. The function assumes knowledge of the crmd delta X's and Y's for the interval represented by Z1 and Z2. CRJG - THE EQUATION USED BY THIS FUNCTION IS EQUIVALENT TO EQUATION 9 OF CRJG THE Y-1400 "CUBIC SPLINE, A CURVE FITTING ROUTINE REPORT BY FOWLER CRJG AND WILSON"  $\mathbf{C}$ C96 These following functions were moved into their own function C96 statements outside of this subroutine. This subroutine can then c96 call them.  $C96$  SLOP(Z1) =  $(DY2+DY1*Z1) / SMAL(DX2+DX1*Z1)$ C96 TAN(Z1) =  $DSIN(Z1)$  / SMAL(DCOS(Z1))<br>C96 CRVA(Z1.Z2.Z3) = - (4. \*TAN(Z1) + 2. \*TAN(Z2)) \*DABS  $CRNA(Z1, Z2, Z3) = -(4. *TAN(Z1) + 2. *TAN(Z2)) *DABS(DCOS(Z1)) * *3 /Z3$  $\mathcal{C}$ crmd -The following function computes the difference in curvature at a crmd given through point. There are two measures of curvature at each crmd through point, the interval to the left and the interval to the crmd right both have curvatures that need to be compared so that they crmd can be checked for convergence. It calls function CRVA from crmd above. CRJG -THE FOLLOWING EQUATION IS EQUIVALENT TO EQUATION 18 OF THE Y-1400 CRJG CUBIC SPLINE, A CURVE FITTING ROUTINE REPORT BY FOWLER AND WILSON  $\mathcal{C}$  $CURV(SL1, SL2) = CRVA( A2, B2, SL2) + CRVA(B1, A1, SL1)$ c crmd -A majority of the sub\_routine is not necessary for the particual crmd application of the APT WF-spline representation that we have and crmd is therefore commented out. The only functionality that we really crmd need, the data manipulation and initial data calculation necessary crmd to run the WF algorithm.

```
crmd We decided not to move lines around, so read carefully to see what
```

```
crmd has been commented out and what has not. The next hundred or so
crmd lines have executable lines intermixed.
Cwb
      PI=4.0D0*DATAN(1.0D0)
      DEGRAD=PI/180.0D0
Cwb
     T.1 - 0 560 DCMAX =Z0
crmd
crmd -Find the maximum value of the delta curvature at each of the 2nd to
crmd n-1 through point intervals.
crmd
      DO 570 I1=14,NM1,7
      IF (DABS(TAB(I1+18)).LT.DCMAX) GO TO 570
     DCMAX = DABS(TAB(11+18))J1 = T1 570 CONTINUE
crmd
crmd -If all the interval delta curvatures where less than 1e-3, we can
crmd skip the curvature minimization stuff. However, if even one
crmd through point interval did not have continous curvatue, we must
crmd minimize it. If several intervals had discontinous curvatures,
crmd minimize the interval that was the most outta whack.
crmd
C MINIMIZE MAXIMUM CURVATURE, USING NEWTON'S METHOD
cwb IF (DCMAX.LE.Z1EM3 .OR. L1.GE.K4*I) GO TO 640
      IF (DCMAX.LE.Z1EM9 .OR. L1.GE.K4*I) GO TO 640
     A1 = TAB(J1+8) - TAB(J1+9)A2 = TAB(J1+15) - TAB(J1+16)B2 = TAB(J1+22) - TAB(J1+16)DCP = -4. D0*(TAB(J1+10) +TAB(J1+17)) / TAB(J1+10)/TAB(J1+17))cwb DCP = -4.* (TAB(J1+10) +TAB(J1+17)) / TAB(J1+10)/TAB(J1+17)
crmd
C OBTAIN NEW APPROXIMATION FOR SLOPE AT P(J1), and a NEW CURVATURE
cwb DO 580 I1 = 1,4
      DO 580 I1 = 1,25
        A2=DATAN(TANGENT(A2)-TAB(J1+18)/DCP)
       TAB(J1+15) = A2 + TAB(J1+16)B1 = TAB(J1+15) - TAB(J1+9)TAB(J1+18) = CURV(TAB(J1+10),TAB(J1+17)) IF (DABS(TAB(J1+18)) .LE. Z1EM9) GO TO 590
   580 CONTINUE
crmd
crmd -Changes to the slope and curvature at the ith interval impacts the
crmd computed slope and curvature at the i-1st and i+1st intervals,
crmd which in turn impacts their j-1st and j+1st intervals. In other
crmd words, changing the slope and curvature in one interval can impact
crmd all others.
C CHANGE IN A2 - CHANGE IN CURVATURE AT P(J1-1), P(J1+1)C AT START OR END OF TABCYL, REFLECT ANGLE
  590 X2 = A2YZ = B2LI = LI + K1crmd
crmd -The first computed goto directs work depending on whether the
crmd start angle has been specified (e.g., 610 => no start angle). The
crmd second computed goto directs flow depending on whether the end
crmd angle has been specified.
      IF (J1+K-K15)620,630,600
   600 IF(J1+L-NM1) 610,601,630
               = PI - A2TAB(I-6) = TAB(I-12) + B2TAB(I-10) = CURV(TAB(I-18), TAB(I-11))610 A2 = A1
```

```
B2 = B1A1 = TAB(J1+1) - TAB(J1+2)B1 = TAB(J1+8) - TAB(J1+2)
     TAB(J1+11) = CURV(TAB(J1+3),TAB(J1+10)) GO TO 630
crmd<br>620 \lambda1
            = PI - B1TAB(22) = TAB(23) + A1TAB(32) = CURV(TAB(24), TAB(31))crmd
   630 IF (J1 .EQ. NM1) GO TO 560
     A1 = X2<br>B1 = Y2= Y2A2 = TAB(J1+22) - TAB(J1+23)B2 = TAB(J1+29)-TAB(J1+23)
     TAB(J1+25) = CURV(TAB(J1+17), TAB(J1+24)) GO TO 560
crmd
C SAVE END SLOPES AND WRITE OUT DATA --- not!!
   640 IF(L .NE. 0) GO TO 642
     A1 =TAB(I-20) -TAB(I-19)<br>B1 =TAB(I-13) -TAB(I-19)
     B1 =TAB(I-13) -TAB(I-19)<br>A2 =TAB(I-13) -TAB(I-12)
               =TAB(I-13) -TAB(I-12)
     B2 = PI - A2TAB(I-6) = TAB(I-12) + B2TAB(I-10) = CURV(TAB(I-18),TAB(I-11))crmd
crmd -We are now done computing the WF spline wrt a series of peicewise
crmd local cubics. The task before us now is compute the cubic equation
crmd that can define the spline.
crmd Since end angles exist, use them. SB is the entry splope and SE2
crmd is the exit slope.
642 SB = TANGENT (TAB(22))
SE2 = TANGENT(TAB(I-6))crmd ANGIN = SB
crmd ANGOUT= SE2
crmd
C CHECK TABPRT FLAG
CG IF(TABPRT) GO TO 643<br>C... CALL PRINT TO OUT
      CALL PRINT TO OUTPUT ISN AND TABCYL IDENTIFICATION INFORMATION
CG CALL PRINT(15,A,1)
C<br>CG
     CALL CFORM(FORM1, DARRAY, 1, 112)
CG CALL CPRINT(DARRAY)
crmd
crmd The following do-loop computes the polar coordinates of each set of
crmd through points. Perform the conversion because the polar angle is
crmd used in the next set of executables
C96 The below call used to be "CALL APT0897(TEM,TAB(J1+13))"
  643 DO 672 I1=1,N
       J1 = K7 * I1 CALL APT087(TEM(1),TAB(J1+13))
       TAB(J1+19) = TEM(2)crmd
C CHECK TABPRT FLAG
CG IF(TABPRT) GO TO 672
C GA IS SEGMENT ANGLE, XA EXTERIOR ANGLE
crmd GA1 = GA
crmd IF (I1 .EQ. N) GO TO 650
crmd GA = TAB(J1+16) / DEGRAD<br>crmd IF (I1 .EO. K1) GO TO 66
           IF (I1 .EQ. K1) GO TO 660
crmd XA = GA - GA1crmd IF(DABS(XA) .GT. Z2*Z90) XA = XA - DSIGN(360.0D0,XA)
CG GO TO 670
```

```
C NO SEGMENT ANGLE FOR LAST POINT
crmd 650 GA = Z0
crmd 660 XA = Z0<br>CR670 CALL ICON
         CALL ICONV(I1, DARRAY, 1, 4)
CG CALL FCONV(TEM(2), DARRAY, 5, 15, 4)
CG CALL FCONV(TEM(1), DARRAY, 20, 15, 6)<br>CG CALL FCONV(TAR(J1+13) DARRAY 35, 1
           CALL FCONV(TAB(J1+13), DARRAY, 35, 15, 6)
CG CALL FCONV(TAB(J1+14), DARRAY, 50, 15, 6)
CG CALL FCONV(TAB(J1+17), DARRAY, 65, 15, 6)<br>CG CALL FCONV(GA, DARRAY, 80, 15, 4)
           CALL FCONV(GA, DARRAY, 80, 15, 4)
CG CALL FCONV(XA, DARRAY, 95, 15, 4)
CG CALL CPRINT(DARRAY)
   672 CONTINUE
crmd
crmd -Next set of instructions. Find the maximum and minimum curvatures
C WRITE MATCHED CURVATURES<br>C CHECK TABPRT FLAG
C CHECK TABPRT FLAG<br>CG IF(TABPRT) GO TO 674
      IF(TABPRT) GO TO 674
CG CALL CFORM('0', DARRAY, 1, 1)
CG CALL CFORM(FORM2,DARRAY,2,92)
CG CALL CPRINT(DARRAY)
crmd
   674 CMIN = ZLIT2
       CMAX =-ZLIT2
       DO 690 I1=1,N
         J1 = K7*I1
         IF (I1 .EQ. N) GO TO 675
        TA = TAB(J1+15) - TAB(J1+16)TB = TAB(J1+22) - TAB(J1+16)TEM(2) = CRVA(TA, TB, TAB(J1+17))GO TO 680<br>675 TA
        TA = Z0TB = Z0<br>TAB(25) = Z0TAB(25)TEM(2) = 0.0D0<br>680 TA = TANGE
        TA = TANGENT(TA)TB = TANGENT(TB)TAB(J1+15) = TANGENT(TAB(J1+15))PHI = DATAN(ZM1/SMAL(TAB(J1+15))) / DEGRAD<br>AL = PHI -TAB(J1+19)
                    = PHI -TAB(J1+19)TAB(J1+19) = TEM(2)C CHECK TABPRT FLAG
          IF(TABPRT) GO TO 685
CG CALL ICONV(I1, DARRAY, 1, 4)
CG CALL FCONV(TAB(J1+15), DARRAY, 5, 12, 5)<br>CG CALL FCONV(PHI.DARRAY. 17, 12, 4)
           CALL FCONV(PHI, DARRAY, 17, 12, 4)
CG CALL FCONV(AL, DARRAY, 29, 12, 4)
CG CALL FCONV(TA, DARRAY, 41, 12, 7)
CG CALL FCONV(TB, DARRAY, 53, 12, 7)
CG CALL FCONV(TAB(J1+19), DARRAY, 65, 10, 4)<br>CG CALL FCONV(TAB(J1+18). DARRAY. 75. 13. 4)
           CALL FCONV(TAB(J1+18), DARRAY, 75, 13, 4)
CG CALL CPRINT(DARRAY)
C PLOT CURVATURES
   685 TAB(J1+15) = TA
        TAB(J1+16) = TBCMIN = DMINI(CMIN, TAB(J1+19))690 CMAX = DMAX1(CMAX, TAB(J1+19))crmd
crmd -Next set of instructions.
crmd CEN2 = (CMAX-CMIN) / Z2<br>crmd DO 700 J1=1,7
           DO 700 J1=1,7
crmd I1 = J1
crmd IF (CEN2 .LE. TABLE(J1)) GO TO 710
crmd 700 CONTINUE
```

```
crmd I1 = 8crmd 710 CURVRG = TABLE(I1)
crmd CEN1 = 50.0 / CURVRG
crmd CENTER = CEN2 + CMIN
crmd IDUMY = CENTER*CEN1 + DSIGN(Z5EM1, CENTER)crmd CENTER = IDUMY
crmd CENTER = CENTER / CEN1
crmd CURTI1 = CENTER -CURVRG
crmd CURTI2 = CENTER - Z5EM1*CURVRG
crmd TEMP = CENTER + Z5EM1*CURVRG
crmd TEM(1) = CENTER + CURVRGC CHECK TABPRT FLAG<br>CG IF(TABPRT) (
       IF(TABPRT) GO TO 732
CG CALL CFORM('0', DARRAY, 1, 1)
CG CALL FCONV(CURTI1, DARRAY, 17, 7, 4)
CG CALL FCONV(CURTI2, DARRAY, 42, 7, 4)
CG CALL FCONV(CENTER, DARRAY, 67, 7, 4)<br>CG CALL FCONV(TEMP, DARRAY, 92, 7, 4)
       CALL FCONV(TEMP, DARRAY, 92, 7, 4)
CG CALL FCONV(TEM(1), DARRAY, 113, 7, 4)
CG CALL CPRINT(DARRAY)
C<br>CG
        CALL CFORM(FORM3, DARRAY, 1, 119)
CG CALL CPRINT(DARRAY)
crmd KP=K7*N
CG DO 730 I1=7,KP,7
CG CALL CFORM('.',DARRAY, 18, 1)
CG CALL CFORM('.',DARRAY,119,1)<br>CG J1=ZLIT4-ZLIT3*CENTER/CURVRG
       CG J1=ZLIT4-ZLIT3*CENTER/CURVRG
CG J1=MIN0(MAX0(J1,2),102)+17
CG CALL CFORM('.',DARRAY, J1, 1)
CG J1=ZLIT3*(TAB(I1+19)-CENTER)/CURVRG+ZLIT4
CG J1=MIN0(MAX0(J1,2),102)+17
CG CALL CFORM('*',DARRAY,J1,1)<br>CG L1=I1/7L1=I1/7CG CALL ICONV(L1, DARRAY, 1, 3)
CG CALL FCONV(TAB(I1+19), DARRAY, 4, 12, 6)
CG 730 CALL CPRINT(DARRAY)
CG CALL CFORM(FORM3(17:),DARRAY,17,103)
CG CALL CPRINT(DARRAY)
crmd
C FIT CUBICS TO GIVEN SLOPES - TRANSLATE AND ROTATE TO ELIMINATE
C CONSTANT TERM
   732 DO 771 I1 = 7,NM1,7
        TLENGT = TAB(11+17)SI = TAB(11+15)<br>
T1 = TAR(T1+16)= TAB(I1+16)
C COMPUTE COEFFICIENTS OF CUBIC, STORE IN TAB ARRAY, A, B, and C
        TAB(11+15) = (T1+S1) / TAB(11+17) *2TAB(11+16) = (-Z2*SI-T1) / TAB(11+17)TAB(11+17) = S1C COMPUTE MAXIMUM AND MINIMUM VALUES ON EACH CURVE
         IF (DABS(TAB(I1+15)) .GT. Z1EM9) GO TO 750
        TAB(11+19) = Z0TAB(1+15) = Z0 IF(DABS(TAB(I1+16)) .GT. Z1EM9) GO TO 740
C EQUATION IS LINEAR - MUST BE Y = 0
        TAB(11+16) = Z0TAB(11+17) = Z0TAB(11+18) = Z0 GO TO 770
C EQUATION IS QUADRATIC - EXTREMUM AT -C/2B
   740 TAB(I1+18) = -TAB(I1+17)**2 / (4.0D0*TAB(I1+16))
cwb740 TAB(I1+18) = -TAB(11+17)*2 / (4.*TAB(11+16)) GO TO 760
```

```
C EQUATION IS CUBIC - SOLVE FOR FIRST DERIVATIVE ZERO
  750 TEMP = TAB(I1+16) **2
        TEM1 = 3.0D0 * TAB(I1+15) * S1
cwb TEM3 = (TEMP-TEM1) * DSORT(TEMP-TEM1) * 2.0
        TEM3 = (TEMP-TEM1)* DSQRT(TEMP-TEM1) * 2.0D0
        TEM2 = TAB(I1+16) * (2.0D0*TEMP-3.0D0*TEM1)
cwb TEM2 = TAB(I1+16) * (2.*TEMP-3.*TEM1)
        TEM4 = TEM2 + DSIGN(TEM3,TEM2)
       TEM3 = SI**2 *((4.D0/3.D0)*TEM1-TEMP)
cwb TEM3 = S1**2 * (1.3333333*TEM1-TEMP)
        TEMP = TEM4 / ((TAB(I1+15)**2)*27.0D0)
cwb TEMP = TEM4 / ((\text{TB}(I1+15) **2)*27.) IF(Z1) 760,760,755
   755 CONTINUE
       TEM1 = TEM3 / TEM4
       TAB(11+18) = TEMPTAB(I1+19) = TEM1C TEST FOR MAX GREATER THAN MIN
   760 IF(TAB(I1+18) .GE. TAB(I1+19)) GO TO 769
       \text{TEMP} = TAB(I1+18)
        TAB(I1+18) = TAB(I1+19)
       TAB(11+19) = TEMPC MAX OR MIN MUST BE WITHIN INTERVAL
 769 IF(S1.LE.Z0 .AND. T1.GE.Z0) TAB(I1+18) = Z0
 IF (S1.GE.Z0 .AND. T1.LE.Z0) TAB(I1+19) = Z0
   770 TAB(I1+18) = TAB(I1+18) / TLENGT
       TAB(11+19) = TAB(11+19) / TLENGTTAB(11+17) = TLENGT 771 CONTINUE
crmd
C COMPUTE EXTENSION INTERVALS
C EXTENSION EQUIVALENT TO 10 INCH. REGARDLESS OF UNITS
crmd DST = TABEXT
crmd DELTA = DST / DSQRT(Z1+SB**2)crmd IF ((TAB(21)-TAB(28))^*SB+TAB(20)-TAB(27) .LT.Z0) DELTA = -DELTA
crmd TAB(13) = TAB(20) + DELTAcrmd TAB(14) = TAB(21) + DELTA*SBcrmd DELTA = DST / DSQRT(Z1+SE2**2)crmd IF ((\text{TABLE}(I-7)-\text{TABLE}(I-14))^*SE2+TAB(I-8)-\text{TABLE}(I-15).LT.Z0)DELTA=-crmd DELTA
crmd TAB(I-1) = TAB(I-8) + DELTAcrmd TAB(I) = TAB(I-7) + DELTA*SE2crmd DO 780 I1=15,19
crmd TAB(I1) = Z0
crmd J1 = K7*N + I1crmd 780 TAB(J1) = Z0C REDUCE EXTENSION IF NECESSARY
crmd IF (DABS(SB-SE2) .LT. ZLIT6) GO TO 790
crmd X = (TAB(I-7) - TAB(14) + SB*TAB(13) - SE2*TAB(I-8)) / (SB-SE2)crmd AI = X - TAB(13)crmd BI = SB * AIcrmd IF ( A1**2+B1**2 .GT. DST**2 ) GO TO 790
crmd Y = B1 + TAB(14)crmd IF ( (X-TAB(I-8))**2+(Y-TAB(I-7))**2.GT.DST**2 ) GO TO 790
crmd IF ((X-TAB(20))*(TAB(27)-TAB(20))
crmd 1 + (Y-TABLE(21))^*(TAB(28)-TAB(21)).GT.Z0) GO TO 790
crmd IF ((X-TABLE(1-8))*(TAB(I-15)-TAB(I-8))crmd 1 + (Y-TABLE(I-7))*(TAB(I-14)-TAB(I-7)).GT.Z0) GO TO 790
crmd TAB(13) = X-Z1EM2 * (X-TAB(20))crmd TAB(14) = Y-Z1EM2 * (Y-TAB(21))
crmd TAB(I-1) = X-Z1EM2 * (X-TAB(I-8))<br>crmd TAB(I) = Y - Z1EM2 * (Y-TAB(I-7))TAB(I) = Y - Z1EM2*(Y-TABLE)(I-7))CG CALL CFORM(FORM4, DARRAY, 1, 26)
CG CALL FCONV(X, DARRAY, 27, 15, 8)
CG CALL CFORM(FORM5, DARRAY, 46, 3)
```

```
CG CALL FCONV(Y, DARRAY, 49, 15, 8)
CG CALL CPRINT(DARRAY)
crmd 790 TAB(17) = DSQRT( (TAB(20) - TAB(13)) **2 + (TAB(21) - TAB(14)) **2)<br>crmd TAB(I-4) = DSORT( (TAB(I) - TAB(I-7)) **2 + (TAB(I-1) - TAB(I-8)) **TAB(I-4) = DSORT((TAB(I)-TAB(I-7))**2 + (TAB(I-1)-TAB(I-8))**2)C CHECK TABPRT FLAG
CG IF(TABPRT) GO TO 796
CG CALL CFORM(FORM7, DARRAY, 1, 16)
CG CALL CPRINT(DARRAY)
crmd L=1<br>CG DO 791
        DO 791 I1=2,10
CG CALL FCONV(TAB(I1), DARRAY, L, 13, 6)
CG 791 L=L+13<br>CG CALL CL
       CALL CPRINT(DARRAY)
CG CALL CFORM(FORM9,DARRAY,1,100)
CG CALL CPRINT(DARRAY)
CG DO 9095 I1=13,I,7
CG L=1CG DO 9096 J1=1,7
CG L1=I1+J1-1
CG IF(L1.GT.I) GO TO 9094
CG CALL FCONV(TAB(L1), DARRAY, L, 15, 8)
C 9096 L=L+15
CG 9094 CALL CPRINT(DARRAY)
  9095 CONTINUE
  796 A(2)=TAB(1)
CG CALL APT094(1,A(1),TAB(1))
       RETURN
       END
       LOGICAL FUNCTION CKDEF(ARG)
c
c***********************************************************************
c*** SOURCE FILE : CKDEF000.V01 ***
c
c
c * CKDEF *
c
c LOGICAL FUNCTION CKDEF
c
c PURPOSE TO DETERMINE THAT THE ARGUMENT IS PROPERLY DEFINED
c THE VALUE .FALSE. IS RETURNED IF DEFINED,.TRUE. OTHERWISE
c
c
c Modified for FORTRAN 90 by Ron Dolin on 12/96.....goal was to not
c change source code or programming at all.
c***********************************************************************
\mathcal{C}CG INCLUDE 'SDP.INC'
\mathsf C INTEGER*4 ARG(2),STR,DTR,ASH,I3,I2
       LOGICAL FIRST
      SAVE STR, DTR, ASH, FIRST
\cap DATA FIRST/.TRUE./
       DATA NBCHAR /0/
\overline{C} IF (FIRST) THEN
         I3=3*NBCHAR
         I2=2*NBCHAR
        \footnotesize\ensuremath{\text{STR=ISHFT}}\xspace( \texttt{ICHAR}('*)',\texttt{I3})+\texttt{ISHFT}(\texttt{ICHAR}('T');\texttt{NBCHAR})+\texttt{ICHAR}('R') DTR=ISHFT(ICHAR('$'),I3)+ISHFT(ICHAR('T'),NBCHAR)+ICHAR('R')
         ASH=ISHFT(ICHAR('A'),I3)+ISHFT(ICHAR('S'),I2)
            + +ISHFT(ICHAR('H'),NBCHAR)
         FIRST=.FALSE.
      ENDIF
```
C IF  $((ARG(1).EQ.STR).AND.(ARG(2).EQ.ASH))$  THEN CKDEF=.TRUE. CALL ERROR(1, 'CKDEF ') ELSE IF ((ARG(1).EQ.DTR).AND.(ARG(2).EQ.ASH)) THEN CKDEF=.TRUE. ELSE CKDEF=.FALSE. END IF RETURN END SUBROUTINE DOTF (RESULT,ARG1,ARG2)  $\mathcal{C}$ C---------------------------------------------------------------------- c\*\*\* SOURCE FILE : M0002836.V02 \*\*\* c C.....FORTRAN SUBROUTINE DOTF..... 5/1/68 GK C THE FIRST INPUT VECTOR ARG2 ARRAY CONTAINING THE CANONICAL FORM OF C **THE SECOND INPUT VECTOR** C C SUBSIDIARIES TYPE BNTRY C<br>C LOGICAL FUNCTION CKDEF LOGICAL FUNCTION CKDEF C SUBROUTINE ERROR C-----------------------------------------------------------------------  $\mathsf C$ C IMPLICIT DOUBLE PRECISION (A-H, O-Z) IMPLICIT INTEGER\*4 (I-N) C DIMENSION ARG1(3),ARG2(3),DS(6),IARG1(2),IARG2(2) cwb DOUBLE PRECISION DS LOGICAL CKDEF  $\mathsf{C}$ CG INCLUDE 'TOTAL.INC' CG INCLUDE 'ZNUMBR.INC'<br>CG INCLUDE 'KNUMBR.INC' CG INCLUDE 'KNUMBR.INC'  $\mathtt{C}$ C C96 Need to have the input variable for CKDEF to be an integer so C96 convert...  $IARG1(1) = ARG1(1)$  $IARG1(2) = ARG1(2)$  $IARG2(1) = ARG2(1)$  $IARG2(2) = ARG2(2)$  IF (CKDEF(IARG1).OR.CKDEF(IARG2)) GO TO 20 C C... MOVE ARGUMENTS TO DOUBLE PRECISION SCRATCH LOCATIONS  $\cap$  DO 10 I=1,3  $DS(I) = ARG1(I)$  $DS(I+3) = ARG2(I)$  10 CONTINUE C<br> $C...$ COMPUTE DOT PRODUCT  $\mathcal{C}$ RESULT =  $DS(1)*DS(4) + DS(2)*DS(5) +DS(3)*DS(6)$  GO TO 9 C C... ISSUE DIAGNOSTIC, INPUT UNDEFINED, RESULT=0  $\Gamma$ CG 20 CALL ERROR (10,'DOTF ') 20 CONTINUE RESULT = 0.0D0

```
C
     9 RETURN
       END
        FUNCTION SMAL(Z1)
c
C96---------------------------------------------------------------------
C96 FUNCTION SMAL(Z1) - This function returns the smaller of either the
C96 input number or 1e-9. The reason for this function is to insure
C96 that we never get into a numerical divide by zero situation.
C96
C96 Yanked out of the main software body and put into its own funciton
C96 by Ron Dolin as part of the FORTRAN 90 upgrade on 12/9/96
C96 This was not a full logic upgrade, just enough to get the program
C96 running.
C96---------------------------------------------------------------------
\capIMPLICIT DOUBLE PRECISION (A-H, O-Z)
         PARAMETER (Z1EM9 = 1.0D-9)
cwb PARAMETER (Z1EM9 = 1.0E-9)
C
      SMAL = DSIGN(DMAX1(DABS(Z1),Z1EM9),Z1)
\GammaRETURN
       END
       FUNCTION SLOP088(Z1,Z2,DX1,DX2,DY1,DY2)
c
C96---------------------------------------------------------------------
C96 FUNCTION SLOP088 (Z1,Z2,DX1,DX2,DY1,DY2) - This function computes
C96 the slope of the Z1 interval. The DX and DY variables are local
C96 coord lengths on either side of the interval being evaluated. This
C96 is the slope function that is used in subroutine APT088.
C96
C96 Created by Ron Dolin as part of the FORTRAN 90 upgrade on 12/9/96
C96 This was not a full logic upgrade, just enough to get the program
C96 running.
C96---------------------------------------------------------------------
C
       IMPLICIT DOUBLE PRECISION (A-H, O-Z)
C
        SLOP088 = (Z1*DY2+Z2*DY1) / SMAL(Z1*DX2+Z2*DX1)
\mathcal{C} RETURN
        END
       FUNCTION TANGENT(Z1)
c
C96---------------------------------------------------------------------
C96 FUNCTION TANGENT (Z1) - This function computes the tangent of
C96 the Z1 interval. The function was renamed from TAN to TANGENT
C96 because the new compiler did not like overwriting a prexisting
C96 function name.
C96
C96 Created by Ron Dolin as part of the FORTRAN 90 upgrade on 12/9/96
C96 This was not a full logic upgrade, just enough to get the program
C96 running.
C96---------------------------------------------------------------------
C
       IMPLICIT DOUBLE PRECISION (A-H, O-Z)
\mathcal{C}TANGENT = DSIM(Z1) / SMALL(DCOS(Z1))\overline{C} RETURN
        END
       FUNCTION CRVA(Z1,Z2,Z3)
\Gamma
```

```
110
```

```
C96-------------------------------------------------------------------------------
C96 FUNCTION CRVA (Z1, Z2, Z3) - This function computes the curvature of
C96 and interval.
C96C96 Created by Ron Dolin as part of the FORTRAN 90 upgrade on 12/9/96
C96 This was not a full logic upgrade, just enough to get the program
C96 running.
C96---------------------------------------------------------------------
C
       IMPLICIT DOUBLE PRECISION (A-H, O-Z)
\mathsf CCRVA= -(4.00*TANGENT(Z1)+2.00*TANGENT(Z2))*DABS(DCOS(Z1))**3 /Z3)<br>cwb CRVA = -(4*TANGENT(Z1)+2*TANGENT(Z2))*DARS(DCOS(Z1))**3 /Z3)CRNA = -(4.*TANGENT(Z1)+2.*TANGENT(Z2))*DABS(DCOS(Z1))**3 /Z3)C
      RETURN
     END
     SUBROUTINE GET_SPLPT(SPLINE, IKNOT, S, X, Y)
C-----------------------------------------------------------------------
C GET SPLPT(SPLINE, IKNOT, S, X, Y) - Computes the coordinates for an
c input spline. The variables are:
c
c INPUT: SPLINE - Spline from which parametric definition is specified
c IKNOT - Knot point interval that computed point lies in.
c S - Parametric distance from start of interval that pt
c lies.
c OUTPUT: X - X-coordinate of computed point.
c Y - Y-coordainte of computed point.
c
c Written by Ron Dolin begining 7/21/92
c-----------------------------------------------------------------------
\sim IMPLICIT DOUBLE PRECISION (A-H, O-Z)
      IMPLICIT INTEGER*4 (I-N)
      PARAMETER (NCOEF=13, MXKNOTS=201)
c
cwb
     COMMON /WBSPNRLT/ XOUT, YOUT, DXTNVT, DYTNVT, CRDLNG
     DOUBLE PRECISION XOUT, YOUT, DXTNVT, DYTNVT, CRDLNG
c
     COMMON /WBSPNFSD/ DX, DY, DDX, DDY
     DOUBLE PRECISION DX, DY, DDX, DDY
cwb
     DIMENSION SPLINE(NCOEF, MXKNOTS)
C
C Compute the coordinates of a point in the IKNOTth interval.
\GammaX = SPLINE(2, IKNOT) + S*SPLINE(3, IKNOT)
     \& + S*S*SPLINE(4, IKNOT)
     \texttt{\&}\qquad \qquad + \ \texttt{S*S*SPLINE} \texttt{(5, IKNOT)}C
     Y = SPLINE(6, IKNOT) + S*SPLINE(7, IKNOT)\& + S*S*SPLINE(8,IKNOT) & + S*S*S*SPLINE(9,IKNOT)
CWB
     DX = SPIINE(3,IKNOT)\& +2.0D0*S*SPLINE(4,IKNOT)
      & +3.0D0*S*S*SPLINE(5,IKNOT)
\mathcal{C} DY = SPLINE(7,IKNOT)
      & +2.0D0*S*SPLINE(8,IKNOT)
      & +3.0D0*S*S*SPLINE(9,IKNOT)
C
      DDX= 2.0D0*SPLINE(4,IKNOT)+6.0D0*S*SPLINE(5,IKNOT)
\Gamma
```

```
 DDY= 2.0D0*SPLINE(8,IKNOT)+6.0D0*S*SPLINE(9,IKNOT)
CWB
      SGMLNG=SPLINE(1,IKNOT)+S
c
      XOUT=X
      YOUT=Y
      DXTNVT=DX/DSQRT(DX**2+DY**2)
      DYTNVT=DY/DSQRT(DX**2+DY**2)
      CRDLNG=SGMLNG
c
C We be done
\mathcal{C}RETURN
      END
      SUBROUTINE HORNERS(A,OLDS, S)
c
c-----------------------------------------------------------------------
c HORNERS(A,OLDS, S)
c Computes the roots of a cubic equation given an initial value for the
c cubic's parameter (OLDS). The root will be returned in the variable
c 'S'. Horner's method can be used to solve for the roots of nth
c ordered polynomials but it is coded here for strictly cubics.
c Horner's method is a variation of Newton's method.
c
c The equation for the cubic is:
c P(S) = A(1)*S^{**}3 + A(2)*S^{**}2 + A(3)*S + A(4)c The equation for the derivative of the cubic is:
c P'(S) = 3*A(1)*2 + 2*A(2)*S + A(3)c For an initial parameter (OLDS) the root of the cubic is found by:
c s = OLDS - [P(olds) / P'(olds)]c
c Written by Ron Dolin begining on 8/20/92
c-----------------------------------------------------------------------
c
      IMPLICIT DOUBLE PRECISION (A-H,O-Z)
      IMPLICIT INTEGER*4 (I-N)
      DIMENSION A(4)
c
c The cubic equation to be solved is of the form:
c P = A(1)*S**3 + A(2)*S**2 + A(3)*S + A(4)c The derivative of the cubic equation is:
c DP = 3*A(1)**2 + 2*A(2)*S + A(3)c The first time we compute a root may not render the best value. We
c will therefore iterate potentially ten times. Since this method is a
c variation of Newton's method, it follows the Newton method's for
c convergence.
     S = OLDSDS = 0.0D0 DO 100 I = 1,50
cwb DO 100 I = 1,10
       P = ( (A(1)*S + A(2)))*S + A(3))*S + A(4)DP = (3.0D0*A(1)*S + 2.0D0*A(2)) *S + A(3) IF (DP .EQ. 0.0D0) RETURN
       S = OLDS - (P / DP)DS = DABS(S - OLDS) OLDS = S
        IF (DS .LT. 1.0D-9) RETURN
cwb IF (DS .LT. 1E-7) RETURN
  100 CONTINUE
c
      RETURN
      END
     SUBROUTINE APT087 (DRESULT, RECT)
\Gamma
```

```
C.....FORTRAN SUBROUTINE APT087... 5/1/68 GK
\rm\frac{C}{C}FORTRAN SUBROUTINE APT087
\mathsf CC PURPOSE TO GENERATE THE POLAR COORDINATES OF A GIVEN
C POINT.
\mathcal{C}C LINKAGE CALL APT087 (RESULT, RECT)
C
C ARGUMENTS RESULT (1) DISTANCE FROM ORIGIN TO INPUT POINT
C RESULT (2) ANGLE IN DEGREES BETWEEN INPUT POINT<br>C AND POSITIVE X-AXIS
                                 AND POSITIVE X-AXIS
C RECT RECT ARRAY CONTAINING THE CANONICAL FORM
C OF INPUT POINT IN RECTANGULAR
                                  COORDINATES
\mathcal{C}C This subroutine is so short and focused on the simple task of
c computing
c the polar coordinates of a rectangular coordinate system that the
c original APT sub_routine has been dramatically edited. The executable
c statements have not been altered but the unnecessary bagage has been
c removed..... By order of Ron Dolin on 10/15/92
C-----------------------------------------------------------------------
C
c
      IMPLICIT DOUBLE PRECISION (A-H,O-Z)
      IMPLICIT INTEGER*4 (I-N)
cwb PARAMETER (DEGRAD = 0.017453293)
c
      DIMENSION DRESULT(2), RECT(2)
      DIMENSION SC(2)
\overline{C}C CHANGE RECTANGULAR COORDINATES TO POLAR - DRESULT(1) = RAD,
\mathbb C DRESULT(2) = ANGLE
Cwb
      PI=4.0D0*DATAN(1.0D0)
      DEGRAD=PI/180.0D0
Cwb
     SC(1) = RECT(1)SC(2) = RECT(2)Z0 = 0.0D0crmd
crmd UNFLAG = CKDEF(SC)
crmd
     DRESULT(1) = DSORT(SC(1)**2 + SC(2)**2)
     DRESULT(2) = Z0\rm CIF (DRESULT(1) .NE. Z0) DRESULT(2) = DATAN2(SC(2), SC(1))/DEGRAD\mathsf C RETURN
     END
      FUNCTION F5ATAN(AY,AX)
c
c ----------------------------------------------------------------------
c F5ATAN(AY,AX)
c Computes the arctangent of AY / AX. The function takes care of
c infinite
c arctangent problems. It also takes care of improper quadrant problems
c that can arise when using various compilers. The value of the
c arctangent is returned in degress. This is a double precision verion
c of the original IDEAL library function.
c
c Written by Rob Oakes or Dwight Jaeger in the 1980's
```
C-----------------------------------------------------------------------

```
c Modified for SE module by Ron Dolin begining on 8/25/92
c ----------------------------------------------------------------------
c
c
      IMPLICIT DOUBLE PRECISION (A-H, O-Z)
       IMPLICIT INTEGER*4 (I-N)
cwb
       PI=4.0D0*DATAN(1.0D0)
       RADDEG=180.0D0/PI
cwb
\mathsf Ccwb ENTRY ATANDL(AY,AX)
      X = DABS(AX) Y =DABS(AY)
cwb X = ABS(AX)\text{cwd} \qquad \text{Y = ABS (AY)} IF(Y .GT. X) GO TO 1050
       IF(X. EQ. 0.0D0) THEN
        F5ATAN = 45.0D0
        RETURN
       END IF
c
cwb
       F5ATAN =RADDEG*DATAN(Y/X)
       GO TO 1075
1050 F5ATAN = 90.0D0 - RADDEG*DATAN(X/Y)c<br>cwb
cwb F5ATAN = 57.2957795131D0 * ATAN(Y/X) cwb GO TO 1075
     GO TO 1075
c1050 F5ATAN = 90.D0 - 57.2957795131D0*ATAN(X/Y)c
 1075 IF(AX .LT. 0.0D0) F5ATAN = 180.0D0 - F5ATAN
       IF(AY .LT. 0.0D0) F5ATAN = 360.0D0 - F5ATAN
c
c We're just a couple of happy campers lost in the proper quadrant
       RETURN
       END
```
### **Appendix B—PCS Routines**

```
subroutine NRFCS (npt1, angin, angout, iaflg, wfspl)
c
c Wilbur D. Birchler, Ph.D.
c Engineering Analysis
c Los Alamos National Laboratory
c Los Alamos, New Mexico
c (505) 667-9361
\mathcal{C} implicit none
c
c Begin WILSON-FOWLER Information Block
c
       PARAMETER (ncoef=13, mxknots=201, mxpts=1000, ndim=3)
c
       double precision wfspl
      dimension wfspl(ncoef,mxknots)
c
c E n d WILSON-FOWLER Information Block
c
       integer*4 i, j, npt1, iaflg, ncoef, mxknots, mxpts, ndim, one
\Gamma double precision t, x, y, dxt2, dyt2, angin, angout
      double precision anginx, angoutx, anginy, angouty, pi
      dimension t(mxpts), x(mxpts), y(mxpts), dxt2(mxpts), dyt2(mxpts)
c
      pi=4.0d0*datan(1.0d0)
      one=1
c
     x(1) = wfspl(2,1)y(1) = wfspl(6,1)t(1)=0.0d0wfspl(1,1)=0.0d0c
      do 10 i=2,npt1
     x(i)=wfspl(2,i)y(i)=wfspl(6,i)t(i)=t(i-1)+dsqrt((x(i)-x(i-1))**2+(y(i)-y(i-1))**2)wfspl(1,i)=t(i) 10 continue
c
c values of end slopes
\Gamma anginx=dcos(angin)
      anginy=dsin(angin)
      angoutx=dcos(angout)
       angouty=dsin(angout)
c
       call spline (t,x,npt1,one,anginx,one,angoutx,dxt2)
      call spline (t,y,npt1,one,anginy,one,angouty,dyt2)
c
      do 20 i=1,npt1-1
     wfsp1(5,i)=(dxt2(i+1)-dxt2(i))/(6.0d0*(t(i+1)-t(i)))wfsp1(9,i)=(dyt2(i+1)-dyt2(i))/(6.0d0*(t(i+1)-t(i)))wfspl(4,i)=dxt2(i)/2.0d0 wfspl(8,i)=dyt2(i)/2.0d0
     wfsp1(3,i)=(x(i+1)-x(i))/(t(i+1)-t(i))-(t(i+1)-t(i))*(dxt2(i)/3.d0) 1 +dxt2(i+1)/6.0d0)
     wfsp1(7,i)=(y(i+1)-y(i))/(t(i+1)-t(i))-(t(i+1)-t(i))*(dyt2(i)/3.d0)1 + dyt2(i+1)/6.0d0) 20 continue
c
```

```
 do 30 i=3,5
       wfspl(i,npt1)=0.0d0
       wfspl(i+4,npt1)=0.0d0
    30 continue
c
       return
       end
      subroutine spline (x,y,n,iflg1,yp1,iflg1,ypn,y2)c
c Wilbur D. Birchler, Ph.D.
c Engineering Analysis
c Los Alamos National Laboratory<br>C Los Alamos New Mexico
        Los Alamos, New Mexico
c (505) 667-9361
c 
       implicit none
c 
       integer*4 n, iflg1, iflgn, ncoef, mxknots, mxpts, ndim
       PARAMETER (ncoef=13, mxknots=201, mxpts=1000, ndim=3)
       double precision yp1, ypn, x, y, y2, u
       dimension x(mxpts), y(mxpts), y2(mxpts), u(mxpts)
c
c iflg1 = end condition for end 1
c = 0 - natural boundary
c = 1 - specified end angle
c iflgn = end condition for end 1
c = 0 - natural boundary<br>c = 1 - specified end and
            = 1 - specified end angle
c
       integer*4 i, k
       double precision p, qn, sig, un
\mathbf{C} if (iflg1.eq.0) then
        y2(1)=0.0d0u(1)=0.0d0 else
        y2(1)=-0.5d0u(1)=(3.0d0/(x(2)-x(1)))*((y(2)-y(1))/(x(2)-x(1))-yp1)
       endif
\Gamma do 10 i=2,n-1
      sig=(x(i)-x(i-1))/(x(i+1)-x(i-1)) p=sig*y2(i-1)+2.0d0
      y2(i)=(sig-1.0d0)/pu(i)=(6.0d0*(y(i+1)-y(i))/(x(i+1)-x(i))-(y(i)-y(i-1))/(x(i)-x(i-1))1 )))/(x(i+1)-x(i-1))-sig*u(i-1))/p
    10 continue
c
       if (iflgn.eq.0) then
         qn=0.0d0
         un=0.0d0
       else
         qn=0.5d0
        un=(3.0d0/(x(n)-x(n-1)))*(ypn-(y(n)-y(n-1))/(x(n)-x(n-1))) endif
c
      y2(n)=(un-qn*u(n-1))/(qn*y2(n-1)+1.0d0)c
       do 20 k=n-1,1,-1
      y2(k)=y2(k)*y2(k+1)+u(k) 20 continue
c
       return
       end
```
### **Appendix C—Minimum-Distance Routines**

```
 subroutine analyze_datawb (bl_spl,nblpts,spltyp,pt_data,ndpts
      1 ,pt_data1)
\Gammac Wilbur D. Birchler, Ph.D.
c Engineering Analysis
c Los Alamos National Laboratory
c Los Alamos, New Mexico
c (505) 667-9361
\Gamma implicit double precision (a-h,o-z)
       implicit integer*4 (i-n)
\Gamma parameter (ncoef=13, mxknots=201, mxpts=1000, ndim=3)
       parameter (tolz=1.0d-20, tols=1.0d-10)
c
       character*10 spltyp
       dimension bl_spl(ncoef,mxknots), pt_data(3,mxpts)
       dimension sbgnd(2,2*mxknots), jbgnd(2*mxknots)
c
       common /wbspnrlt/ xout, yout, dxtnvt, dytnvt, crdlng
       double precision xout, yout, dxtnvt, dytnvt, crdlng
c
       dimension pt_data1(5,mxpts)
c
c Build Subsegments - Inflection Points
c
       nsbsgm=0
c
       do 10 i=1,nblpts-1
       nsbsgm=nsbsgm+1
       sbgnd(1,nsbsgm)=0.0d0
       jbgnd(nsbsgm)=i
      a=6.0d0*(bL_spl(4,i)*bL_spl(9,i)-bL_spl(8,i)*bL_spl(5,i)) b=6.0d0*(bl_spl(3,i)*bl_spl(9,i)-bl_spl(7,i)*bl_spl(5,i))
      \verb& c=2.0d0*(bL_spl(3,i)*bL_spl(8,i)-bL_spl(7,i)*bL_spl(4,i))\Gamma sl=0.0d0
      sh=bl spl(1,i+1)-bl spl(1,i)call gdsqrt (a,b,c,s1,sh,n,s1,s2)c
       if (n.eq.0) then
        sbqnd(2,nsbsqm)=bl spl(1,i+1)-bl spl(1,i)
         go to 10
       endif
\Gamma if (n.eq.1) then
         sbgnd(2,nsbsgm)=s1
         nsbsgm=nsbsgm+1
         jbgnd(nsbsgm)=i
         sbgnd(1,nsbsgm)=s1
        sbgnd(2,nsbsgm)=bl_spl(1,i+1)-bl_spl(1,i) go to 10
       endif
c
       if (n.eq.2) then
         sbgnd(2,nsbsgm)=s1
         nsbsgm=nsbsgm+1
         jbgnd(nsbsgm)=i
         sbgnd(1,nsbsgm)=s1
         sbgnd(2,nsbsgm)=s2
         nsbsgm=nsbsgm+1
```

```
 jbgnd(nsbsgm)=i
          sbgnd(1,nsbsgm)=s2
          sbgnd(2,nsbsgm)=bl_spl(1,i+1)-bl_spl(1,i)
         go to 10
       endif
c
    10 continue
c
       do 70 i=1,ndpts
c
       x1=pt_data(1,i)
       y1=pt_data(2,i)
\Gamma jseg=0
       dmin=1.0d30
       smin=1.0d30
c
       do 20 j=1,nsbsgm
      index = ibqnd(i)ss=sbgnd(1,j)call GET_SPLPT (bl_spl,indx,ss,xs,ys)
      dist=(x1-xs)**2+(y1-ys)**2 if (dist.lt.dmin) then
         dmin=dist
          jseg=j
         smin=ss
c 
         if (dmin.lt.tolz) then
            indx=jbgnd(jseg)
            go to 50
         endif
\mathbf{C} endif
      ss=(sbgnd(1,j)+sbgnd(2,j))*0.1d0call GET_SPLPT (bl_spl,indx,ss,xs,ys)
      dist=(x1-xs)**2+(y1-ys)**2 if (dist.lt.dmin) then
         dmin=dist
         jseg=j
         smin=ss
c 
         if (dmin.lt.tolz) then
            indx=jbgnd(jseg)
           go to 50
         endif
\epsilon endif
      ss=(sbgnd(1,j)+sbgnd(2,j))*0.5d0call GET_SPLPT (bl_spl,indx,ss,xs,ys)
      dist=(x1-xs)**2+(y1-ys)**2 if (dist.lt.dmin) then
         dmin=dist
          jseg=j
         smin=ss
\Gamma if (dmin.lt.tolz) then
            indx=jbgnd(jseg)
           go to 50
         endif
c
       endif
       ss=(sbgnd(1,j)+sbgnd(2,j))*0.9d0
      call GET_SPLPT (bl_spl,indx,ss,xs,ys)
      dist=(x1-xs)**2+(y1-ys)**2
```

```
 if (dist.lt.dmin) then
         dmin=dist
          jseg=j
         smin=ss
c 
          if (dmin.lt.tolz) then
            indx=jbgnd(jseg)
           go to 50
         endif
c
       endif
       ss=sbgnd(2,j)
      call GET_SPLPT (bl_spl,indx,ss,xs,ys)
       dist=(x1-xs)**2+(y1-ys)**2
       if (dist.lt.dmin) then
         dmin=dist
         jseg=j
         smin=ss
c 
         if (dmin.lt.tolz) then
           indx=jbgnd(jseg)
           go to 50
         endif
c
       endif
c
    20 continue
c
    30 continue
c
       if (jseg.gt.nsbsgm) then
          jseg=nsbsgm-1
         ss=sbgnd(2,jseg)
       endif
       if (jseg.le.0) then
          jseg=1
        ss=sbgnd(1,jseg)
       endif
c
       indx=jbgnd(jseg)
c
    40 continue
      call GET_SPLPT (bl_spl,indx,ss,xs,ys)
       ds=(x1-xs)*dxtnvt+(y1-ys)*dytnvt
       ss=ss+ds
       if (dabs(ds).lt.tols) go to 50
       go to 40
c
    50 continue
c
       if (jseg.eq.1.and.ss.lt.0.0d0) then
         write (6,80)
         write (9,80)
         write (6,90) i,x1,y1
         write (9,90) i,x1,y1
         ss=0.0d0
         indx=1
         go to 60
       endif
c
       if (jseg.eq.nsbsgm.and.ss.gt.sbgnd(2,nsbsgm)) then
         write (6,80)
         write (9,80)
         write (6,90) i,x1,y1
```

```
 write (9,90) i,x1,y1
         ss=sbgnd(2,nsbsgm)
         indx=nblpts-1
         go to 60
       endif
c
       if (ss.lt.sbgnd(1,jseg)) then
        ss=sbgnd(1,jseg)+ss
         jseg=jseg-1
         go to 30
       endif
c
      if (ss.gt.sbgnd(2,jseg)) then
        ss=ss-sbgnd(2,jseg)
         jseg=jseg+1
         go to 30
       endif
\mathcal{C} 60 continue
c
      call GET_SPLPT (bl_spl,indx,ss,xs,ys)
c
       pt_data1(1,i)=xout
       pt_data1(2,i)=yout
       pt_data1(3,i)=dxtnvt
       pt_data1(4,i)=dytnvt
       pt_data1(5,i)=crdlng
c
    70 continue
c
       return
c
    80 format ('*,')
    90 format ('Warning...Point ',i3,' is off Spline ',' x= ',f12.6,' y=
      1',f12.6,'.........PLTSPLN')
       end
      subroutine gdsqrt (a,b,c,s1,sh,n,s1,s2)c
c Wilbur D. Birchler, Ph.D.
c Engineering Analysis
c Los Alamos National Laboratory
c Los Alamos, New Mexico
        c (505) 667-9361
c
       implicit none
\Gamma real*8 a, b, c, s1, s2, s3, rdl, tolz, sl, sh
       integer*4 n
c
       data tolz /1.0d-30/
\mathcal{C} if (dabs(a).lt.tolz) then
         if (dabs(b).lt.tolz) then
           s1=0.0d0
          s2=0.0d0 n=0
           return
         else
          sl=-c/bn=1 s2=0.0d0
           if (s1.le.sl) then
             s1=0.0d0
            n=0
```

```
 return
        endif
        if (s1.ge.sh) then
          s1=0.0d0
         n=0 return
        endif
        return
      endif
    else
      rdl=b**2-4.0d0*a*c
      if (rdl.eq.0.0d0) then
       s1=-b/(2.0d0*a) s2=0.0d0
        n=1
        if (s1.le.sl) then
          s1=0.0d0
        n=0 return
        endif
        if (s1.ge.sh) then
          s1=0.0d0
          n=0
          return
        endif
        return
      endif
      if (rdl.lt.0.0d0) then
        s1=0.0d0
        s2=0.0d0
        n=0
        return
      endif
      if (rdl.gt.0.0d0) then
        s1=(-b-dsqrt(rdl))/(2.0d0*a)
        s2=(-b+dsqrt(rdl))/(2.0d0*a)
        n=2
        s3=s1
        if (s1.gt.s2) then
          s1=s2
         s2 = s3 endif
        if (s1.le.sl) then
          s1=0.0d0
          n=n-1
          go to 10
        endif
        if (s1.ge.sh) then
          s1=0.0d0
          n=n-1
          go to 10
        endif
 10 continue
        if (s2.le.sl) then
          s2=0.0d0
          n=n-1
         go to 20
        endif
        if (s2.ge.sh) then
          s2=0.0d0
          n=n-1
          go to 20
endif<br>20 contin
        20 continue
```

```
 if (n.eq.1.and.s1.eq.0.0d0) then
           s1=s2
          s2=0.0d0
         endif
 return
 endif
      endif
c
      return
      end
```
# **Appendix D—Analytical Spline-Point Data**

The three analytical spline data-point files are listed in this appendix.

# **Circle Spline-Point File**

!

!

!

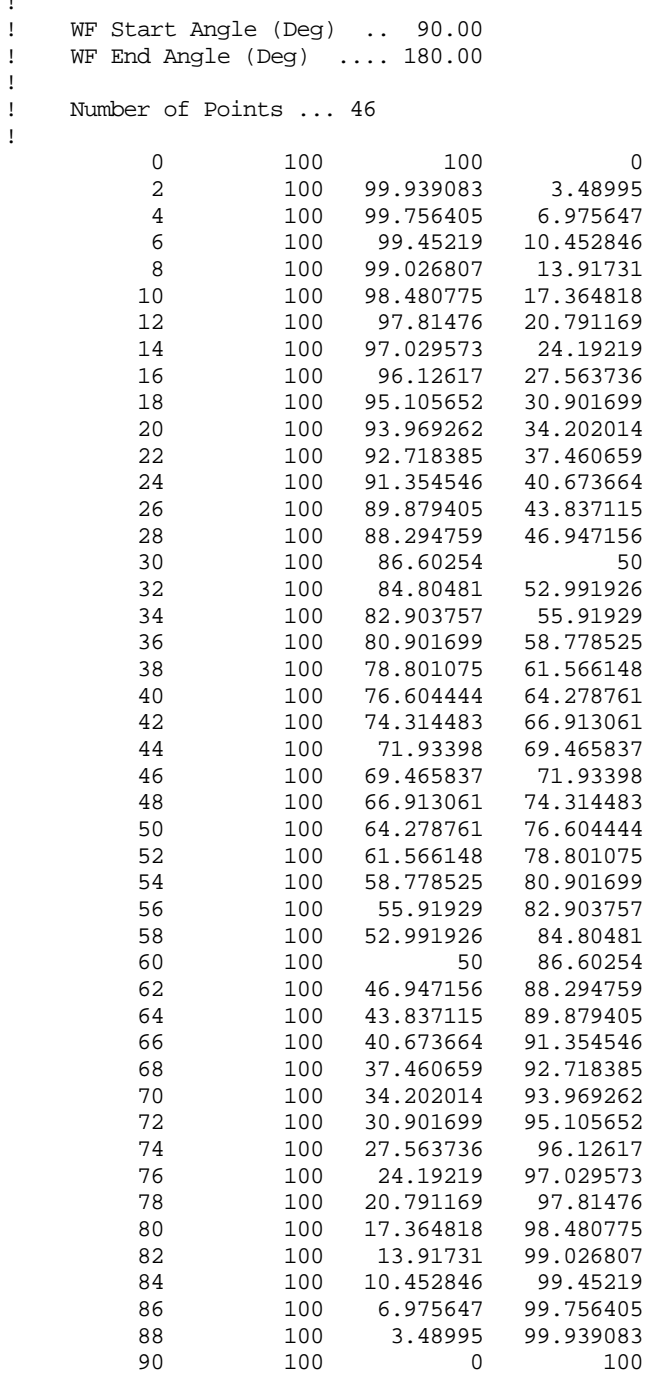

### **Ellipse Spline-Point File**

!

!

!

! WF Start Angle (Deg) .. 90.00 ! WF End Angle (Deg) .... 180.00 ! Number of Points ... 46 0 100 100 0 2 99.965762 99.904866 3.488755 4 99.863425 99.620163 6.96612 99.147975 8 99.459654 98.491719 13.842108 10 99.162566 97.656063 17.219399 98.805964 96.646817 20.542915<br>98.393509 95.470801 23.803544 14 98.393509 95.470801 16 97.929315 94.1357 26.992978 18 97.41787 92.6499 30.103777 96.863943 22 96.272494 89.262302 36.064311 95.648594 26 94.997344 85.383047 41.644094 28 94.3238 83.282972 44.282342 93.632918 81.088485 46.816459<br>92.929494 78.808681 49.245129 32 92.929494 34 92.218128 76.452293 51.567723 91.503182 74.02763 53.784221<br>90.788764 71.542523 55.895145 38 90.788764 71.542523 55.895145 40 90.078706 69.004292 57.901476 89.376556 44 88.685578 63.795066 61.606179 46 88.008752 61.136017 63.308198 48 87.348784 58.447744 64.912796 50 86.708111 55.734899 66.422266 52 86.088921 53.001632 67.838995 85.493164 56 84.922571 47.488099 70.404002 58 84.378666 44.71388 71.557167 60 83.862787 41.931393 72.627304 62 83.376103 39.14271 73.61673 64 82.919629 36.349573 74.527669 66 82.494241 33.553431 75.362239 68 82.100691 30.75546 76.122435 70 81.739621 27.956597 76.810119 72 81.411578 25.157561 77.427012 74 81.117021 22.358881 77.974685 76 80.856333 19.560917 78.454555 78 80.629833 16.763885 78.867878 80 80.437781 13.967874 82 80.280383 11.17287 79.4991 84 80.157803 8.378772 79.71869 86 80.070162 5.585412 79.875115 88 80.017545 2.792572 79.9688 90 80 0 80

#### **Parabola Spline-Point File**

!

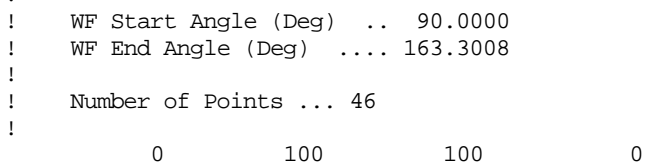

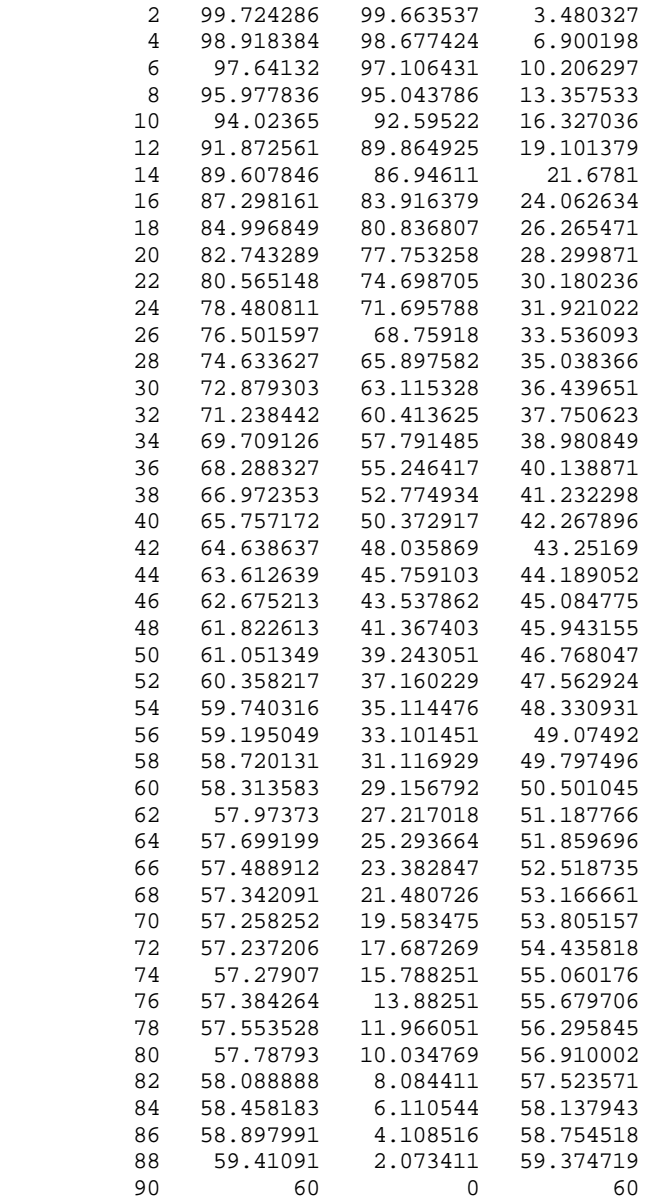

# **Appendix E—Nonanalytical Spline-Point Data**

The three nonanalytical spline data-point files are listed in this appendix.

### **Ellipse Spline-Point File**

!

```
! CAD Start slope (Deg) .. -90.0000
! CAD End slope (Deg) .... -0.0000
! 
! WF Start Angle (Deg) .. 90.0000
! WF End Angle (Deg) ... 180.0000
!
! Number of Points ... 46
!
     0.0000 93.500000 93.500000 0.000000
     2.0000 93.198700 93.141926 3.252588
     4.0000 92.313400 92.088529 6.439457
     6.0000 90.896800 90.398858 9.501303
     8.0000 89.027700 88.161289 12.390261
    10.0000 86.799900 85.481214 15.072644
    12.0000 84.311000 82.468602 17.529243
    14.0000 81.653700 79.228236 19.753818
    16.0000 78.909500 75.852680 21.750406
    18.0000 76.145600 72.418769 23.530284
    20.0000 73.414900 68.987440 25.109375
    22.0000 70.756400 65.604192 26.505814
    24.0000 68.197700 62.301699 27.738504
    26.0000 65.756500 59.101551 28.825752
            28.0000 63.443100 56.016932 29.784731
    30.0000 61.262500 53.054881 30.631250
    32.0000 59.215200 50.217338 31.379275
    34.0000 57.299100 47.503107 32.041250
    36.0000 55.510300 44.908776 32.628136
    38.0000 53.843400 42.429178 33.149307
            40.0000 52.292500 40.058379 33.612971
    42.0000 50.851400 37.789955 34.026228
    44.0000 49.513900 35.617319 34.395245
    46.0000 48.273700 33.533730 34.725194
    48.0000 47.124900 31.532713 35.020626
    50.0000 46.062100 29.608147 35.285616
    52.0000 45.079800 27.753896 35.523367
    54.0000 44.173200 25.964356 35.736869
    56.0000 43.337900 24.234246 35.928747
    58.0000 42.569600 22.558451 36.101068
    60.0000 41.864600 20.932300 36.255807
    62.0000 41.219400 19.351336 36.394570
           40.630900 17.811414
    66.0000 40.096300 16.308634 36.629793
    68.0000 39.613000 14.839291 36.728534
    70.0000 39.178800 13.399939 36.816029
    72.0000 38.791600 11.987264 36.893004
    74.0000 38.449700 10.598174 36.960224
    76.0000 38.151600 9.229707 37.018334
    78.0000 37.895800 7.878980 37.067686
    80.0000 37.681300 6.543289 37.108836
```

```
 82.0000 37.507000 5.219965 37.141984
 84.0000 37.372200 3.906459 37.167471
 86.0000 37.276400 2.600270 37.185597
 88.0000 37.219100 1.298928 37.196427
                 0.000000 37.200000
```
#### **Lampshade Spline-Point File**

```
!
! CAD Start slope (Deg) .. -80.7233
! CAD End slope (Deg) .... -8.4766
!
! WF Start Angle (Deg) .. 180.0000 - 80.7233 = 99.2767
! WF End Angle (Deg) .... 180.0000 - 8.4766 = 171.5234
!
! Number of Point ... 28
!
    0.0000 56.700000 56.700000 0.000000<br>3.5700 56.196049 56.087000 3.499200
     3.5700 56.196049 56.087000 3.499200
    6.5780 55.882886 55.515000
     9.9364 55.677563 54.842400 9.607400
     12.9638 55.650525 54.232100 12.484400
    16.4533 55.851777 53.564700 15.819100
    19.4683 56.250573 53.034500 18.747500
     22.2533 56.694383 52.471700 21.470300
    24.0755 56.822700 51.879600 23.180300
     25.6628 56.598902 51.015900 24.511500
     27.0216 55.956783 49.848300 25.422600
     27.9623 55.115696 48.681300 25.843200
     28.9510 53.848536 47.119300 26.066000
 30.0986 52.337354 45.280400 26.246600
 31.6816 50.765148 43.200100 26.661800
     33.2417 49.620034 41.500500 27.200300
     34.8287 48.667661 39.949500 27.795300
     40.1855 46.174994 35.275800 29.795100
     45.9210 44.140762 30.706500 31.709900
     51.1727 42.567917 26.689000 33.162100
     57.5074 40.972975 22.010300 34.559100
     64.4569 39.813978 17.167400 35.922600
     70.8328 39.650009 13.018100 37.452000
     76.2420 40.473634 9.625500 39.312400
     80.0399 41.727403 7.217300 41.098500
     83.3522 43.121427 4.992000 42.831500
    86.6486  44.340431  2.592100<br>90.0000  45.000000  0.000000
                       0.000000 45.000000
```
#### **Weird Shape Spline-Point File**

```
!<br>!
   CAD Start slope (Deg) .. -5.3125
! CAD End slope (Deg) .... -2.4783
!
! WF Start Angle (Deg) .. 180.0000 - 5.3125 = 174.6875
! WF End Angle (Deg) .... 180.0000 - 2.4783 = 177.5217
!<br>!
   Number of Points ... 24
!
    10.6325 107.297800 105.455588 19.797396
```
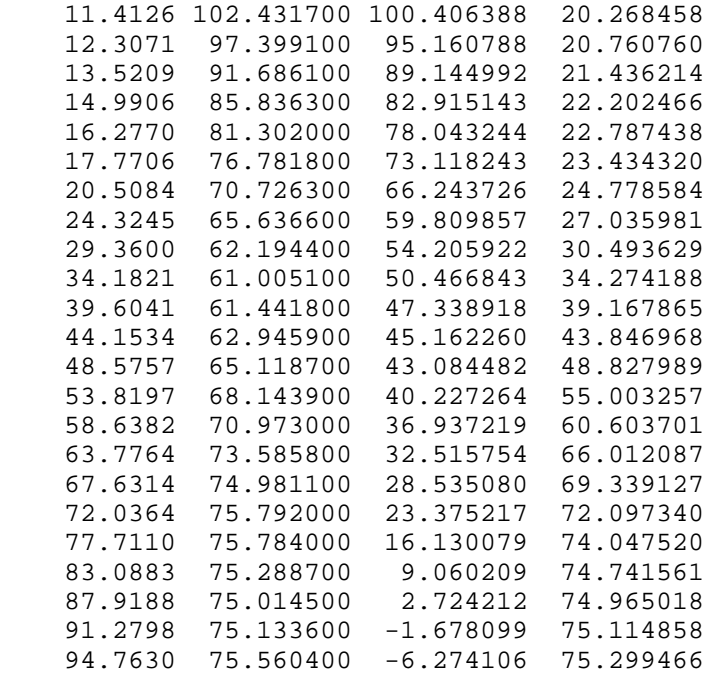

### **Appendix F—Keyword Graphics Builder Program— Command Files**

The three Keyword Graphics Builder Program command files, which were used to calculate and plot the deviation results, are listed in this appendix.

#### **Analytical Shapes—Accuracy Study**

```
*, Analytical Shapes - Offset Study
*,
*, Circle Data
splndata,Circle_n.spn,132,132,Circle_n_spn,3,4,d,90.,d,180.
proedata,Circle_n.pts,132,132,Circle_n_pts,3,4
proedata,Circle_p.pts,132,132,Circle_p_pts,3,4
proedata,Circle_m.pts,132,132,Circle_m_pts,3,4
*, Ellipse Data
splndata,Ellipse_n.spn,132,132,Ellipse_n_spn,3,4,d,90.,d,180.
proedata,Ellipse_n.pts,132,132,Ellipse_n_pts,3,4
proedata,Ellipse_p.pts,132,132,Ellipse_p_pts,3,4
proedata,Ellipse_m.pts,132,132,Ellipse_m_pts,3,4
*, Parabola Data
splndata,Parabola_n.spn,132,132,Parabola_n_spn,3,4,d,90.,d,163.3008
proedata,Parabola_n.pts,132,132,Parabola_n_pts,3,4
proedata,Parabola_p.pts,132,132,Parabola_p_pts,3,4
proedata,Parabola_m.pts,132,132,Parabola_m_pts,3,4
*,
on,tek,p,.9
on,grid
on,geom
*,
*, Open plot file
open,Circle.wf.ps,p
*,
*, Plot Analytical shapes - Spline Data
plot,,,Circle_n.spn,Ellipse_n.spn,Parabola_n.spn,
*,
*, Circle - Calculate and plot deviation results - Wilson-Fowler
pltptwf,Circle_n_wf,Circle_n.spn,Circle_n.pts,132,132,ur,1,1000.,.0254,.00254,.0254
pltptwf,Circle_p_wf,Circle_n.spn,Circle_p.pts,132,132,ur,1,1000.,.0254,.00254,.0254
pltptwf,Circle_m_wf,Circle_n.spn,Circle_m.pts,132,132,ur,1,1000.,.0254,.00254,.0254
*,
*, Circle - Calculate maximum/minumm deviations - Wilson-Fowler
maxmin,Circle_n_wf.lg
maxmin,Circle_p_wf.lg
maxmin,Circle_m_wf.lg
*,
close
*,
*, Open plot file
open,Ellipse.wf.ps,p
*,
*, Ellipse - Calculate and plot deviation results - Wilson-Fowler
pltptwf,Ellipse_n_wf,Ellipse_n.spn,Ellipse_n.pts,132,132,ur,1,1000.,.0254,.00254,.0254
pltptwf,Ellipse_p_wf,Ellipse_n.spn,Ellipse_p.pts,132,132,ur,1,1000.,.0254,.00254,.0254
pltptwf,Ellipse_m_wf,Ellipse_n.spn,Ellipse_m.pts,132,132,ur,1,1000.,.0254,.00254,.0254
*,
*, Ellipse - Calculate maximum/minumm deviations - Wilson-Fowler
maxmin,Ellipse_n_wf.lg
maxmin,Ellipse_p_wf.lg
maxmin,Ellipse_m_wf.lg
```

```
*,
close
*,
*, Open plot file
open,Parabola.wf.ps,p
*,
*, Parabola - Calculate and plot deviation results - Wilson-Fowler
pltptwf,Parabola_n_wf,Parabola_n.spn,Parabola_n.pts,132,132,ur,1,1000.,.0254,.00254,.0254
pltptwf,Parabola_p_wf,Parabola_n.spn,Parabola_p.pts,132,132,ur,1,1000.,.0254,.00254,.0254
pltptwf,Parabola_m_wf,Parabola_n.spn,Parabola_m.pts,132,132,ur,1,1000.,.0254,.00254,.0254
*, Parabola - Calculate maximum/minumm deviations - Wilson-Fowler
maxmin,Parabola_n_wf.lg
maxmin,Parabola_p_wf.lg
maxmin,Parabola_m_wf.lg
*,
close
*,
*, Open plot file
open,Circle.cs.ps,p
*,
*, Circle - Calculate maximum/minumm deviations - Parametric Cubic
pltptcs,Circle_n_cs,Circle_n.spn,Circle_n.pts,132,132,ur,1,1000.,.0254,.00254,.0254
pltptcs,Circle_p_cs,Circle_n.spn,Circle_p.pts,132,132,ur,1,1000.,.0254,.00254,.0254
pltptcs,Circle_m_cs,Circle_n.spn,Circle_m.pts,132,132,ur,1,1000.,.0254,.00254,.0254
*,
*, Circle - Calculate maximum/minumm deviations - Parametric Cubic
maxmin,Circle_n_cs.lg
maxmin,Circle_p_cs.lg
maxmin,Circle_m_cs.lg
*,
close
*,
*, Open plot file
open,Ellipse.cs.ps,p
*,
*, Ellipse - Calculate maximum/minumm deviations - Parametric Cubic
pltptcs,Ellipse_n_cs,Ellipse_n.spn,Ellipse_n.pts,132,132,ur,1,1000.,.0254,.00254,.0254
pltptcs,Ellipse_p_cs,Ellipse_n.spn,Ellipse_p.pts,132,132,ur,1,1000.,.0254,.00254,.0254
pltptcs,Ellipse_m_cs,Ellipse_n.spn,Ellipse_m.pts,132,132,ur,1,1000.,.0254,.00254,.0254
*,
*, Ellipse - Calculate maximum/minumm deviations - Parametric Cubic
maxmin,Ellipse_n_cs.lg
maxmin,Ellipse_p_cs.lg
maxmin,Ellipse_m_cs.lg
off,geom
*
close
*, Open plot file
open,Parabola.cs.ps,p
*,
*, Parabola - Calculate maximum/minumm deviations - Parametric Cubic
pltptcs,Parabola_n_cs,Parabola_n.spn,Parabola_n.pts,132,132,ur,1,1000.,.0254,.00254,.0254
pltptcs,Parabola_p_cs,Parabola_n.spn,Parabola_p.pts,132,132,ur,1,1000.,.0254,.00254,.0254
pltptcs,Parabola_m_cs,Parabola_n.spn,Parabola_m.pts,132,132,ur,1,1000.,.0254,.00254,.0254
*,
*, Parabola - Calculate maximum/minumm deviations - Parametric Cubic
maxmin,Parabola_n_cs.lg
maxmin,Parabola_p_cs.lg
maxmin,Parabola_m_cs.lg
*,
close
tty
```
#### **Nonanalytical Shapes—Deviation Study**

```
*, Non-Analytical Shapes CAD Systems Evaluations
*, Spline data
splndata,c01762.spn,132,132,c01762.spn,3,4,d, 90.0000,d,180.0000
splndata,c01763.spn,132,132,c01763.spn,3,4,d, 99.2767,d,171.5234
splndata,c01764.spn,132,132,c01764.spn,3,4,d,174.6875,d,177.5217
*,
*, Evaluation data
proedata,c01762_CAD.pts,132,132,c01762_CAD.pts,3,4
proedata,c01763_CAD.pts,132,132,c01763_CAD.pts,3,4
proedata,c01764_CAD.pts,132,132,c01764_CAD.pts,3,4
proedata,c01762_PRO.pts,132,132,c01762_PRO.pts,1,2
proedata,c01763_PRO.pts,132,132,c01763_PRO.pts,1,2
proedata,c01764_PRO.pts,132,132,c01764_PRO.pts,1,2
proedata,c01762_ICM.pts,132,132,c01762_ICM.pts,4,5
proedata,c01763_ICM.pts,132,132,c01763_ICM.pts,4,5
proedata,c01764_ICM.pts,132,132,c01764_ICM.pts,4,5
*,
on,tek,p,.9
on,grid
on,geom
*,
 Open plot file
open,AWE.wf.ps,p
*,
*, Plot Non-Analytical Shapes – Spline Data
*,
plot,,,c01762.spn,c01763.spn,c01764.spn
*,
*, Calculate and plot deviation results – Wilson-Fowler
pltptwf,c01762_CAD,c01762.spn,c01762_CAD.pts,132,132,ur,1,5000.,.00254,.00254
maxmin,c01762_CAD.lg
pltptwf,c01763_CAD,c01763.spn,c01763_CAD.pts,132,132,ur,1,5000.,.00254,.00254
maxmin,c01763_CAD.lg
pltptwf,c01764_CAD,c01764.spn,c01764_CAD.pts,132,132,ur,1,5000.,.00254,.00254
maxmin,c01764_CAD.lg
pltptwf,c01762_PRO,c01762.spn,c01762_PRO.pts,132,132,ur,1,5000.,.00254,.00254
maxmin,c01762_PRO.lg
pltptwf,c01763_PRO,c01763.spn,c01763_PRO.pts,132,132,ur,1,5000.,.00254,.00254
maxmin,c01763_PRO.lg
pltptwf,c01764_PRO,c01764.spn,c01764_PRO.pts,132,132,ur,1,5000.,.00254,.00254
maxmin,c01764_PRO.lg
pltptwf,c01762_ICM,c01762.spn,c01762_ICM.pts,132,132,ur,1,5000.,.00254,.00254
maxmin,c01762_ICM.lg
pltptwf,c01763_ICM,c01763.spn,c01763_ICM.pts,132,132,ur,1,5000.,.00254,.00254
maxmin,c01763_ICM.lg
pltptwf,c01764_ICM,c01764.spn,c01764_ICM.pts,132,132,ur,1,5000.,.00254,.00254
maxmin,c01764_ICM.lg
*,
close
*,
*, Open plot file
open,AWE.cs.ps,p
*,
*, Calculate and plot deviation results – Parametric Cubic
pltptcs,c01762_CAD,c01762.spn,c01762_CAD.pts,132,132,ur,1,5000.,.00254,.00254
maxmin,c01762_CAD.lg
pltptcs,c01763_CAD,c01763.spn,c01763_CAD.pts,132,132,ur,1,5000.,.00254,.00254
maxmin,c01763_CAD.lg
pltptcs,c01764_CAD,c01764.spn,c01764_CAD.pts,132,132,ur,1,5000.,.00254,.00254
maxmin,c01764_CAD.lg
pltptcs,c01762_PRO,c01762.spn,c01762_PRO.pts,132,132,ur,1,5000.,.00254,.00254
maxmin,c01762_PRO.lg
```

```
pltptcs,c01763_PRO,c01763.spn,c01763_PRO.pts,132,132,ur,1,5000.,.00254,.00254
maxmin,c01763_PRO.lg
pltptcs,c01764_PRO,c01764.spn,c01764_PRO.pts,132,132,ur,1,5000.,.00254,.00254
maxmin,c01764_PRO.lg
pltptcs,c01762_ICM,c01762.spn,c01762_ICM.pts,132,132,ur,1,5000.,.00254,.00254
maxmin,c01762_ICM.lg
pltptcs,c01763_ICM,c01763.spn,c01763_ICM.pts,132,132,ur,1,5000.,.00254,.00254
maxmin,c01763_ICM.lg
pltptcs,c01764_ICM,c01764.spn,c01764_ICM.pts,132,132,ur,1,5000.,.00254,.00254
maxmin,c01764_ICM.lg
*,
close
tty
```
#### **Analytical Shapes—End-Angle Effects**

```
*, Analytical Shapes – End Angle Study
*,
*, Circle – Spline and evaluation data
splndata,Circle_n.spn,132,132,Circle_n_spn,3,4,d,90.00,d,180.00
splndata,Circle_p.spn,132,132,Circle_n_spn,3,4,d,90.25,d,180.25
splndata,Circle_m.spn,132,132,Circle_n_spn,3,4,d,89.75,d,179.75
proedata,Circle_n.pts,132,132,Circle_n_pts,3,4
*,
*, Ellipse – Spline and evaluatuin data
splndata,Ellipse_n.spn,132,132,Ellipse_n_spn,3,4,d,90.00,d,180.00
splndata,Ellipse_p.spn,132,132,Ellipse_n_spn,3,4,d,90.25,d,180.25
splndata,Ellipse_m.spn,132,132,Ellipse_n_spn,3,4,d,89.75,d,179.75
proedata,Ellipse_n.pts,132,132,Ellipse_n_pts,3,4
*,
*, Parabola – Spline and evaluation data
splndata,Parabola_n.spn,132,132,Parabola_n_spn,3,4,d,90.00,d,163.3008
splndata,Parabola_p.spn,132,132,Parabola_n_spn,3,4,d,90.25,d,163.5508
splndata,Parabola_m.spn,132,132,Parabola_n_spn,3,4,d,89.75,d,163.0508
proedata,Parabola_n.pts,132,132,Parabola_n_pts,3,4
*,
on,tek,p,.9
on,geom
*, Ope plt file
open,Circle.end.ps,p
*,
*, Circle – Calculate and plot deviations – Wilson-Fowler
pltptwf,Circle_p_wf,Circle_p.spn,Circle_n.pts,132,132,ur,1,5000.,.00254,.00254,.0254
pltptwf,Circle_m_wf,Circle_m.spn,Circle_n.pts,132,132,ur,1,5000.,.00254,.00254,.0254
maxmin,Circle_p_wf.lg
maxmin,Circle_m_wf.lg
*,
*, Circle – Calculate and plot deviations – Parametric Cubic
pltptcs,Circle_p_cs,Circle_p.spn,Circle_n.pts,132,132,ur,1,5000.,.00254,.00254,.0254
pltptcs,Circle_m_cs,Circle_m.spn,Circle_n.pts,132,132,ur,1,5000.,.00254,.00254,.0254
maxmin,Circle_p_cs.lg
maxmin,Circle_m_cs.lg
*,
close
*,
*, Open plot file
open,Ellipse.end.ps,p
*,
*, Ellipse – Calculate and plot deviations – Wilson-Fowler
pltptwf,Ellipse_p_wf,Ellipse_p.spn,Ellipse_n.pts,132,132,ur,1,5000.,.00254,.00254,.0254
pltptwf,Ellipse_m_wf,Ellipse_m.spn,Ellipse_n.pts,132,132,ur,1,5000.,.00254,.00254,.0254
maxmin,Ellipse_p_wf.lg
maxmin,Ellipse_m_wf.lg
*,
```

```
*, Ellipse – Calculate and plot deviations – Parametric Cubic
pltptcs,Ellipse_p_cs,Ellipse_p.spn,Ellipse_n.pts,132,132,ur,1,5000.,.00254,.00254,.0254
pltptcs,Ellipse_m_cs,Ellipse_m.spn,Ellipse_n.pts,132,132,ur,1,5000.,.00254,.00254,.0254
maxmin,Ellipse_p_cs.lg
maxmin,Ellipse_m_cs.lg
*,
close
*,
*, Open plot file
open,Parabola.end.ps,p
*,
*, Parabola – Calculate and plot deviations – Wilson-Fowler
pltptwf,Parabola_p_wf,Parabola_p.spn,Parabola_n.pts,132,132,ur,1,5000.,.00254,.00254,.0254
pltptwf,Parabola_m_wf,Parabola_m.spn,Parabola_n.pts,132,132,ur,1,5000.,.00254,.00254,.0254
maxmin,Parabola_p_wf.lg
maxmin,Parabola_m_wf.lg
*,
*, Parabola – Calculate and plot deviations – Parametric Cubic
pltptcs,Parabola_p_cs,Parabola_p.spn,Parabola_n.pts,132,132,ur,1,5000.,.00254,.00254,.0254
pltptcs,Parabola_m_cs,Parabola_m.spn,Parabola_n.pts,132,132,ur,1,5000.,.00254,.00254,.0254
maxmin,Parabola_p_cs.lg
maxmin,Parabola_m_cs.lg
*,
close
tty
```
### **References**

- 1. A.H. Fowler and C.W. Wilson, "Cubic Spline, A Curve Fitting Routine," Union Carbide Nuclear Company report (September 1962).
- 2. William H. Press, Saul A. Teukolsky, William T. Vetterling, and Brian P. Flannery, *Numerical Recipes in FORTRAN, The Art of Scientific Computing*, second ed. (Cambridge University Press, New York, 1992), pp. 107-110.
- 3. Ronald M. Dolin, "The Wilson-Fowler Spline in a Global IGES Coordinate Frame," Los Alamos National Laboratory report LA-11024-MS (September 1987).
- 4. W.R. Melvin, "Error Analysis and Uniqueness Properties of the Wilsion-Fowler Spline," Los Alamos National Laboratory report LA-9178 (August 1982).
- 5. "The CAD/CAM Hall of Fame," *Machine Design*, October 1998, p. 104.
- 6. Ronald M. Dolin and The WX-Division Integrated Software Tools Team (Jose Arellano, Ralph Gladfelter, John Hopkins, Robert Montoya, Kent Musgrave, Scott Parkinson, Bob Reinhart, Mike Smith, Royce Tyler), "Interchangeable Spline Reference Guide," Los Alamos National Laboratory report LA-12746-M (May 1994).
- 7. Billie M. Wheat and Wilbur D. Birchler, "TDAP User's Guide," Los Alamos National Laboratory WX-4 Technical Engineering Support Group internal manual (April 1984).
- 8. *Mathcad, User's Guide, Mathcad Plus 6, Macintosh Version*, professional ed. (MathSoft, Inc., Cambridge, Massachusetts, 1996) pp. 1-630.
- 9. Andy Oughton, computer-aided design manager, AWE Hunting-Brae, Aldermaston, Reading, Berkshire, United Kingdom, personal communication, November 1999.

This report has been reproduced directly from the best available copy. It is available electronically on the Web (http://www.doe.gov/bridge).

Copies are available for sale to U.S. Department of Energy employees and contractors from—

Office of Scientific and Technical Information P.O. Box 62 Oak Ridge, TN 37831 (423) 576-8401

Copies are available for sale to the public from—

National Technical Information Service U.S. Department of Commerce 5285 Port Royal Road Springfield, VA 22616  $(800)$  553-6847

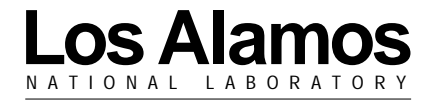

Los Alamos, New Mexico 87545